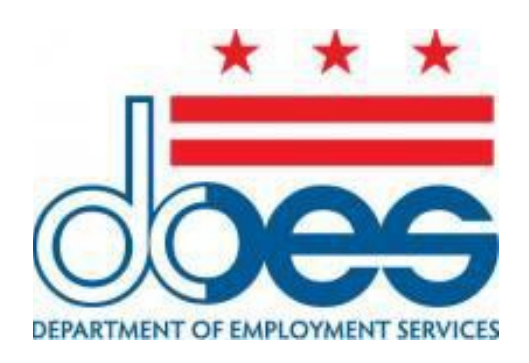

# **EMPLOYER SELF-SERVICE PORTAL (ESSP) INTERFACE DOCUMENTATION FILE FORMAT SPECIFICATIONS**

Version 1.07 Updated: 03/03/2016

## Contents

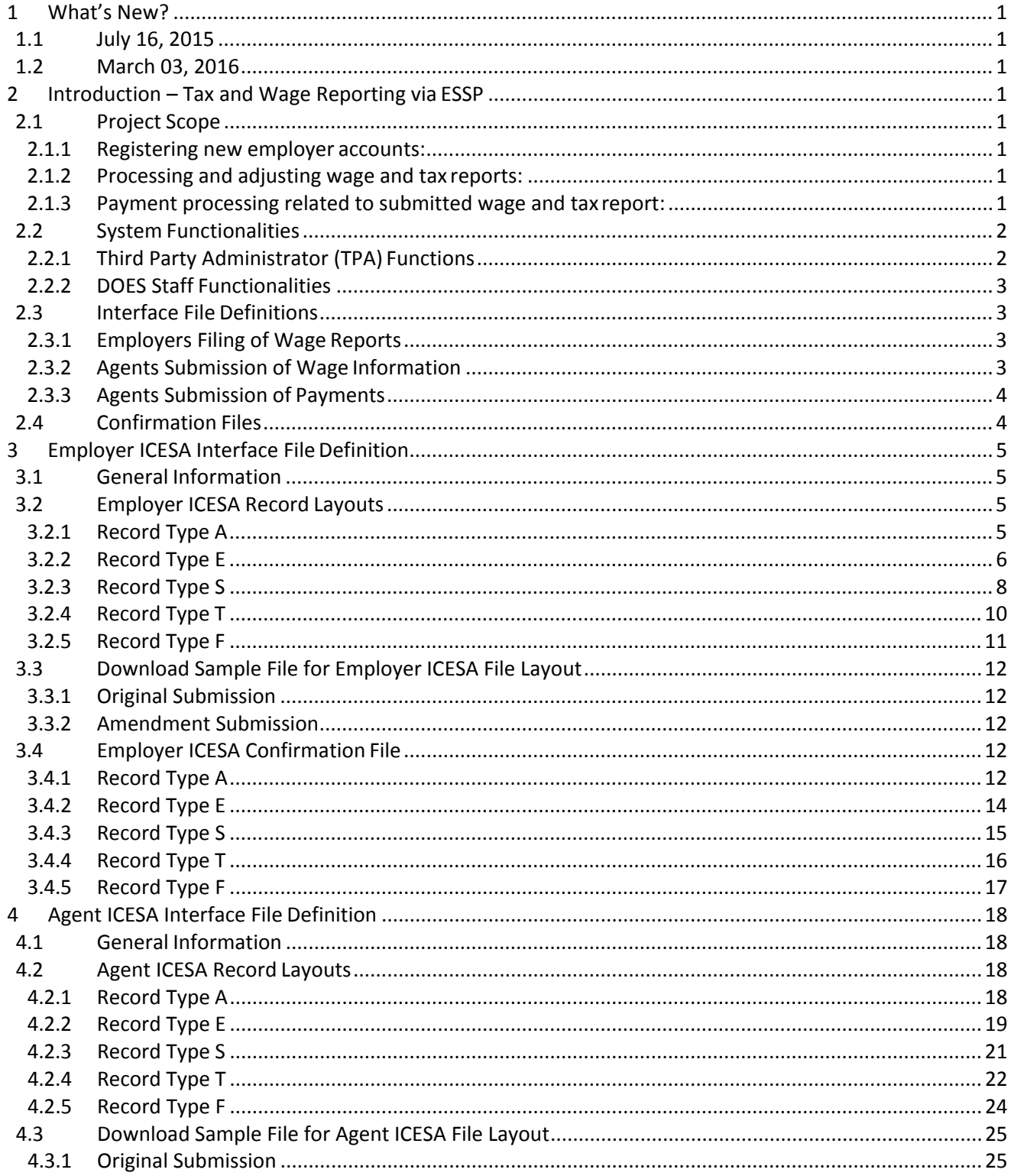

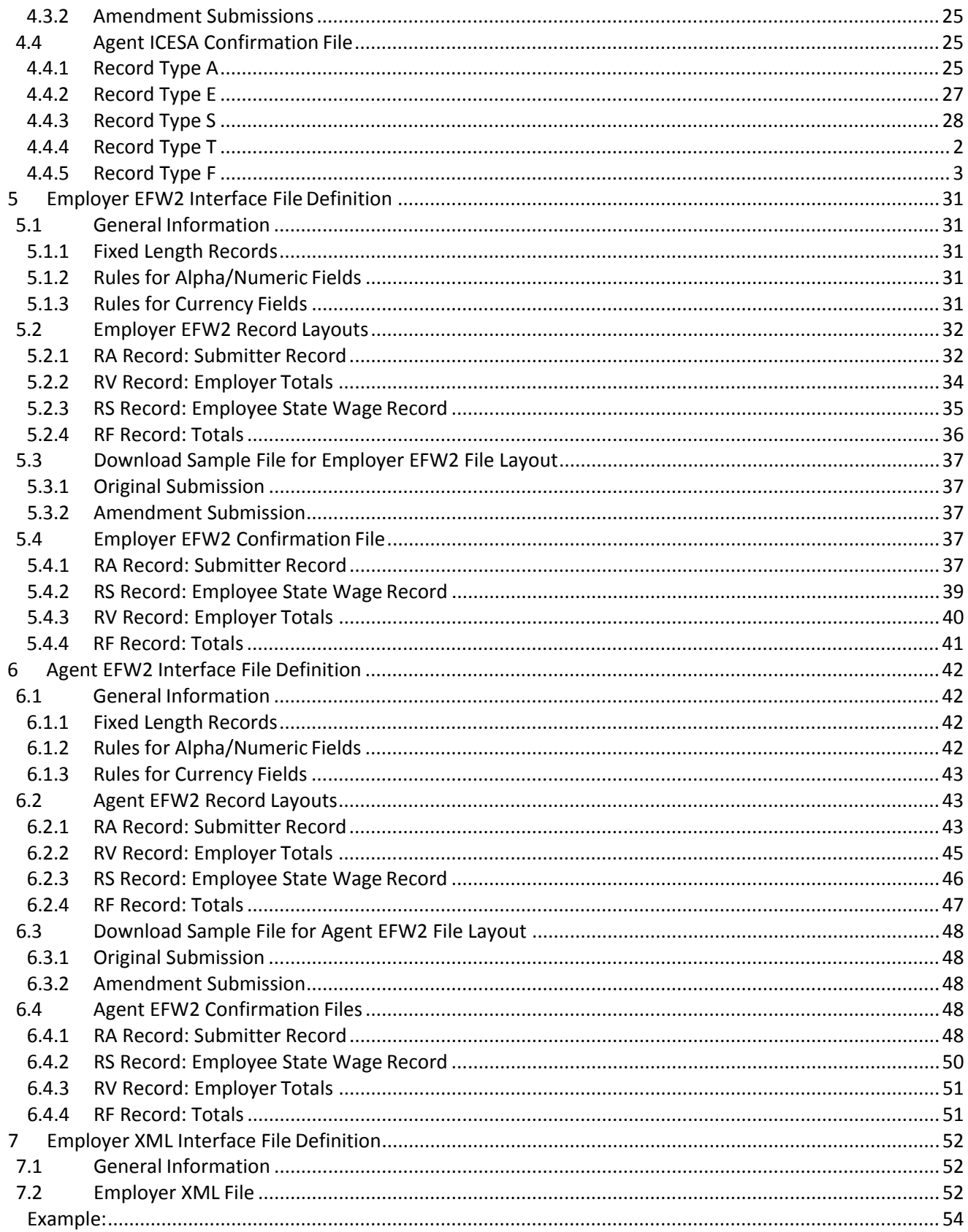

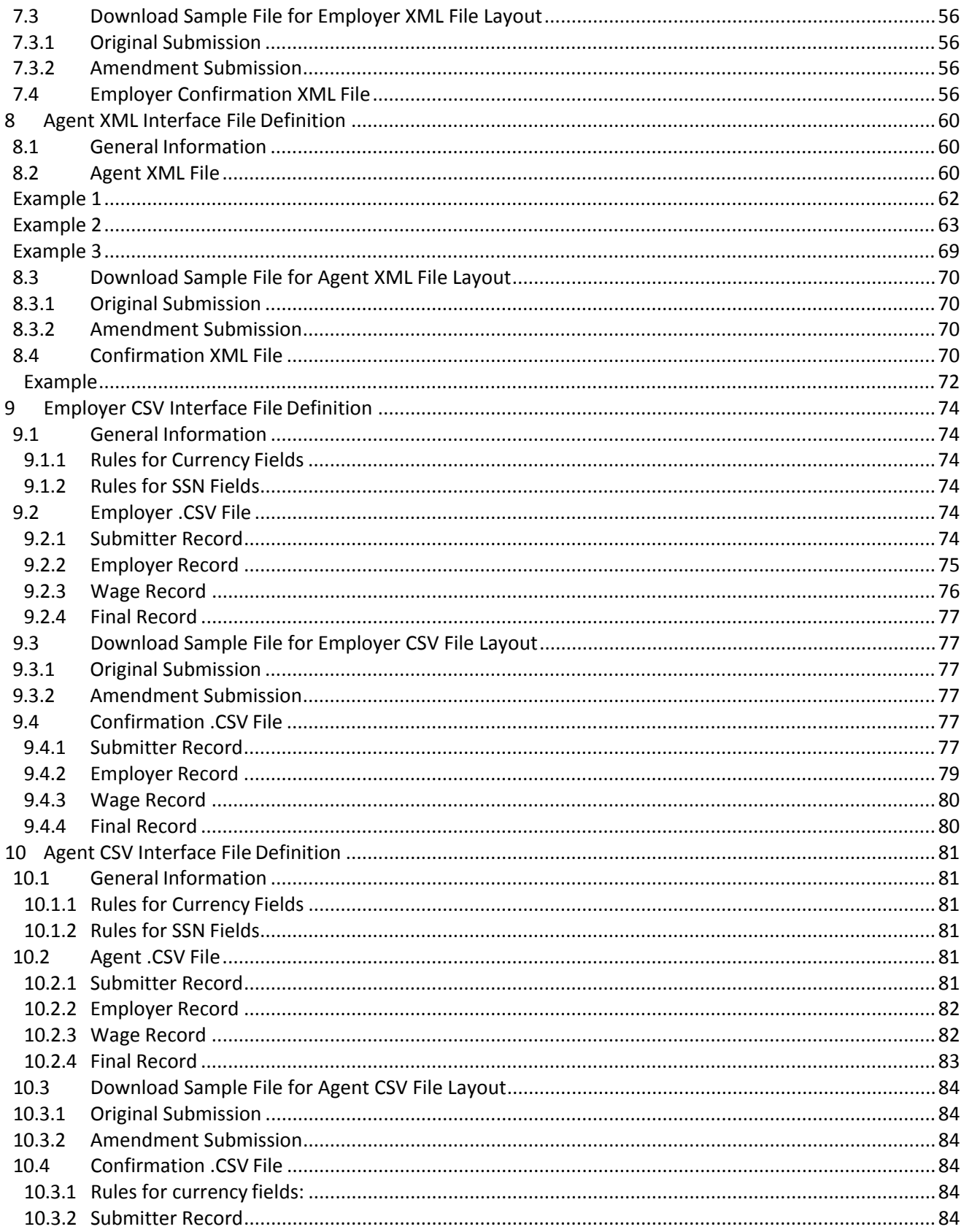

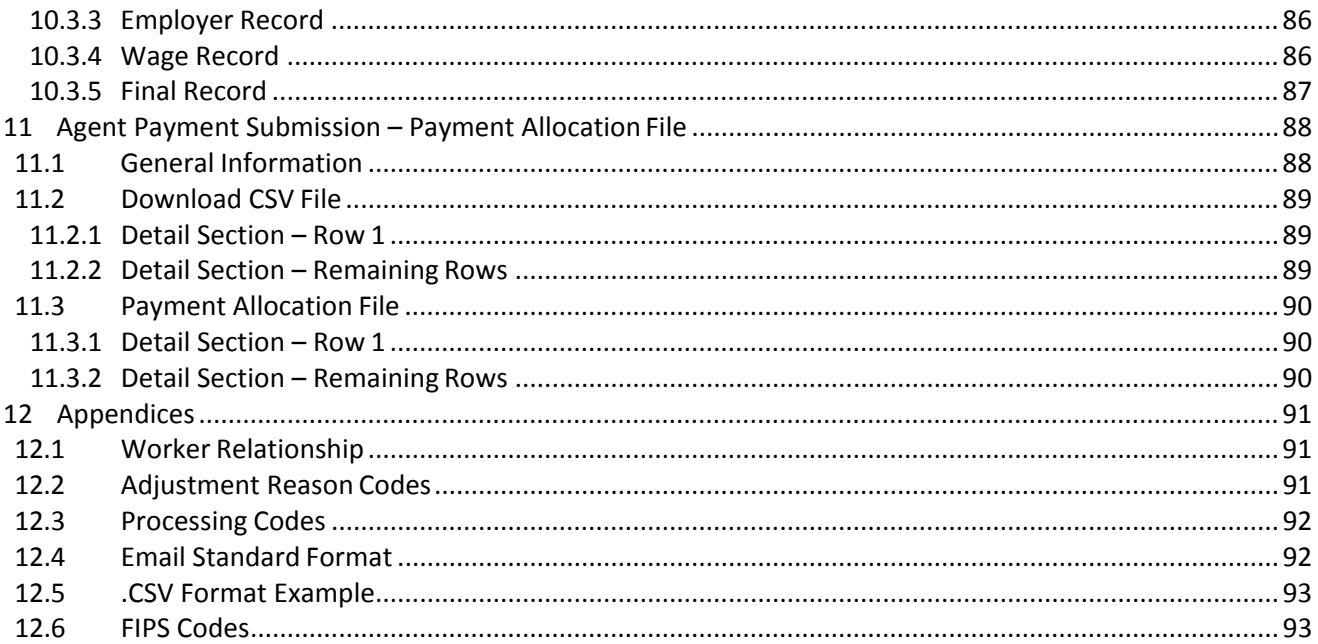

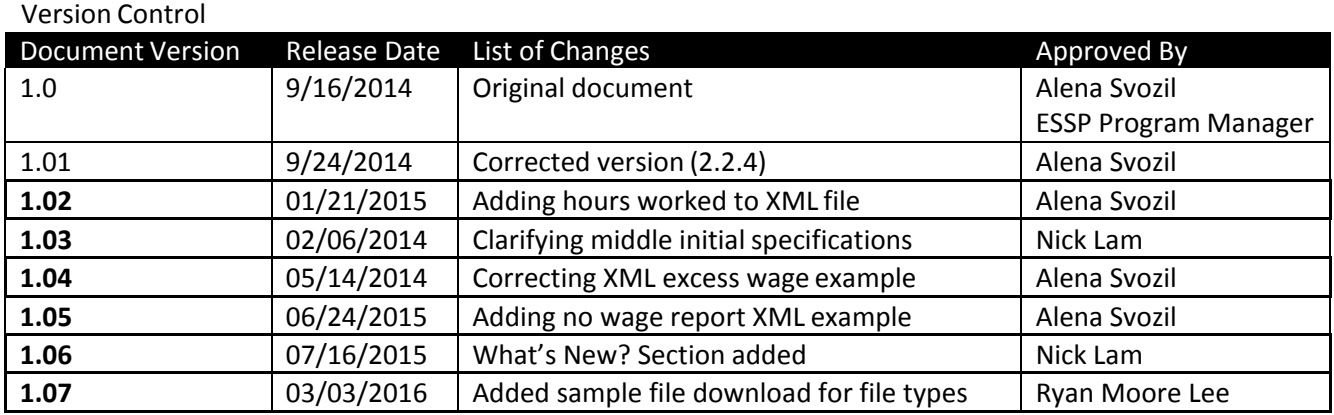

## <span id="page-6-0"></span>**1 What's New?**

## <span id="page-6-1"></span>**1.1 July 16, 2015**

The following updates have been made to this document:

- **Description of no wage report in XML file clarified**
- **EXample of XML no wage report added**

## <span id="page-6-2"></span>**1.2 March 03, 2016**

The following updates have been made to this document:

Added sample file download for all file types

## <span id="page-6-3"></span>**2 Introduction – Tax and Wage Reporting via ESSP**

With the new UI Employer Self-Service Portal (ESSP), employers and agents reporting wages earned in the District will be able to submit their required reports online. Employers and agents will be able to submit the reports using manual entry, copy from a previous quarter or they can upload an electronic file containing the wage information. This document will describe the different file types that are available and the specific data layouts for each file type.

#### <span id="page-6-4"></span>**2.1 Project Scope**

The Employer's Self-Service Portal includes the following projectscope:

#### <span id="page-6-5"></span>**2.1.1 Registering new employer accounts:**

- Create UI Account and generate 6-digit UI account number
- Register a new employer
- Register predecessor/successor relationship
- Determine new employer's liability automated determination
- Determine new employer's liability escalated manual processing and approval by DOES staff where required by the law

#### <span id="page-6-6"></span>**2.1.2 Processing and adjusting wage and tax reports:**

- View history of wage and tax reports submissions as far back as the first quarter of 2013
- Submit quarterly or annual wage reports created by:
	- o Direct data entry of wage records
	- o Modification of previous wage and tax report
	- o Data upload in standard file formats (.CSV, ICESA, XML and EFW2)
	- o Adjust wage and tax detail via the 'Amend Prior Report' option

#### <span id="page-6-7"></span>**2.1.3 Payment processing related to submitted wage and tax report:**

- View history of payments related to wage and tax reportssubmissions
- Schedule ACH payment (unavailable to accounts with a past due balance)
- Submit ACH payment
- Request IRS 940 certification
- Print Check Voucher

## <span id="page-7-1"></span><span id="page-7-0"></span>**2.2 System Functionalities**

#### **2.2.1 Third Party Administrator (TPA) Functions**

The self-service portal will include the following functionalities for TPAs:

- Register a new TPA
- View and maintain employer account Information within agent's authorization
- View history of wage and tax report submissions for an individual employer's account as far back as the first quarter of 2013
- View history of payments related to wage and tax report submissions for anindividual employer's account
- Submit quarterly wage reports single employer or multiple employer filings by data upload in standard data format (.CSV, ICESA, XML and EFW2)
- Submit ACH payments single employer or multiple employer filings (via a payment allocation file) related to submitted wage and tax report
- Request IRS 940 Re-Certification

## <span id="page-8-0"></span>**2.2.2 DOES Staff Functionalities**

The Self-Service Portal will include necessary functionalities for DOES staff to review information related to recent portal activities on employers' accounts:

- View recent portal activities related to new account registration and reporting/payment submissions
- Perform communication functions with employers and agents
- View individual employer's account and account activities performed by an employer or an agent

This document provides instructions on how to format, read, and use each file that is used for uploading data into ESSP or downloading data from ESSP. The individual chapters contain data upload file/record layout and confirmation file/record layout. The first section describes details of the file that the employers or their agent will upload into the ESSP. Employers or their agents will upload the incoming files. The system will process the incoming file and generate the outgoing confirmation file.

## <span id="page-8-2"></span><span id="page-8-1"></span>2.3 **Interface File Definitions**

#### 2.3.1 **Employers Filing of Wage Reports**

Users can file original or amended wage reports using one of four file formats. Detailed information describing formatting rules, field positions, and their content is in the following chapters:

- Chapter 1: Employer **ICESA** Interface FileDefinition
- Chapter 3: Employer **EFW2** Interface FileDefinition
- Chapter 5: Employer **XML** Interface File Definition
- Chapter 7: Employer **CSV** Interface File Definition
	- $\checkmark$  Each file may only contain the information for the submitter and for onequarter.
	- $\checkmark$  All file types can be submitted via the employer wage file upload processor viathe employer wage file upload process.

## <span id="page-8-3"></span>**2.3.2 Agents Submission of Wage Information**

Users authorized by employers can submit wage information for multiple employers and/or reporting periods can use the same file formats, as well. Detailed information describing formatting rules, field positions, and their content is in the followingchapters:

- Chapter 2: Agent **ICESA** Interface File Definition
- Chapter 4: Agent **EFW2** Interface File Definition
- Chapter 6: Agent **XML** Interface File Definition
- Chapter 8: Agent **CSV** Interface File Definition
	- $\checkmark$  The file can contain original filings and adjustments in the same file; however, an original and amendment for the same employer and reporting period cannot be included in the same file.
	- $\checkmark$  All file types can be submitted via the employer wage file upload processor via the employer wage file upload process.

## <span id="page-9-0"></span>**2.3.3 Agents Submission of Payments**

Users authorized by employers can submit payments for a single or multiple client employers. Detailed information describing formatting rules, field positions, and their content is in the following chapter:

- Chapter 9: Agent Payment Submission Payment Allocation File
	- $\checkmark$  The agents can download the payment allocation file into the ESSP, or they can upload the file containing the payment information about the agent's clients, modify the file to add the amount they would like to pay for each client, and then upload the file.

## <span id="page-9-1"></span>2.4 **Confirmation Files**

Each file type has specifications for the incoming file (provided by employer or agent) and the confirmation file (system generated). If the submitted file's size allows it to be processed in real time, the confirmation file will be generated immediately after submission. If the file is too large to process in real time, it will be available the next business day, after they have been processed.

## <span id="page-11-0"></span>**3 Employer ICESA Interface File Definition**

## <span id="page-11-1"></span>**3.1 General Information**

Employers can file original or amended wage reports using this file format; however, each file should only contain the information for one quarter. The following records should be included in eachfile:

- There should be one record type A in the file.
- There can be multiple type S records in the file. There can only be one record type S for a SSN/employer/reporting period.
- There should be only one type T record for employers. If the employer paid no wages during the quarter, include a type T record and no type S records.
- There should be one record type E in the file.
- There should be one record type F in the file.

**Report the actual wages paid for amended wage records. Do not report the difference between the amended and original wages.**

## <span id="page-11-3"></span><span id="page-11-2"></span>**3.2 Employer ICESA Record Layouts**

## **3.2.1 Record Type A**

The record A row should contain information about who is submitting the file. The information contained in the record is:

- Name and address for the submitter
- Contact information for the submitter

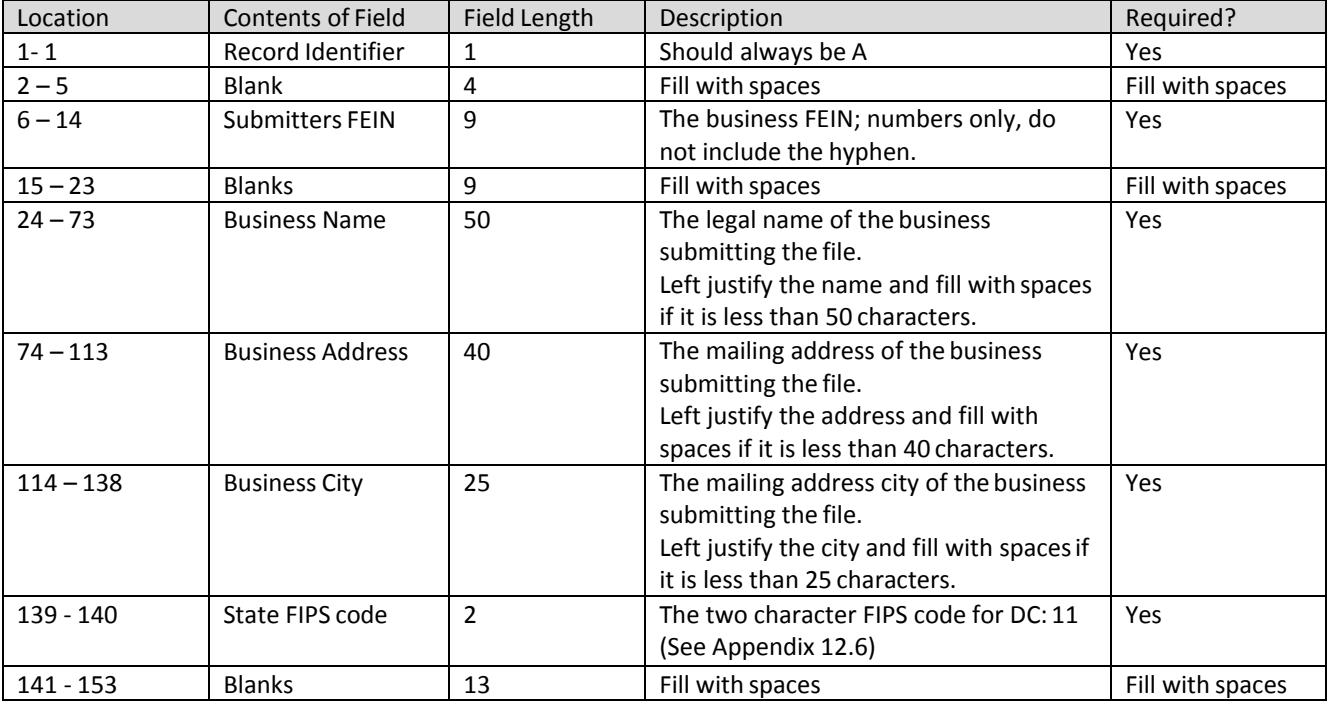

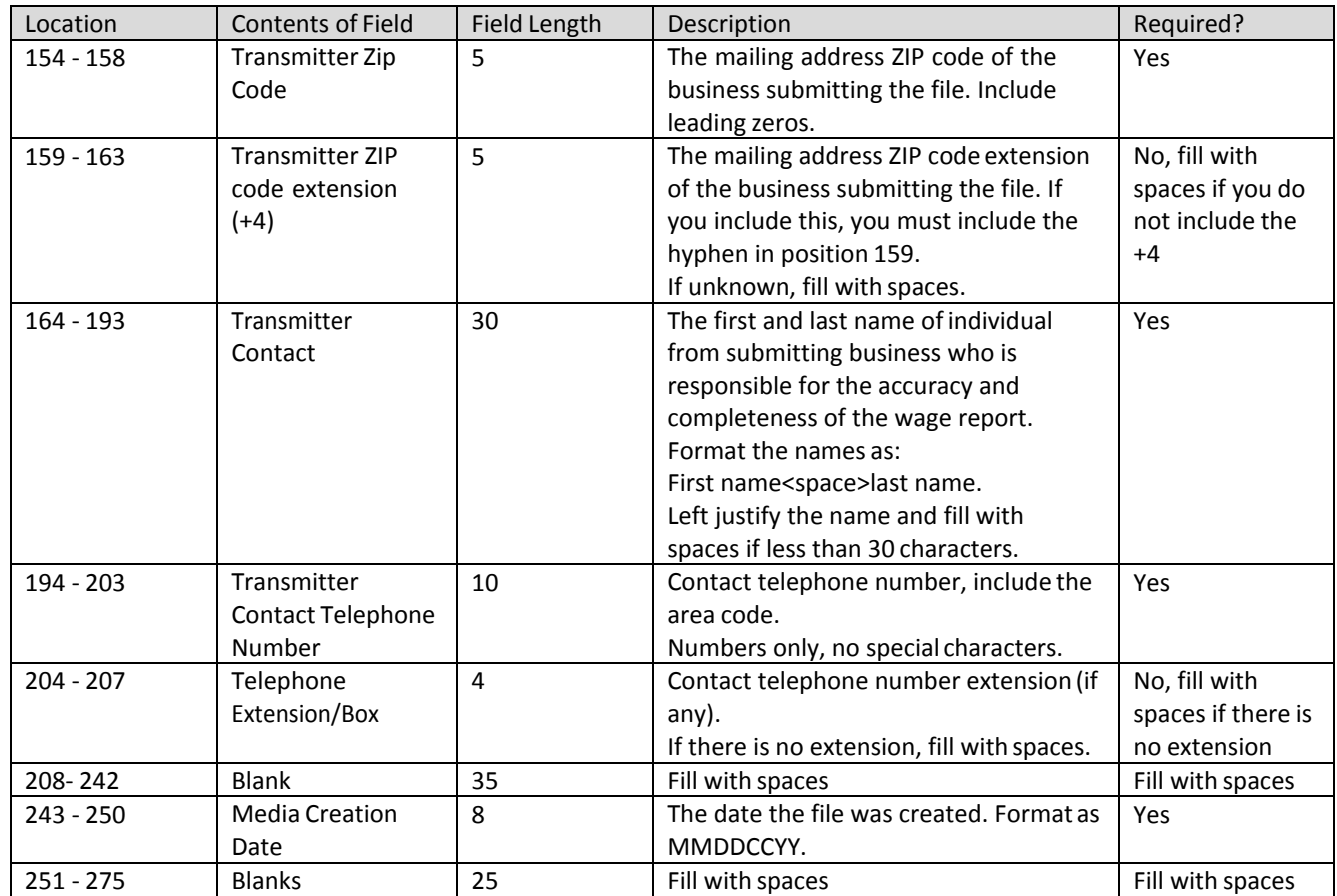

<span id="page-12-0"></span>\*\*\*Record Type A should end in Location 276

#### **3.2.2 Record Type E**

The record type E should contain information about the employer for whom the reportis being submitted. Information contained in this row includes:

- The FEIN of the employer
- The employer's name and address
- The state unemployment insurance account number
- The number of employee records

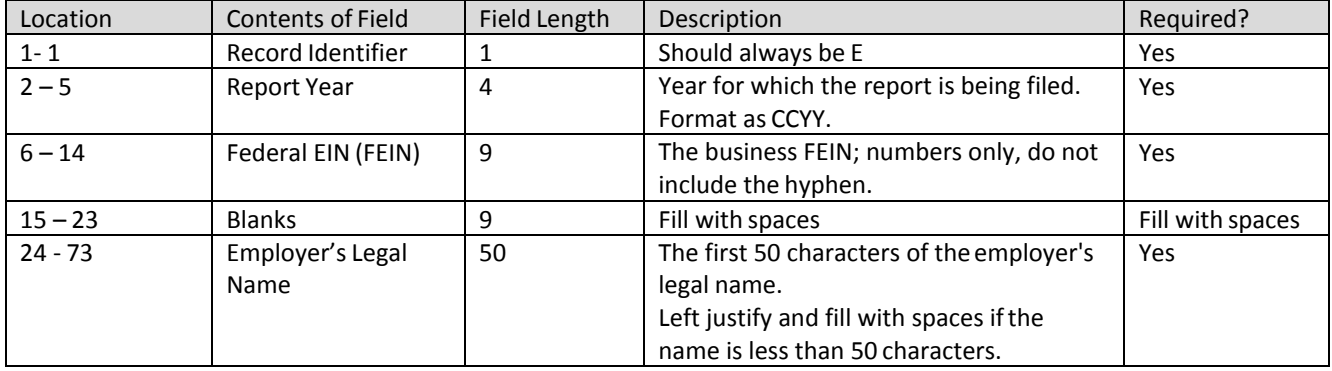

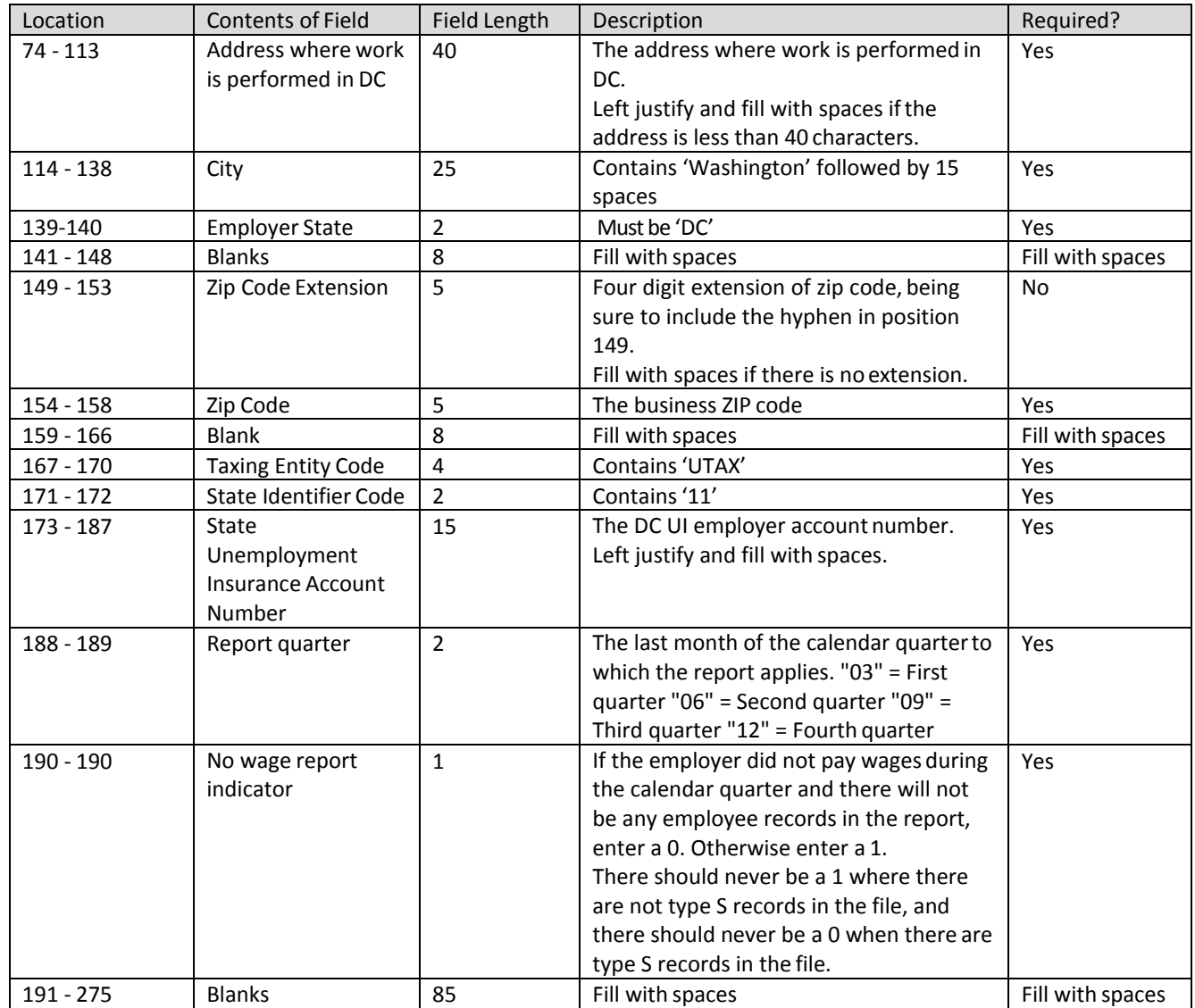

\*\*\*Record Type E should end in Location 276

## <span id="page-14-0"></span>**3.2.3 Record Type S**

The Code S record is used to report wage and tax data for an individualemployee. Data in the type S record includes:

- SSN
- Wages paid
- Name
- Employer UI account number
- Number of hours worked
	- $\checkmark$  There should be one record for each SSN/Employer and account ID/Year and Quarter. Do not generate a Code S record if there were no wages paid to the employee during the quarter.

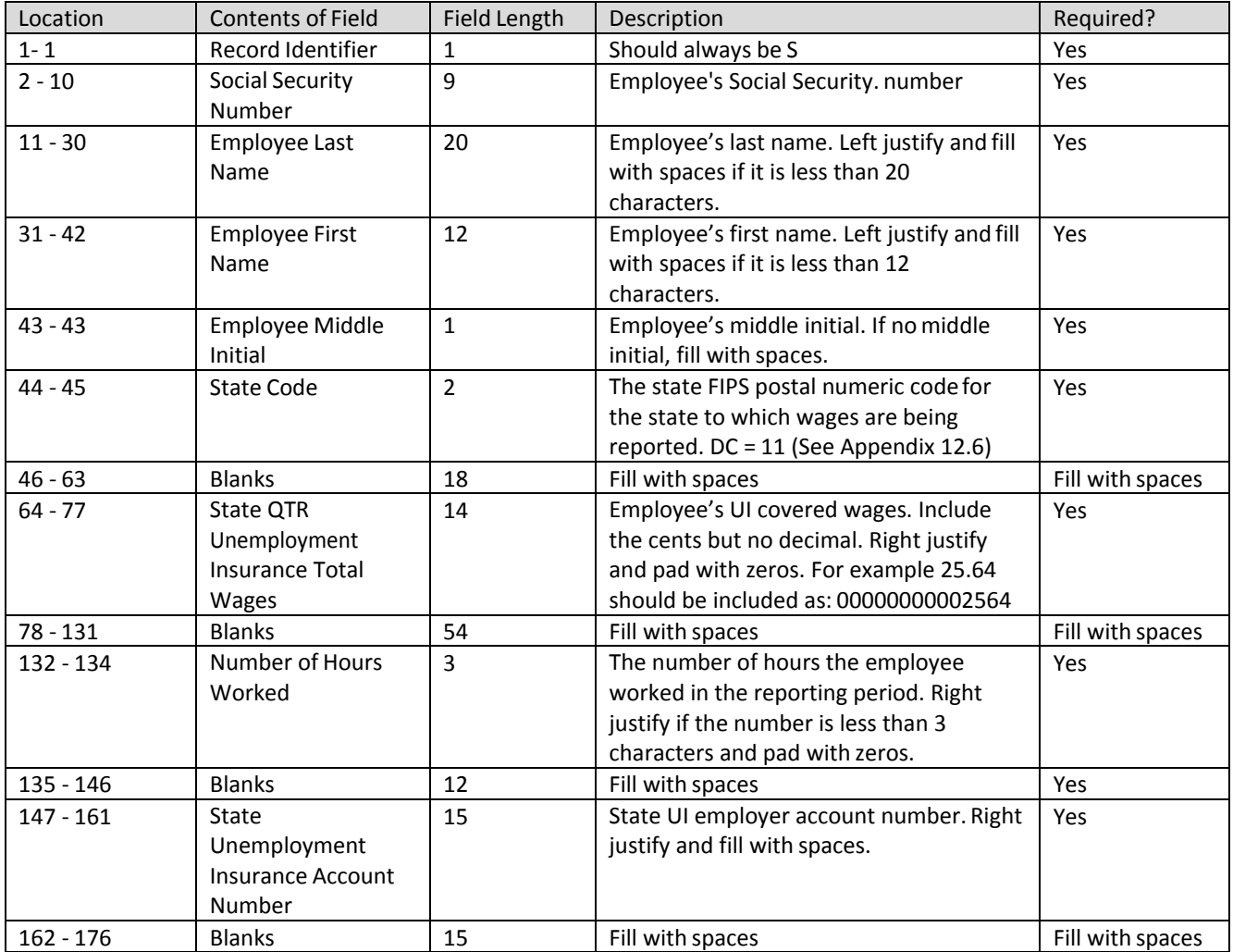

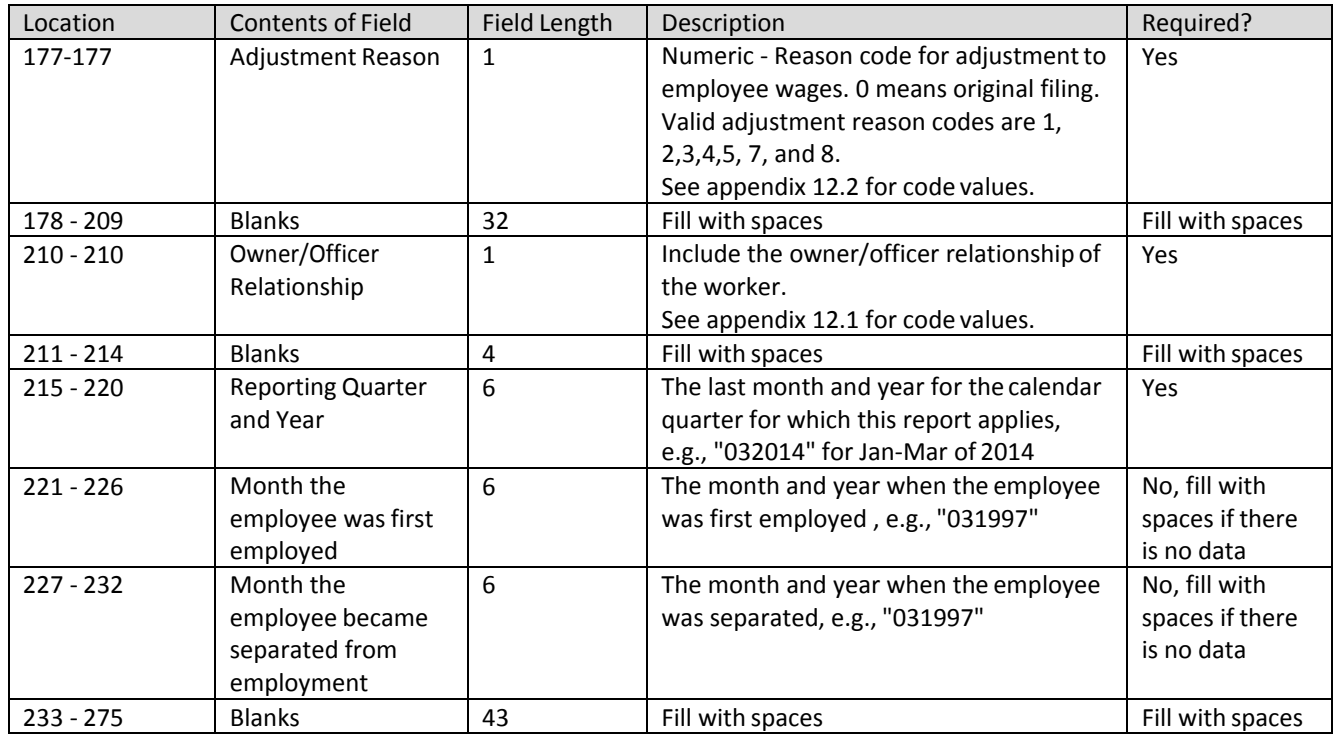

\*\*\*Record Type S should end in Location 276

## <span id="page-16-0"></span>**3.2.4 Record Type T**

The Code T record should contain the totals for all Code S records reported for the employer/reporting period. Information in the record includes:

- Total number of employees
- Total wages paid
- Total taxable wages
- Total non-taxable wages
- Total employment on the 12th of each month during the reporting period.

Report the total number of employees that were on the payroll for the payroll period that includes the **12th of the month for each month of thequarter.**

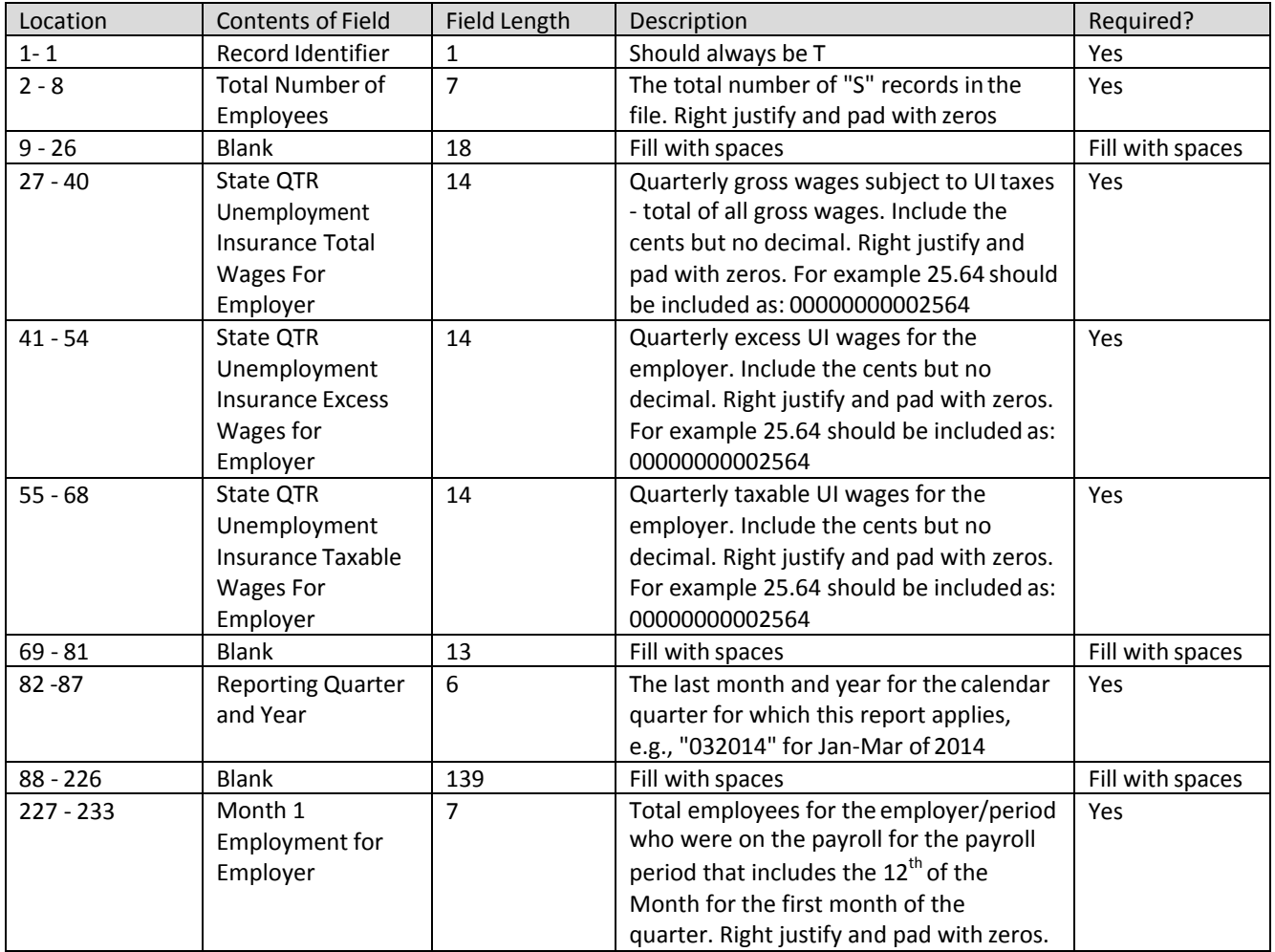

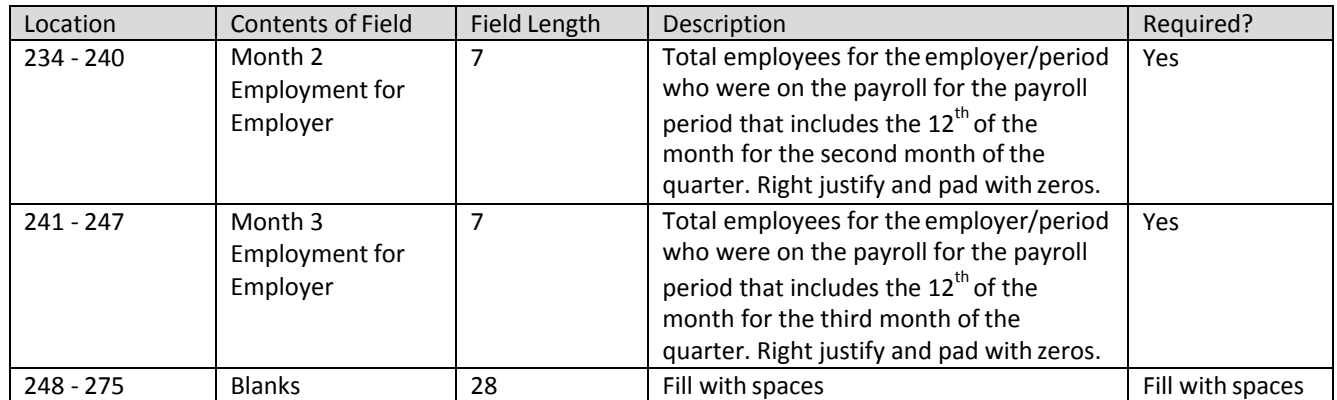

<span id="page-17-0"></span>\*\*\*Record Type T should end in Location 276

#### **3.2.5 Record Type F**

The record type F indicates the end of the file and MUST be the last data record on each file submitted. Information in the type F record includes:

- Total number of type S records in the file
- Total gross wages
- Total employment
	- $\checkmark$  The Code F record must appear only once on each file.

Below is a description for each field in the record.

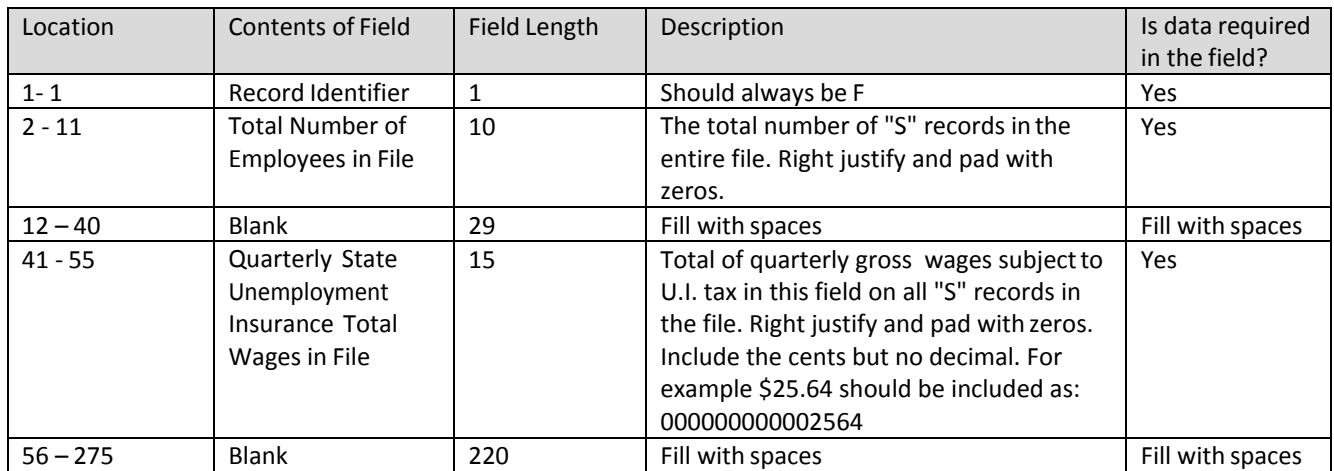

\*\*\*Record Type F should end in Location 276

## <span id="page-18-1"></span><span id="page-18-0"></span>**3.3 Download Sample File for Employer ICESA File Layout**

## **3.3.1 Original Submission**

[Click here to download](https://essp.does.dc.gov/Sample-Files/Employer-ICESA-Sample-Original.txt) a sample file for Employer ICESA file layout.

#### <span id="page-18-2"></span>**3.3.2 Amendment Submission**

To amend wages for SSN, employers should enter the proper adjustment code against each SSN at position 177. A new employee can be added by simply adding a new record with the proper wages. To modify wages for an employee, employers must enter the same SSNs and the new wages with proper adjustment code. And to delete an employee from the submission, employers must enter the SSN with zero wages and proper adjustment reason code.

[Click here to download](https://essp.does.dc.gov/Sample-Files/Employer-ICESA-Sample-Amendment.txt) a sample file for Employer ICESA file layout for amendment.

## <span id="page-18-3"></span>**3.4 Employer ICESA Confirmation File**

<span id="page-18-4"></span>The confirmation file will be generated after the incoming file has been processed. It will contain the processing status of each record as well as system calculated total wages and tax and administrative assessment due for the quarter. This information can be found in the 'File Details' tab in 'Wage Summary'.

**3.4.1 Record Type A**

The record A row will contain information about who submitted the input file.The information contained in the record is:

- Year for which the report is being filed
- Employer state UI account number
- Name and address for the submitter
- Contact information for the submitter
	- $\checkmark$  The confirmation (outgoing) record type A will be a duplicate of the incoming record type A.

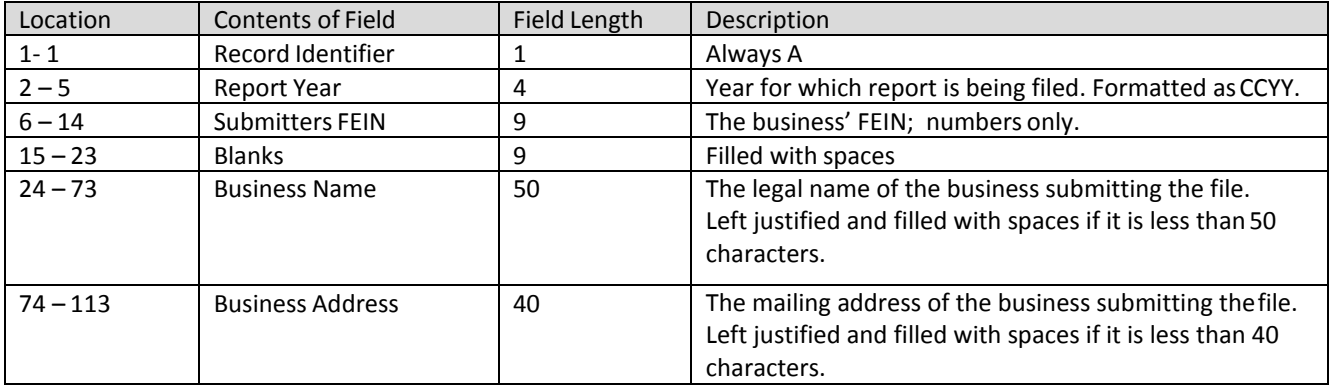

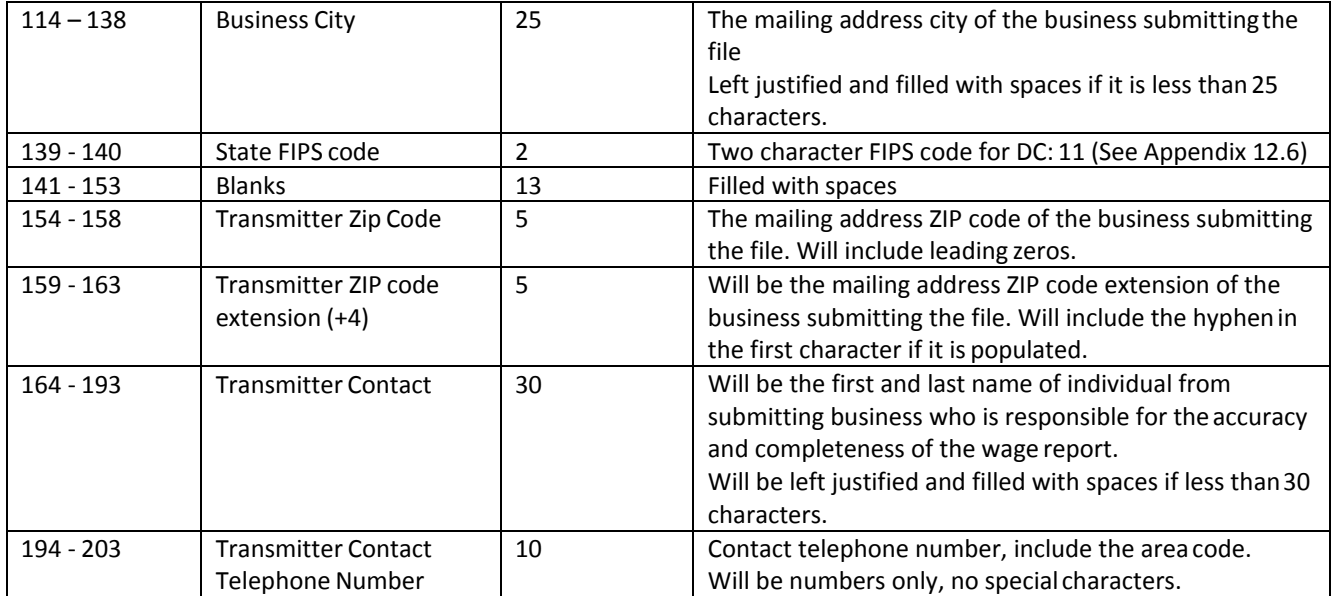

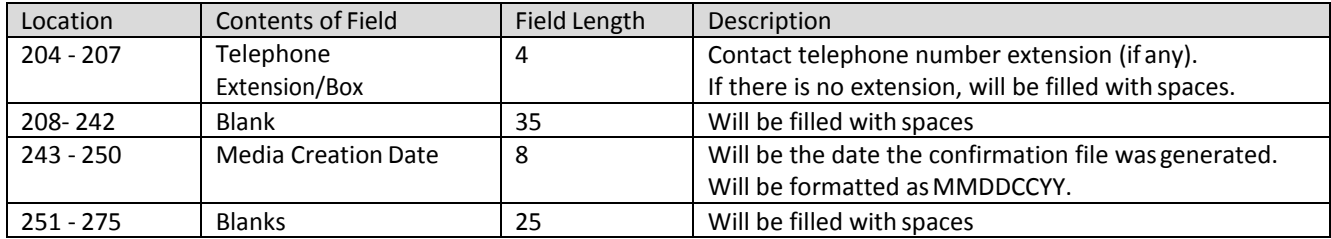

#### <span id="page-20-0"></span>**3.4.2 Record Type E**

The record type E will contain information about the employer for whom the report has been submitted. Information contained in this rowincludes:

- The business FEIN
- The employer name and address
- The state unemployment insurance account number
- The number of employee records
	- $\checkmark$  The confirmation record type E will be a duplicate of the incoming record type E.

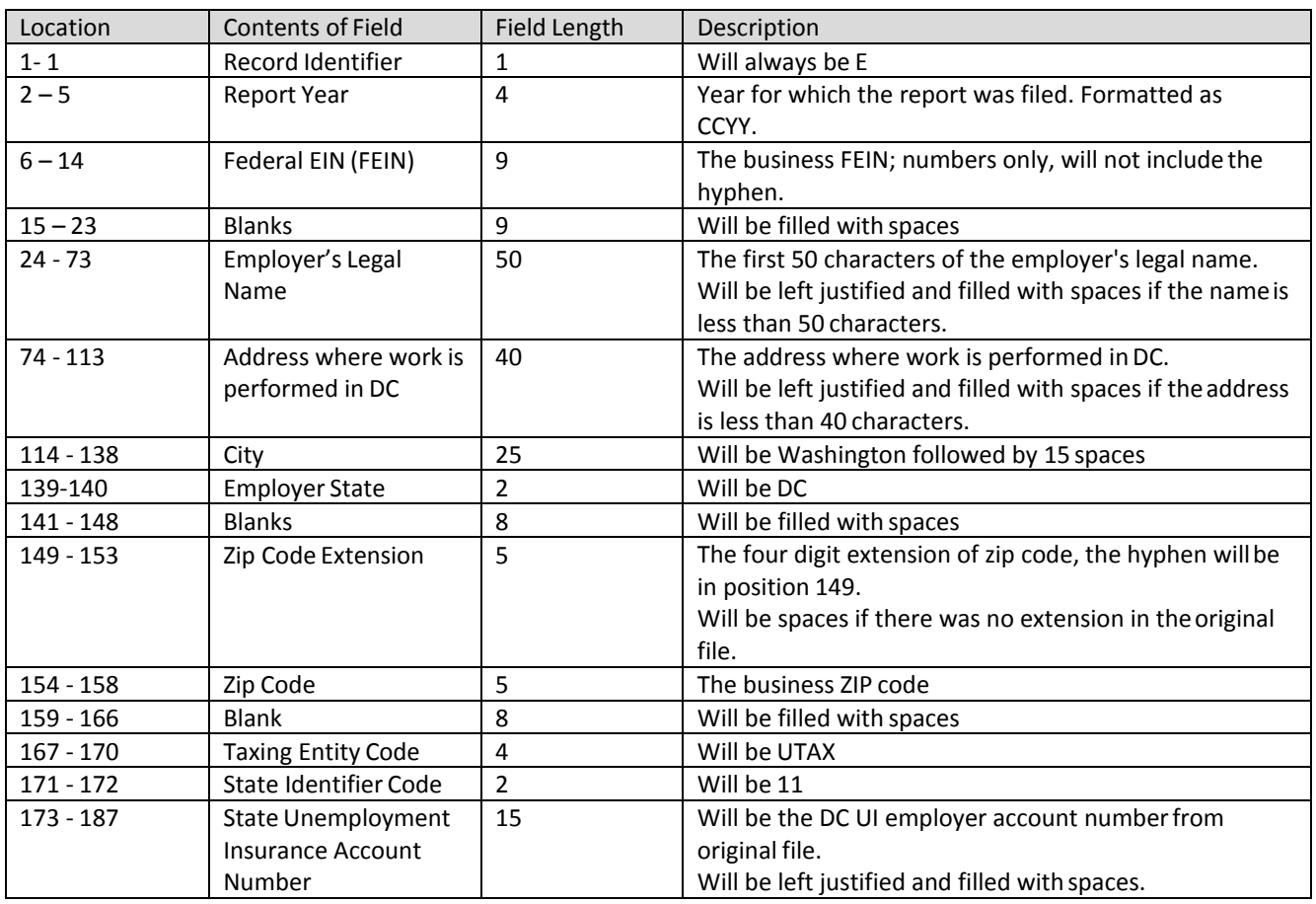

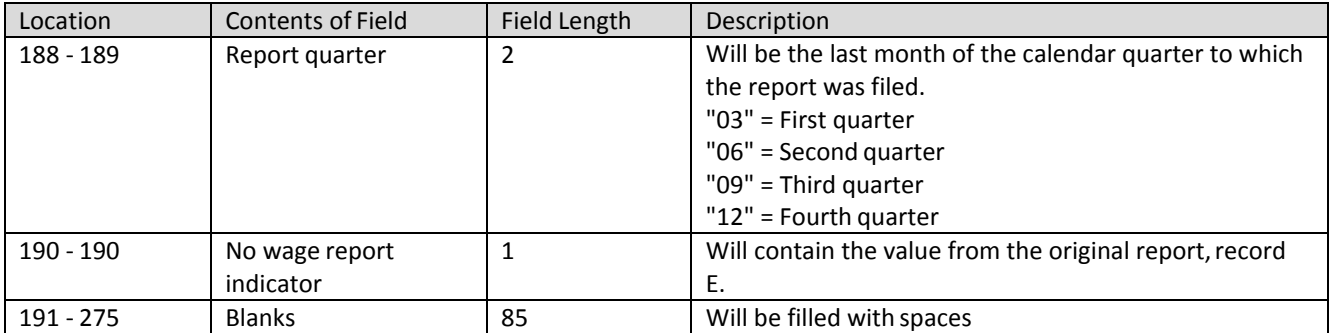

#### <span id="page-21-0"></span>**3.4.3 Record Type S**

The Code S record will contain wage and tax data for an employee. Data in the type S record includes:

- SSN
- Wages paid
- Name
- Employer UI account number
- Number of hours worked
- Processing code\*
	- $\checkmark$  Each record contained in the incoming file will be contained in the outgoing file with one modification to the record.
	- $\checkmark$  \*The last four characters of the file will contain a processing code letting the employer know if the record was successfully processed or not. (See Appendix 12.3)

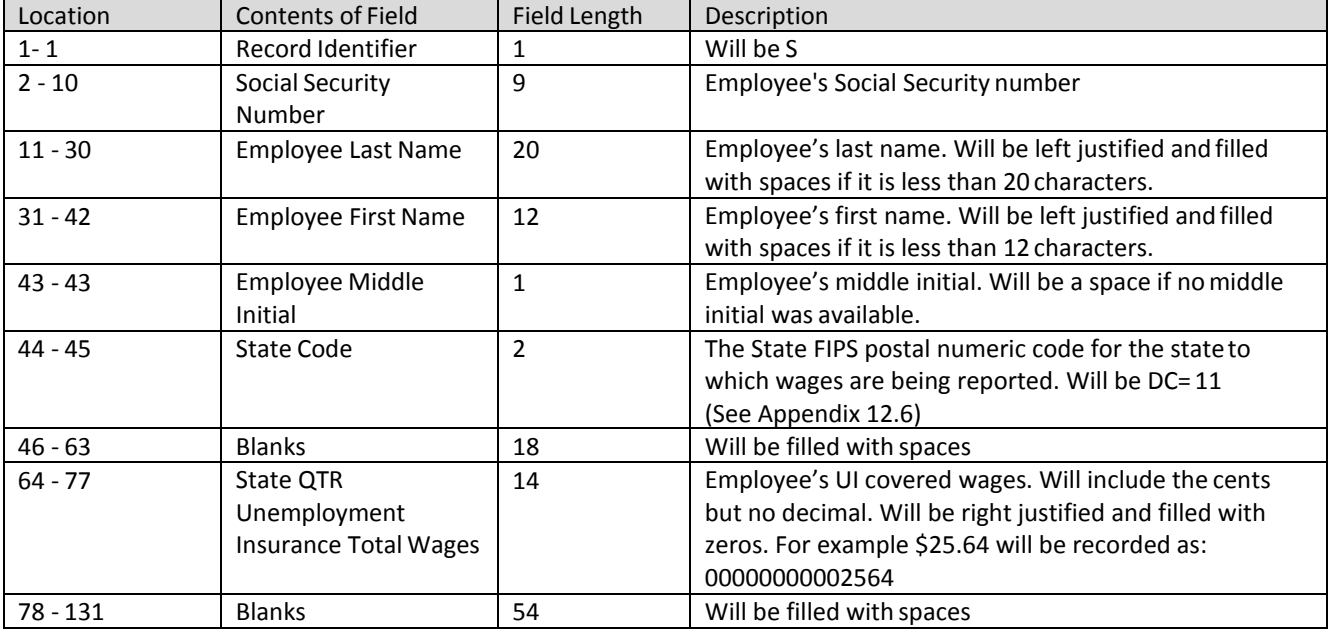

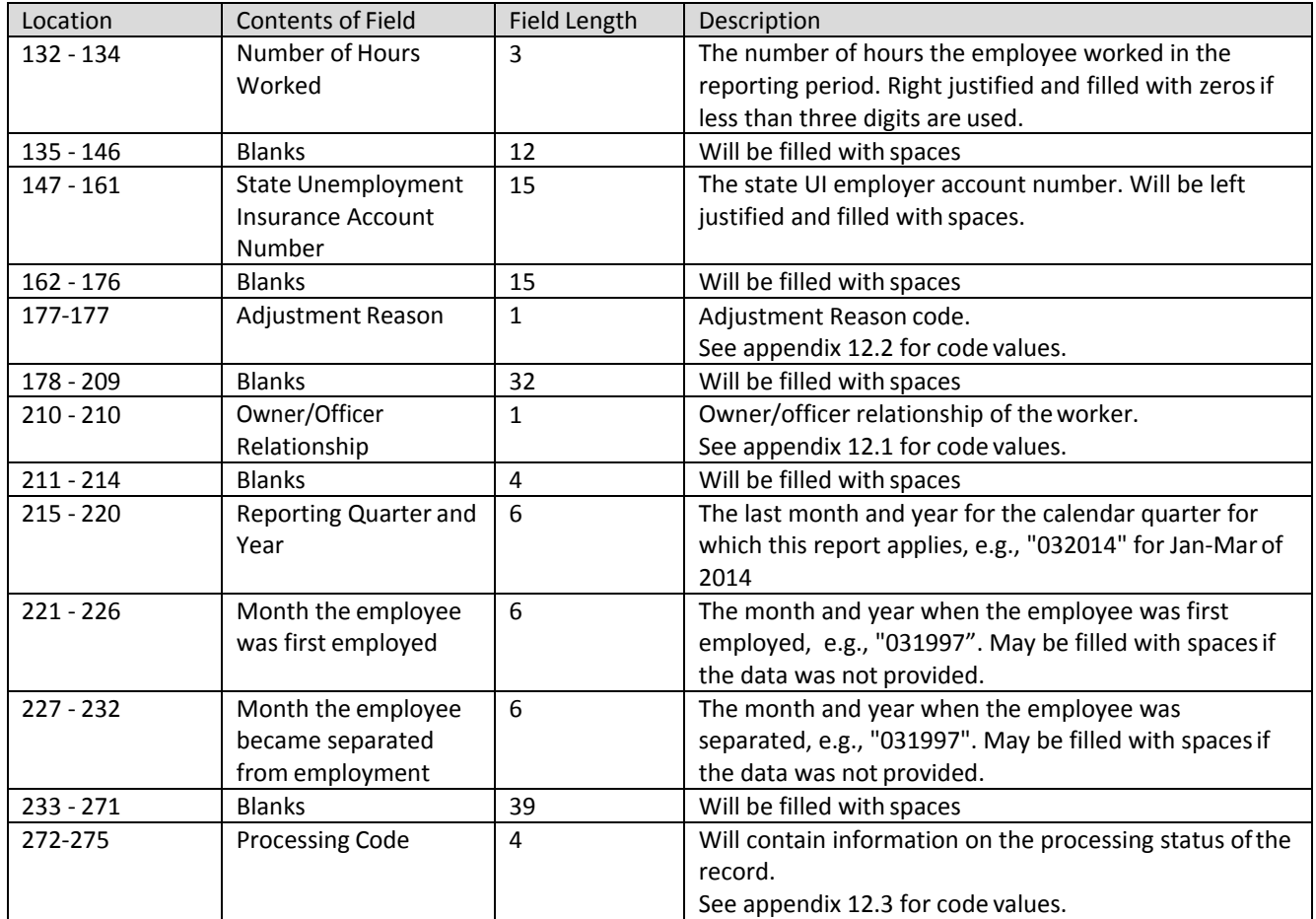

#### <span id="page-23-0"></span>**3.4.4 Record Type T**

The record type T will contain the totals for all record type S records reported for the employer/reporting period.

The totals will only include information from Type S records that were processed. Wages from unprocessed records will not be included in the totals. The outgoing Record type T will contain system calculated totals. This will allow the employer to compare the totals calculated by their systems to the totals calculated by the DOES system.

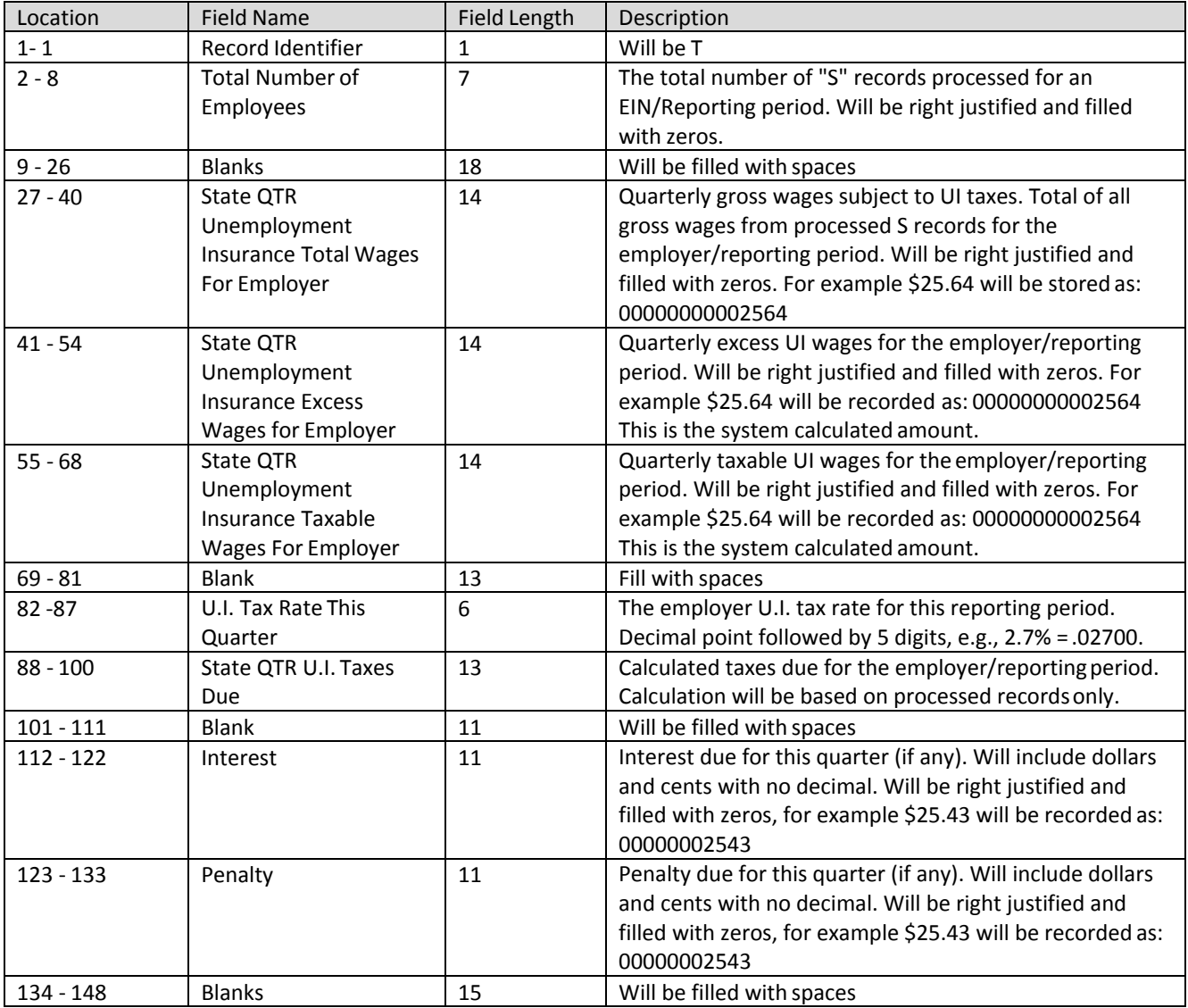

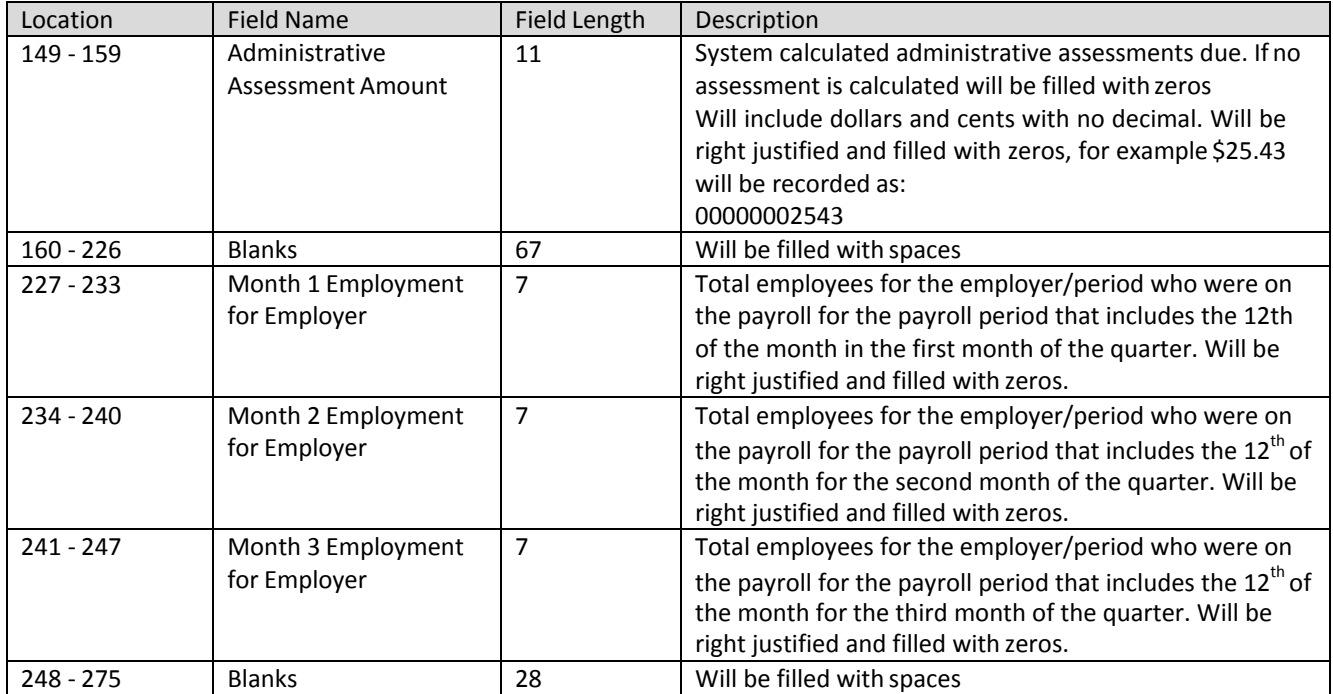

## <span id="page-24-0"></span>**3.4.5 Record Type F**

The record type F will indicate the end of the file and will be the last data record on eachfile submitted. Information in the type F record includes:

- Total number of type S records
- Total gross wages
- Total employment
	- $\checkmark$  The record will duplicate the original F record.

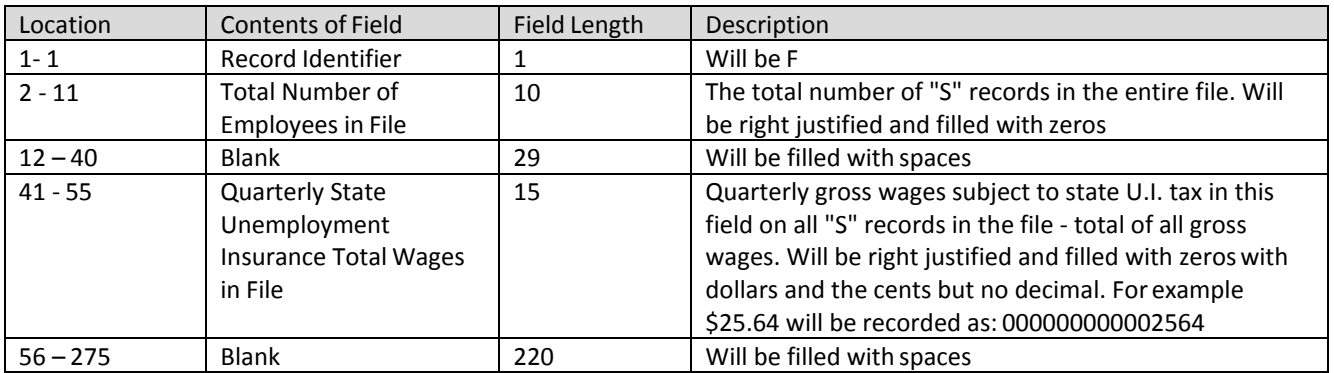

## <span id="page-25-0"></span>**4 Agent ICESA Interface File Definition**

#### <span id="page-25-1"></span>**4.1 General Information**

Agents can submit wage information for multiple employers and reporting periods in the file. There is no need to generate a separate file for each employer and reporting period. The file can also contain original filings and adjustments in the same file; however, an original and amendment for the same employer and reporting period cannot be included in the same file. The following rules for individual record types apply:

- There should be only one record type A in the file.
- There can be multiple type S records in the file. There can only be one record type S for an SSN/Employer/reporting period.
- There can be multiple type T records in the file. There should be a record type T for each employer/reporting period. If the employer had no wages to report in the quarter, then include a type T record for the period, but no type S records.
- There should be one record type F in the file.

**Report the actual wages paid for amended wage records. Do not report the difference between the amended and original wages.**

If an SSN record is rejected for any reason, then the entire employer record associated with that SSN will be rejected.

## <span id="page-25-3"></span><span id="page-25-2"></span>**4.2 Agent ICESA Record Layouts**

#### **4.2.1 Record Type A**

The record A row will contain information about who is submitting the file. The information contained in the record is:

- Name and address for the submitter
- Contact information for the submitter

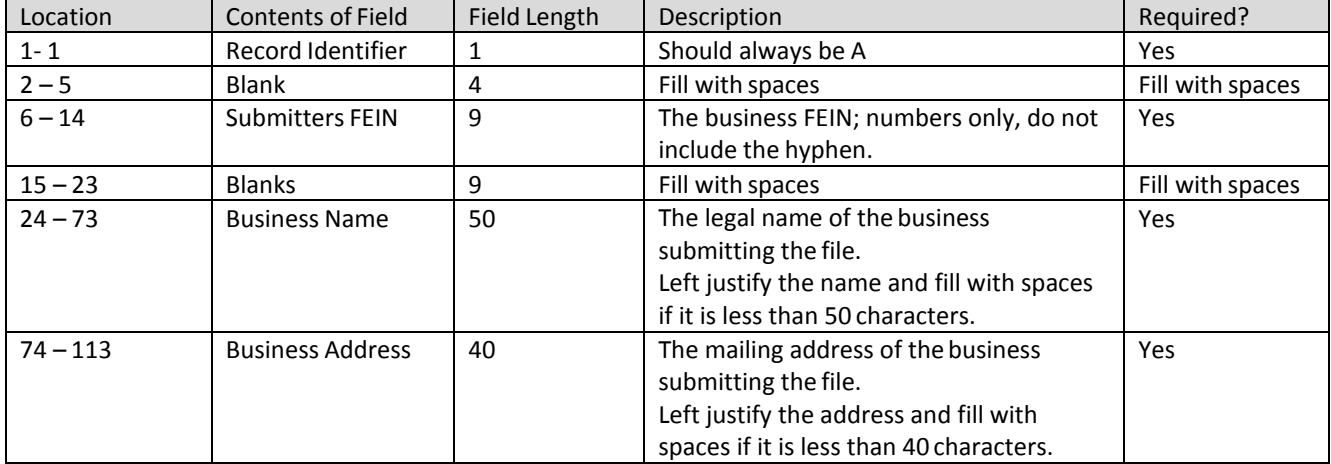

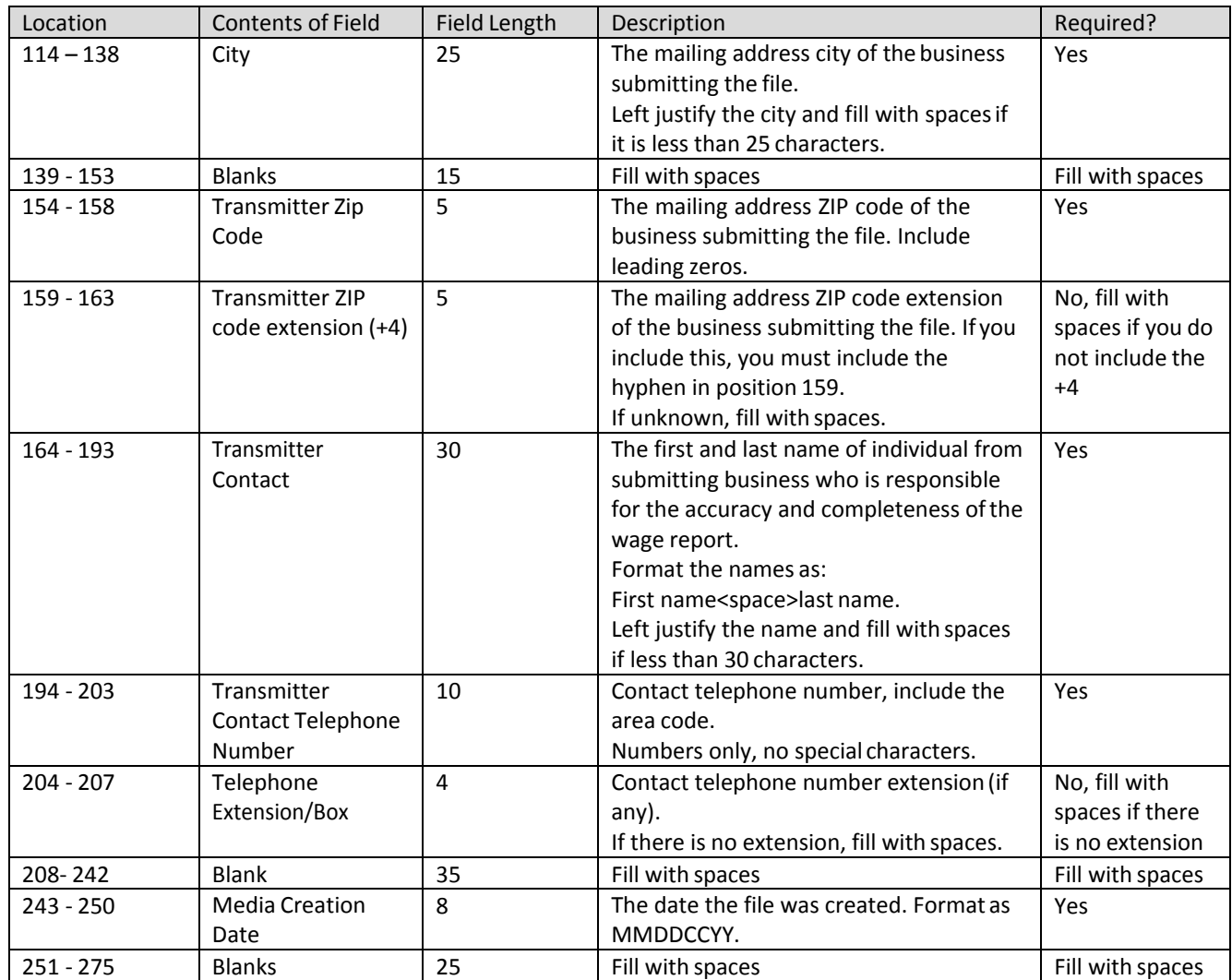

<span id="page-26-0"></span>\*\*\*Record Type A should end in Location 276

#### **4.2.2 Record Type E**

The record type E should contain information about each employer for whom the report is being submitted. Information contained in this row includes:

- The FEIN of the employer
- The employer's name and address
- The state unemployment insurance account number
- The number of employee records

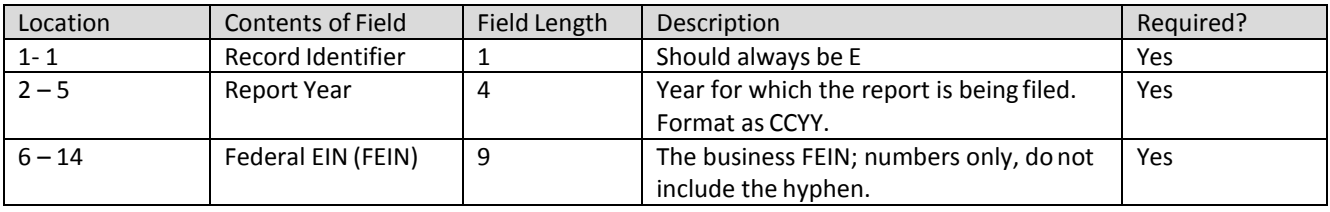

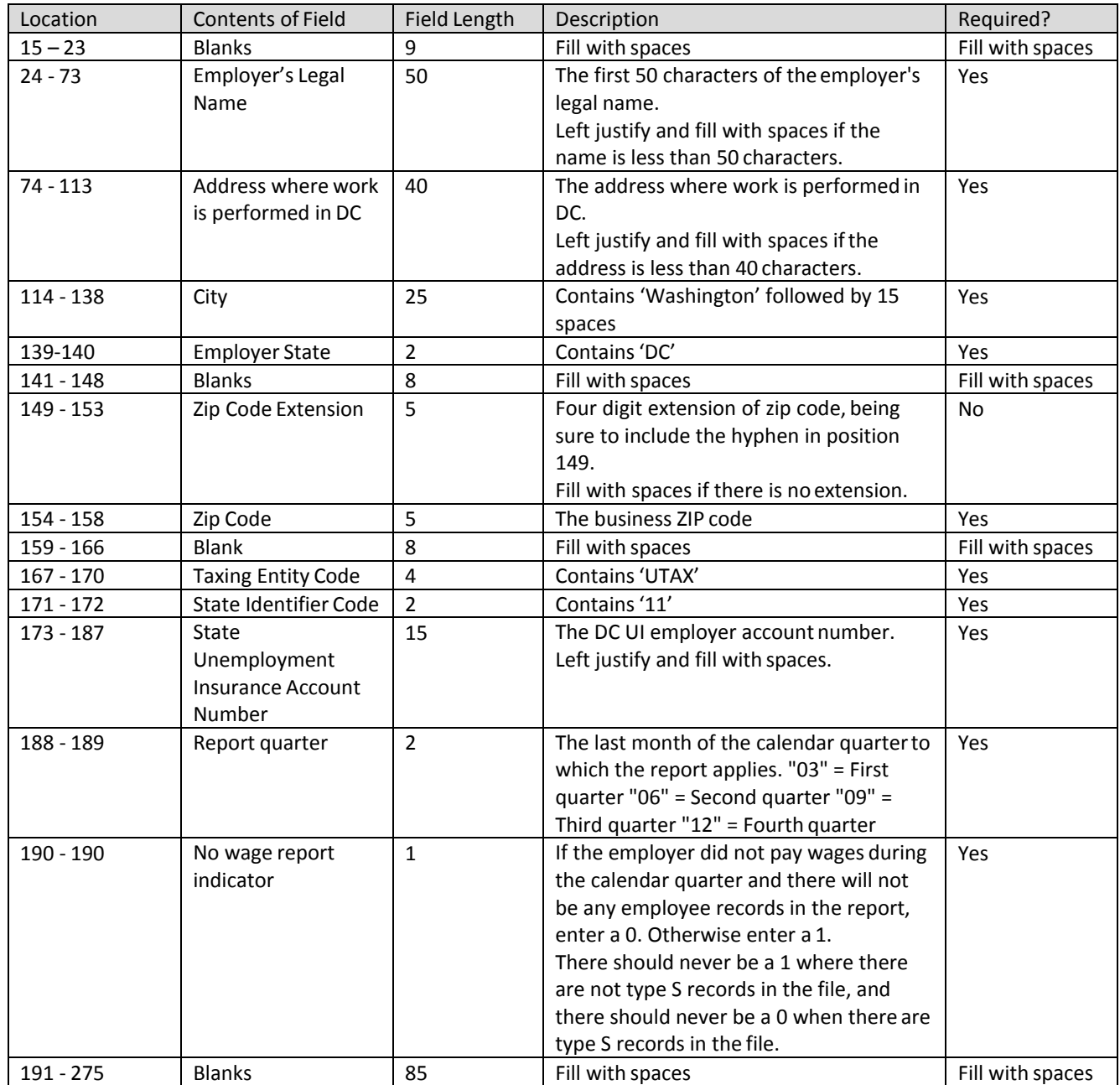

\*\*\*Record Type E should end in Location 276

## <span id="page-28-0"></span>**4.2.3 Record Type S**

The Code S record is used to report wage and tax data for an employee. Data in the type S record includes:

- SSN
- Wages paid
- Name
- Employer UI account number
- Number of hours worked
	- $\checkmark$  There should be one record for each SSN/Employer account ID/Year and Quarter. Do not generate a Code S record if there were no wages paid to the employee duringthe quarter.

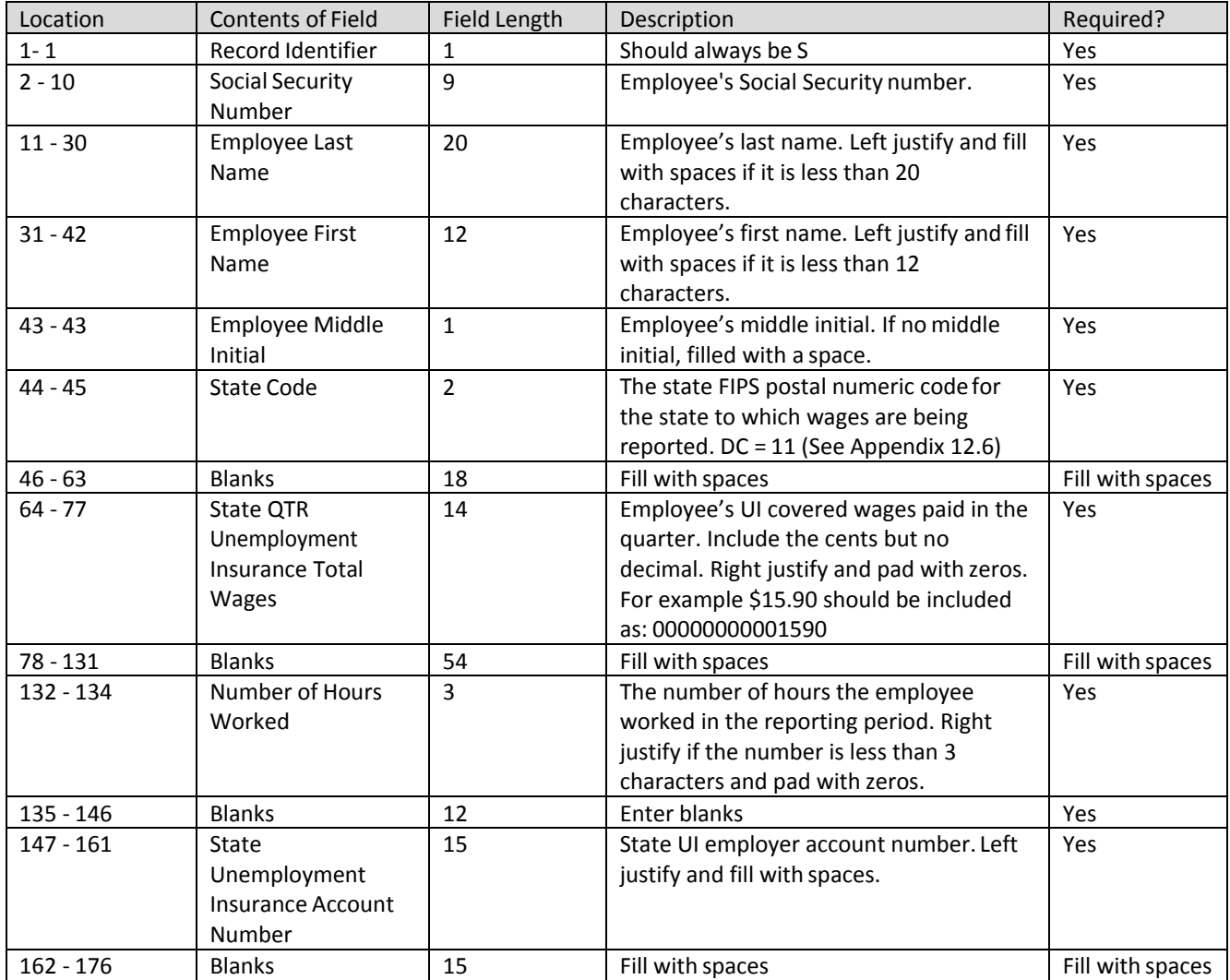

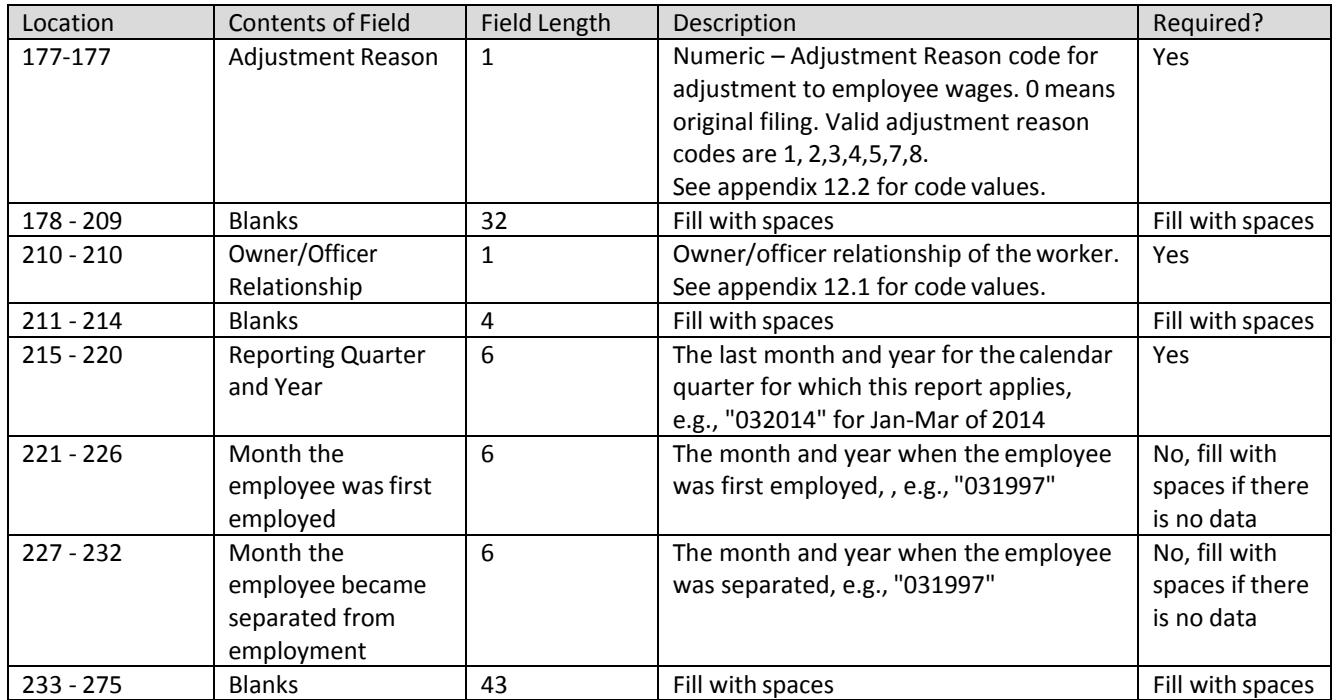

<span id="page-29-0"></span>\*\*\*Record Type S should end in Location 276

#### **4.2.4 Record Type T**

The Code T record will contain the totals for all Code S records reported for the employer/reporting period. Information in the record includes:

- Total number of employees
- Total wages paid
- Total taxable wages
- Total non-taxable wages
- Total employment on the 12th of each month
	- $\checkmark$  There can be multiple T Record Types in the file. There should be one record type T for each Employer Account ID/reporting period. If the employer paid no wages in the quarter, include a type T record for the employer/period and enter zeros for the total wages paid in the quarter, taxable, and excess wages. Do not include any type S records for those employers.

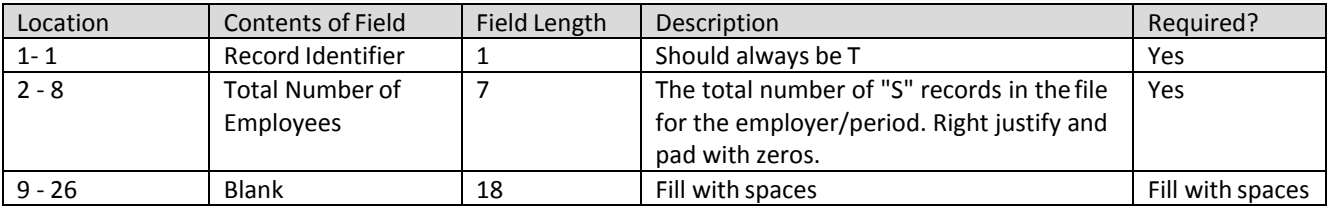

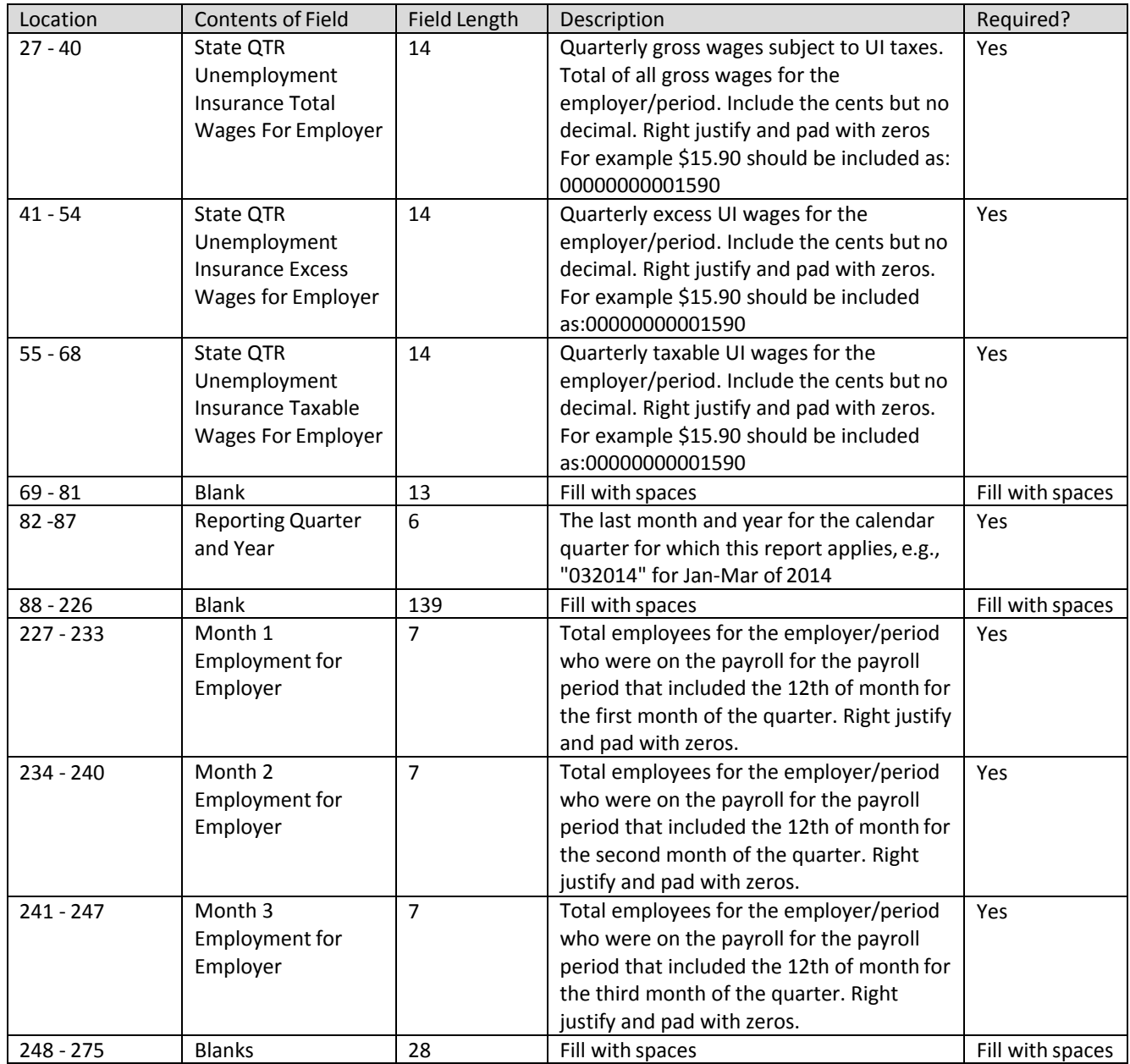

\*\*\*Record Type T should end in Location 276

## <span id="page-31-0"></span>**4.2.5 Record Type F**

The record type F indicates the end of the file and MUST be the last data record on each file submitted. Information in the type F record includes:

- Total number of type S records in the file
- Total gross wages of all type T records
- Total 12th of the month employment data from the type T records
	- $\checkmark$  The Code F record must appear only once on each file.

Below is a description for each field in the record.

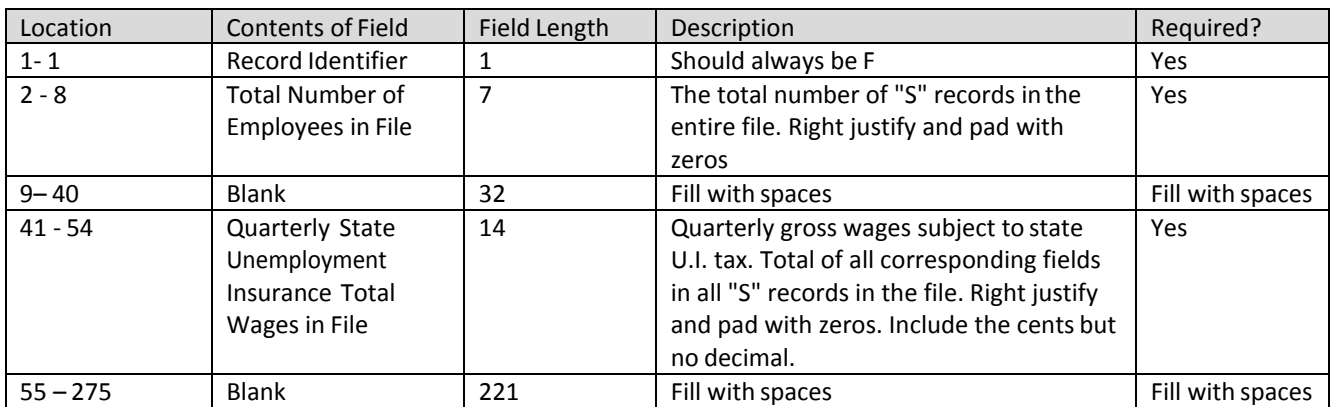

\*\*\*Record Type F should end in Location 276

## <span id="page-32-1"></span><span id="page-32-0"></span>**4.3 Download Sample File for Agent ICESA File Layout**

#### **4.3.1 Original Submission**

[Click here to download](https://essp.does.dc.gov/Sample-Files/Agent-ICESA-Sample-Original.txt) a sample file for Agent ICESA file layout.

#### <span id="page-32-2"></span>**4.3.2 Amendment Submissions**

To amend wages for SSN, employers should enter the proper adjustment code against each SSN at position 177. A new employee can be added by simply adding a new record with the proper wages. To modify wages for an employee, employers must enter the same SSNs and the new wages with proper adjustment code. And to delete an employee from the submission, employers must enter the SSN with zero wages and proper adjustment reason code.

[Click here to download](https://essp.does.dc.gov/Sample-Files/Agent-ICESA-Sample-Amendment.txt) a sample file for Agent ICESA file layout for amendment.

## <span id="page-32-3"></span>**4.4 Agent ICESA Confirmation File**

The confirmation file will be generated after the incoming file has been processed. It will contain the processing status of each record as well as system calculated wages and tax and administrative assessment due for the quarter for each employer/period. This information can be found in the 'File Details' tab in 'Wage Summary'.

#### <span id="page-32-4"></span>**4.4.1 Record Type A**

The record A row will contain information about who submitted the input file. The information contained in the record is:

- Name and address for the submitter
- Contact information for the submitter
	- $\checkmark$  The confirmation record type A will be a duplicate of the incoming record type A.

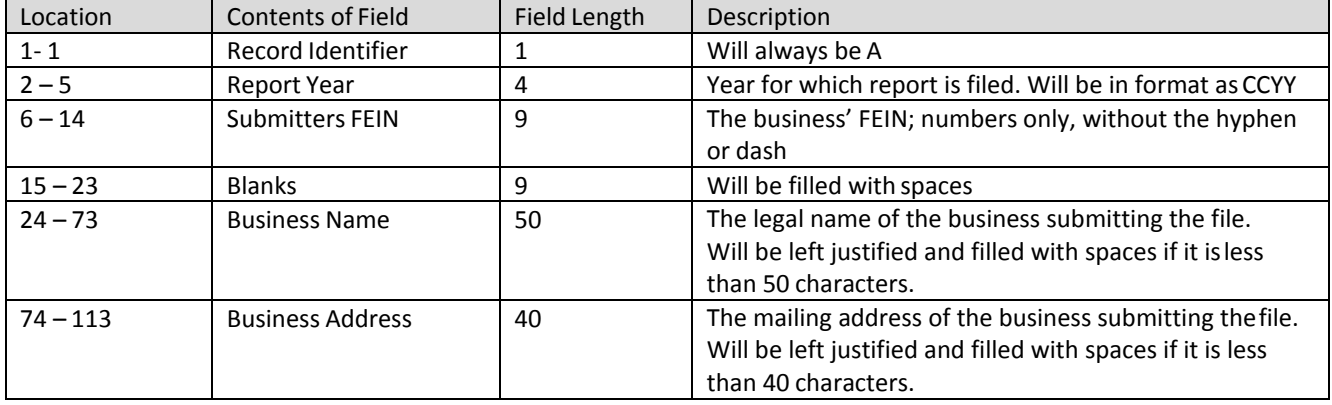

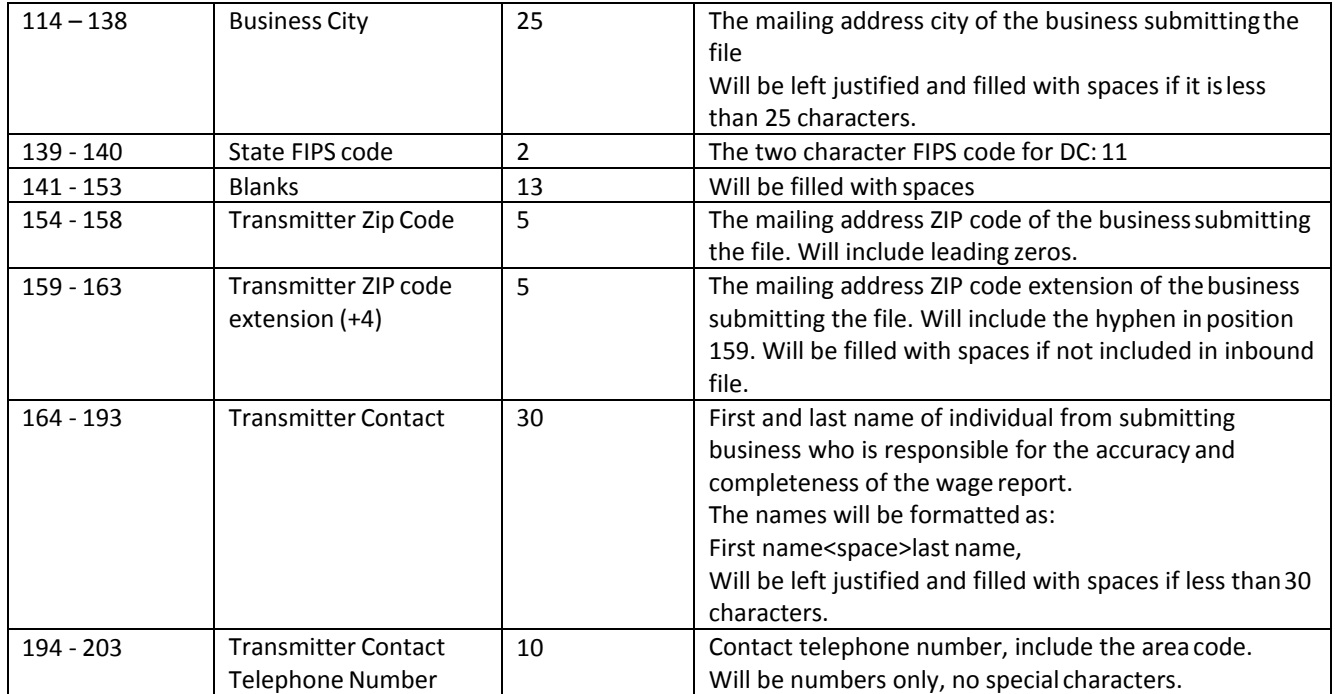

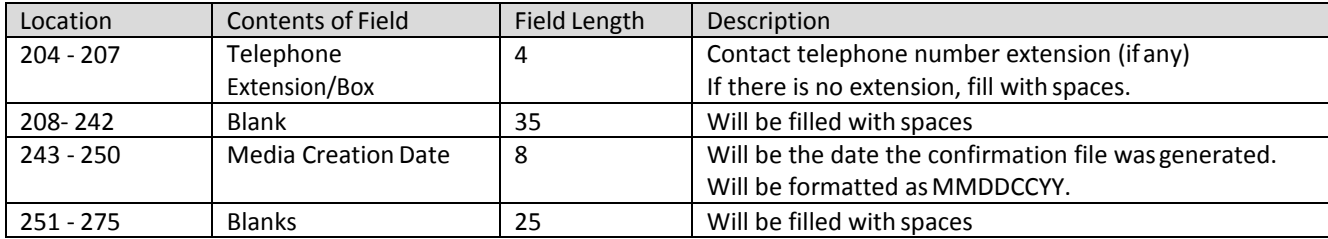

#### <span id="page-34-0"></span>**4.4.2 Record Type E**

The record type E will contain information about each employer for whom the report has been submitted. Information contained in this row includes:

- The business FEIN
- The employer name and address
- The state unemployment insurance account number
- The number of employee records
	- $\checkmark$  The confirmation record type E will be a duplicate of the incoming record type E.

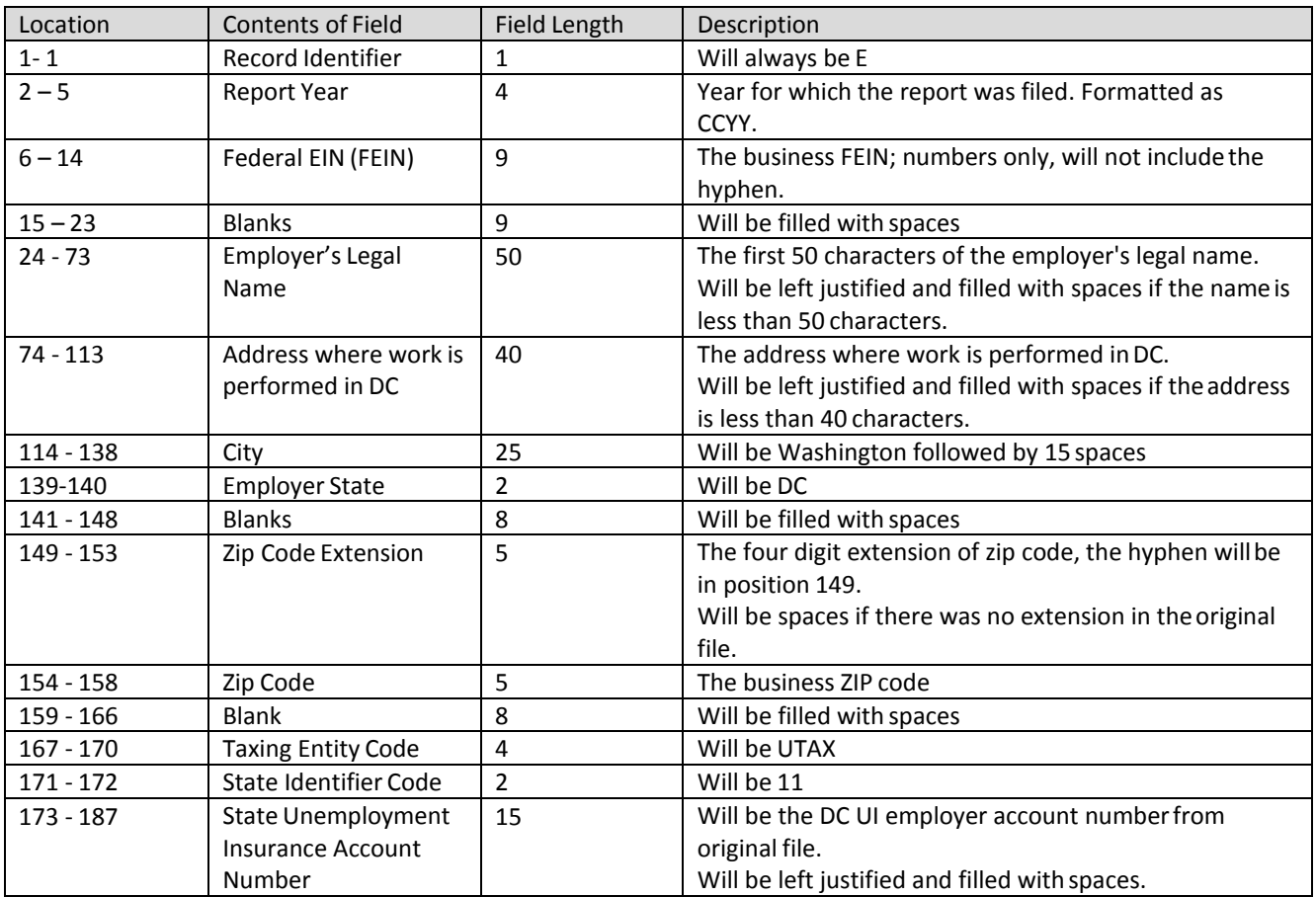

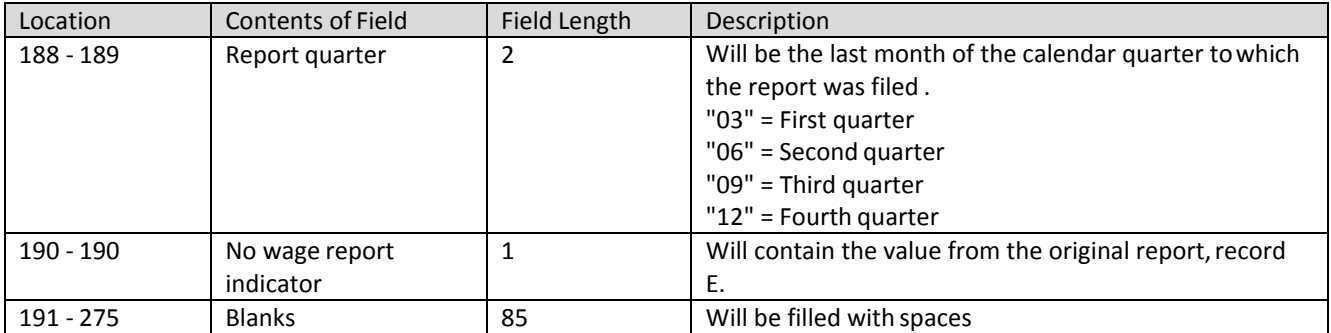

#### <span id="page-35-0"></span>**4.4.3 Record Type S**

The Code S record will contain wage and tax data for an employee. Data in the type S record includes:

- SSN
- Wages paid
- Name
- Employer UI account number
- Number of hours worked
- Processing code (See Appendix 12.3)
	- $\checkmark$  Each record contained in the incoming file will be contained in the outgoing file with one modification to the record.
	- $\checkmark$  \*The last four characters of the file will contain a processing code letting the employer know if the record was successfully processed or not.

Location | Contents of Field | Field Length | Description 1-1 Record Identifier 1 Will be S 2 - 10 Social Security Number 9 Employee's Social Security number 11 - 30 Employee Last Name 20 Employee's last name. Will be left justified and filled with spaces if it is less than 20 characters. 31 - 42 Employee First Name 12 Employee's first name. Will be left justified and filled with spaces if it is less than 12 characters. 43 - 43 Employee Middle Initial 1 Employee's middle initial. If no middle initial, will be a space. 44 - 45 State Code 2 Will be the State FIPS postal numeric code for the state to which wages are being reported.  $DC = 11$ 46 - 63 Blanks 18 | 18 | Will be filled with spaces 64 - 77 State QTR Unemployment Insurance Total Wages 14 Employee's UI covered wages. Will include the cents but no decimal. Will be right justified and filled with zeros. For example \$16.44 will be recorded as: 00000000001644 78 - 131 Blanks 154 Will be filled with spaces
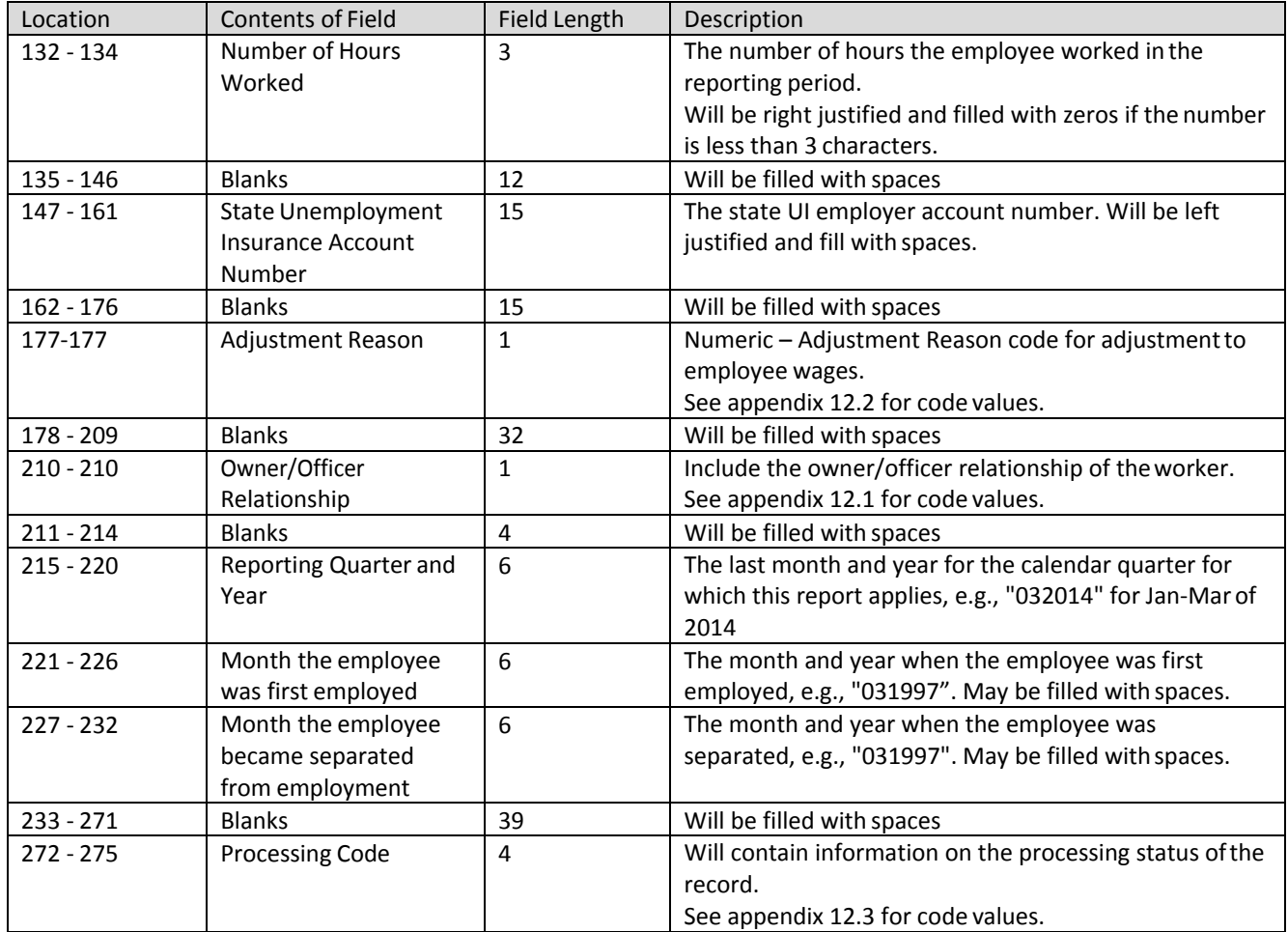

## **4.4.4 Record Type T**

The record type T will contain the totals for all record type S records reported for the employer/reporting period.

The totals will only include information from Type S records that were processed. Wages from unprocessed records will not be included in the totals. The outgoing Record type T will contain system calculated totals. This will allow the agent to compare the totals reported to the totals calculated.

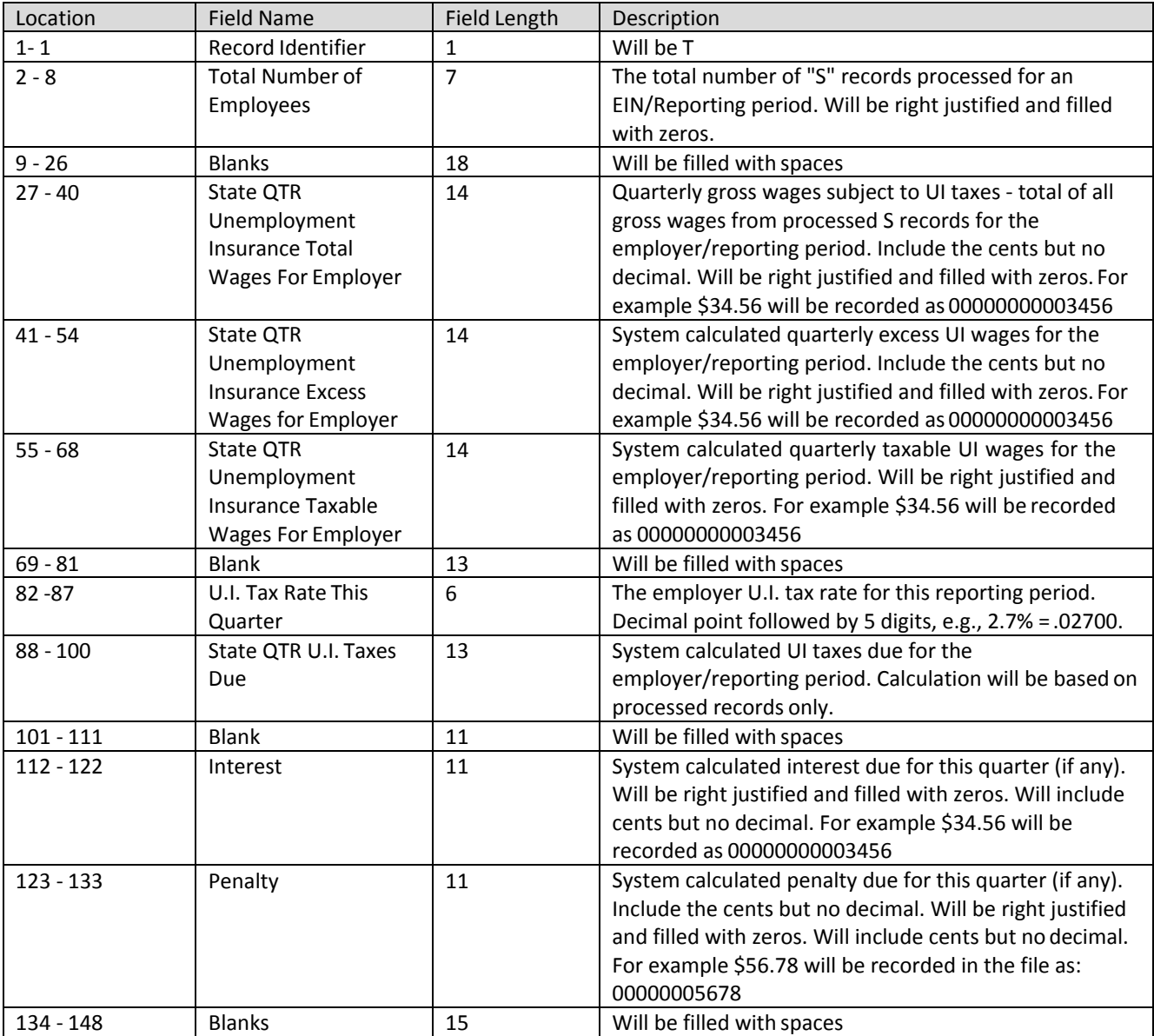

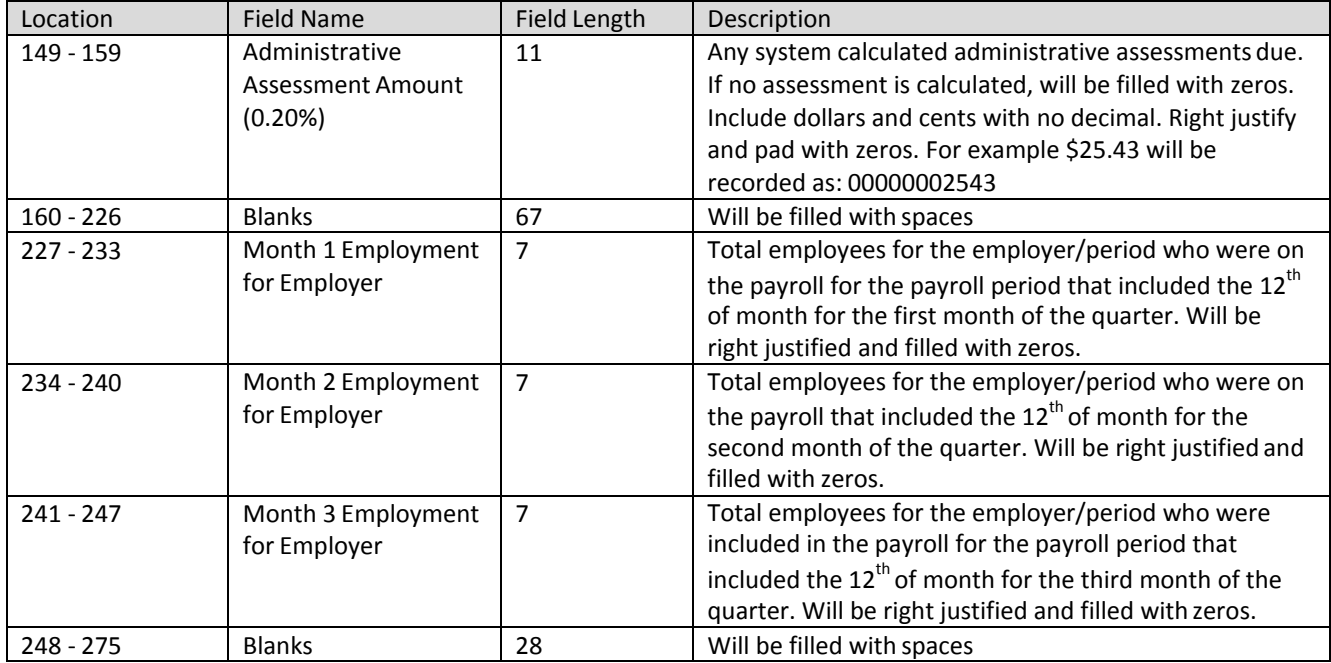

#### **4.4.5 Record Type F**

The record type F will indicate the end of the file and will be the last data record on eachfile submitted. Information in the type F record includes:

- Total number of type S records
- Total gross wages
- Total employment
	- $\checkmark$  The record will duplicate the original F record.

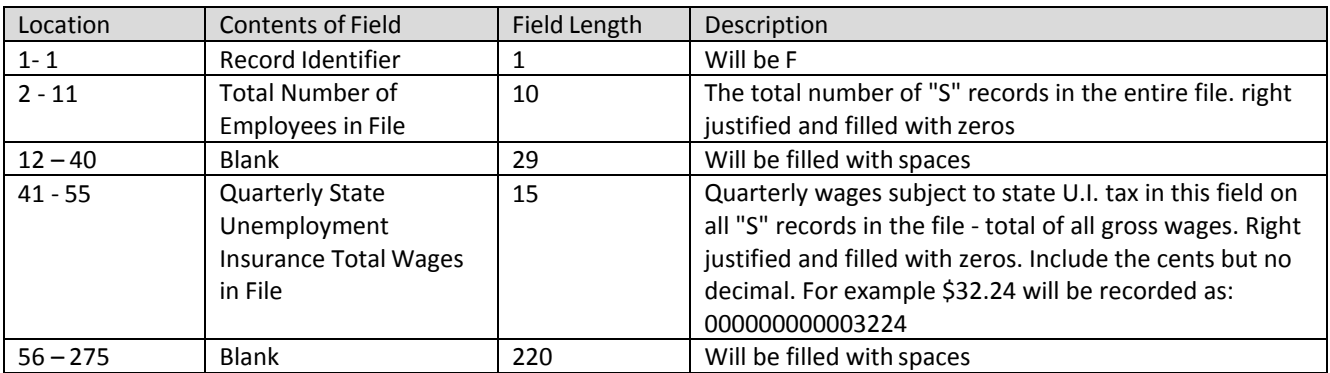

# **5 Employer EFW2 Interface File Definition**

## **5.1 General Information**

Employers can file original or amended wage reports in this file; however, each file should only contain the information for one quarter.

#### **Report the actual wages paid for amended wage records, do not report the difference between the amended and original wages.**

#### **5.1.1 Fixed Length Records**

This incoming file is submitted to ESSP via the employer wage file upload process. The file is a fixed length file; there should be 512 characters in each row. The file contains the following fixed length records:

- Record type **RA: Submitter Record**
	- o There should be one transmitter record perfile.
	- o This record will contain information about the entity submitting the file. This could be employer or agent information.
	- o The record RA MUST be the first row in the file.
- Record Type **RV: Employer Totals Record**
	- o There should be one total record per file.
	- o This record contains the totals for all type S records in the file.
- Record Type **RS: Employee Record**
	- o There should be one employee record for each employee for whom wages are being reported.
	- o This record contains individual employee wage information. There may be a single or multiple employee records in the file.
- Record Type **RF: Final Record**
	- o There should be one final record perfile.
	- o This record indicates the end of the file and MUST be the last row in eachfile.
	- $\checkmark$  The confirmation (output) files will be generated by the system when the wage fileis processed. It will contain the same records as the inputfile.
	- $\checkmark$  Below are the rules for fields within the file.

#### **5.1.2 Rules for Alpha/Numeric Fields**

- Left justify and fill with blanks.
- Where the "field" shows "Blank," all positions must be blank (spaces), notzeros.

#### **5.1.3 Rules for Currency Fields**

- Must contain only numbers.
- No punctuation.
- No signed amounts (high order signed or low ordersigned).
- Right justify and pad with zeros.
- Include both dollars and cents with no decimal point (example: \$59.60 =00000005960).
- Any money field that has no amount to be reported must be filled with zeros, not blanks or spaces.

# **5.2 Employer EFW2 Record Layouts**

# **5.2.1 RA Record: Submitter Record**

The RA record identifies the organization submitting the file. There is only one RA record, and it must be the first data record on each file.

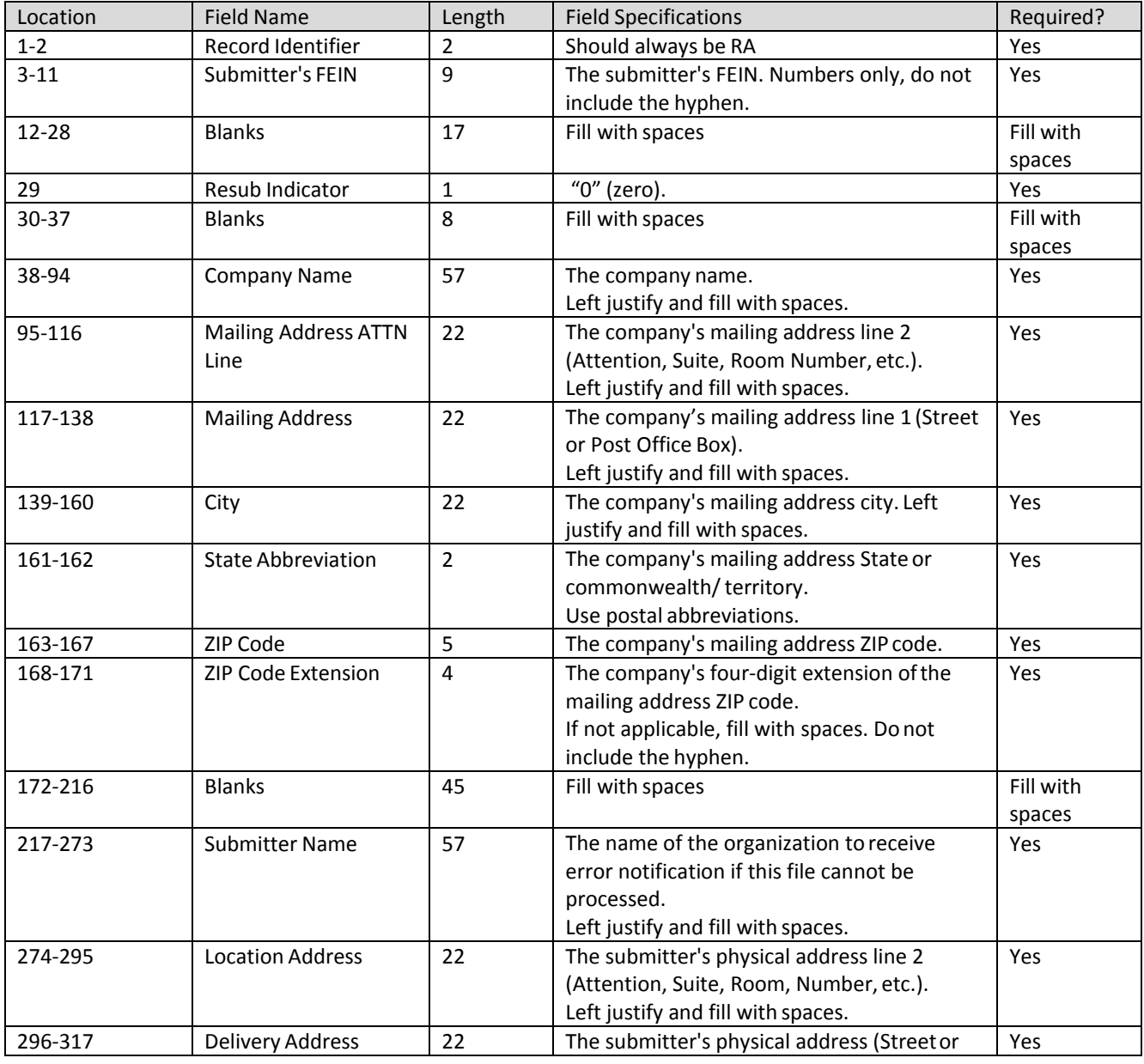

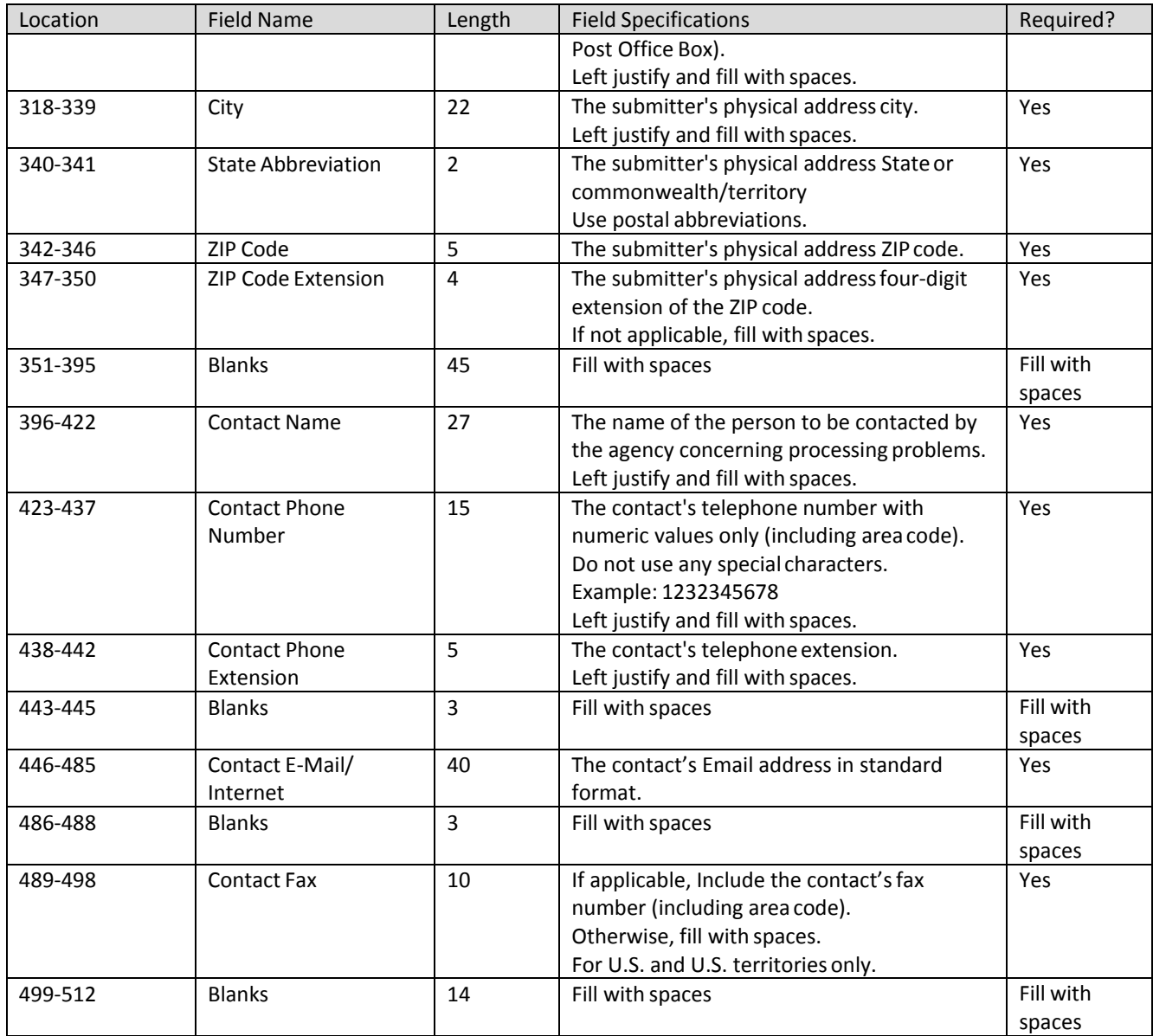

## **5.2.2 RV Record: Employer Totals**

The RV record will contain totals reported. There will be one RV record for each employer EFW2 interface file and reporting period. The records will contain the calculated gross (total), taxable, and non-taxable (excess) wages for the reporting period.

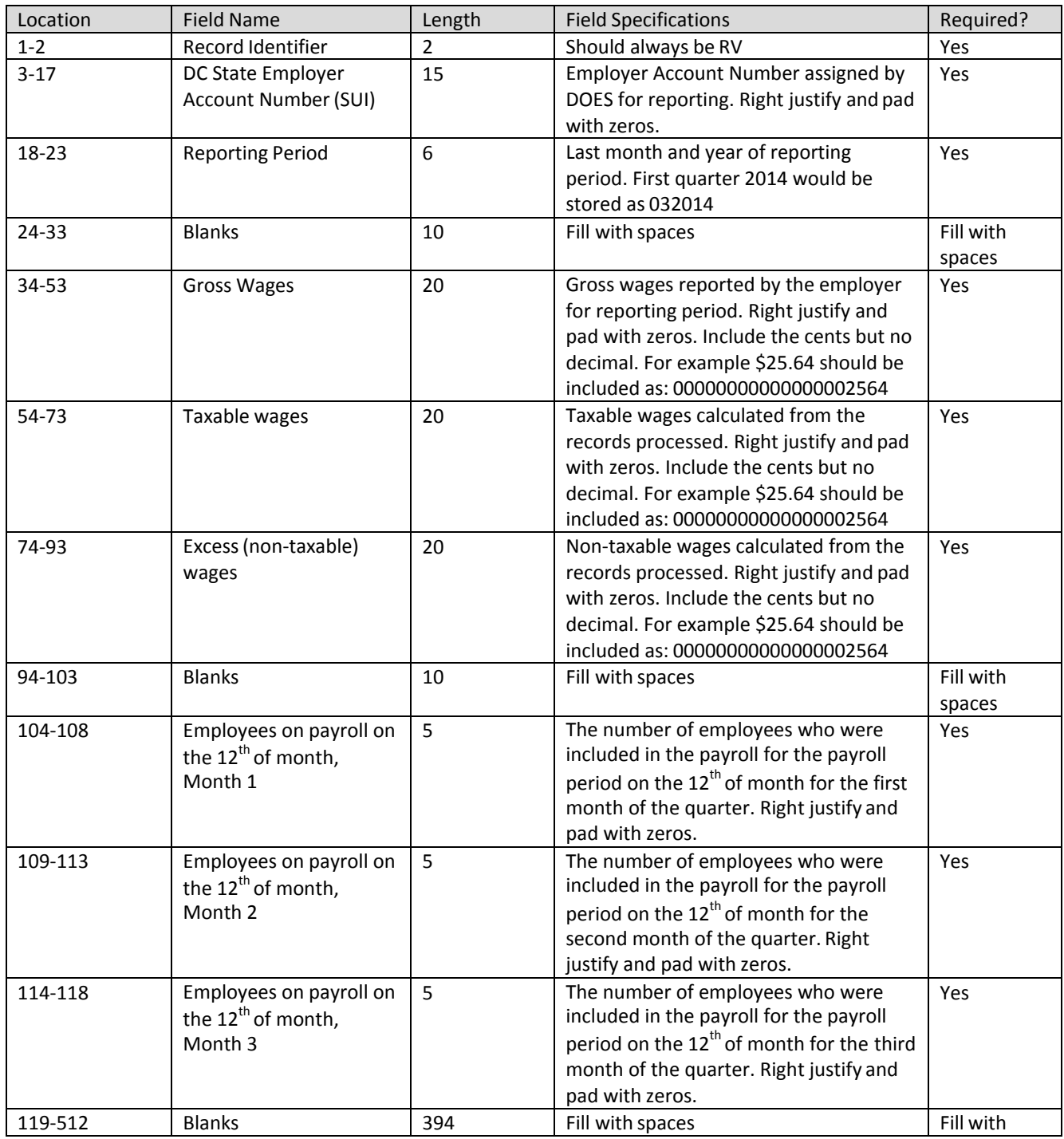

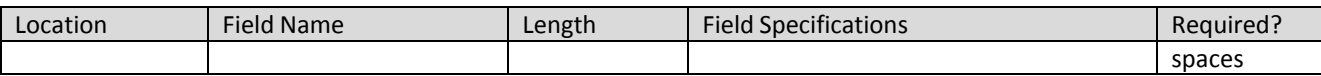

# **5.2.3 RS Record: Employee State Wage Record**

The RS records include the individual wage records for an SSN. Include one row for each unique SSN.

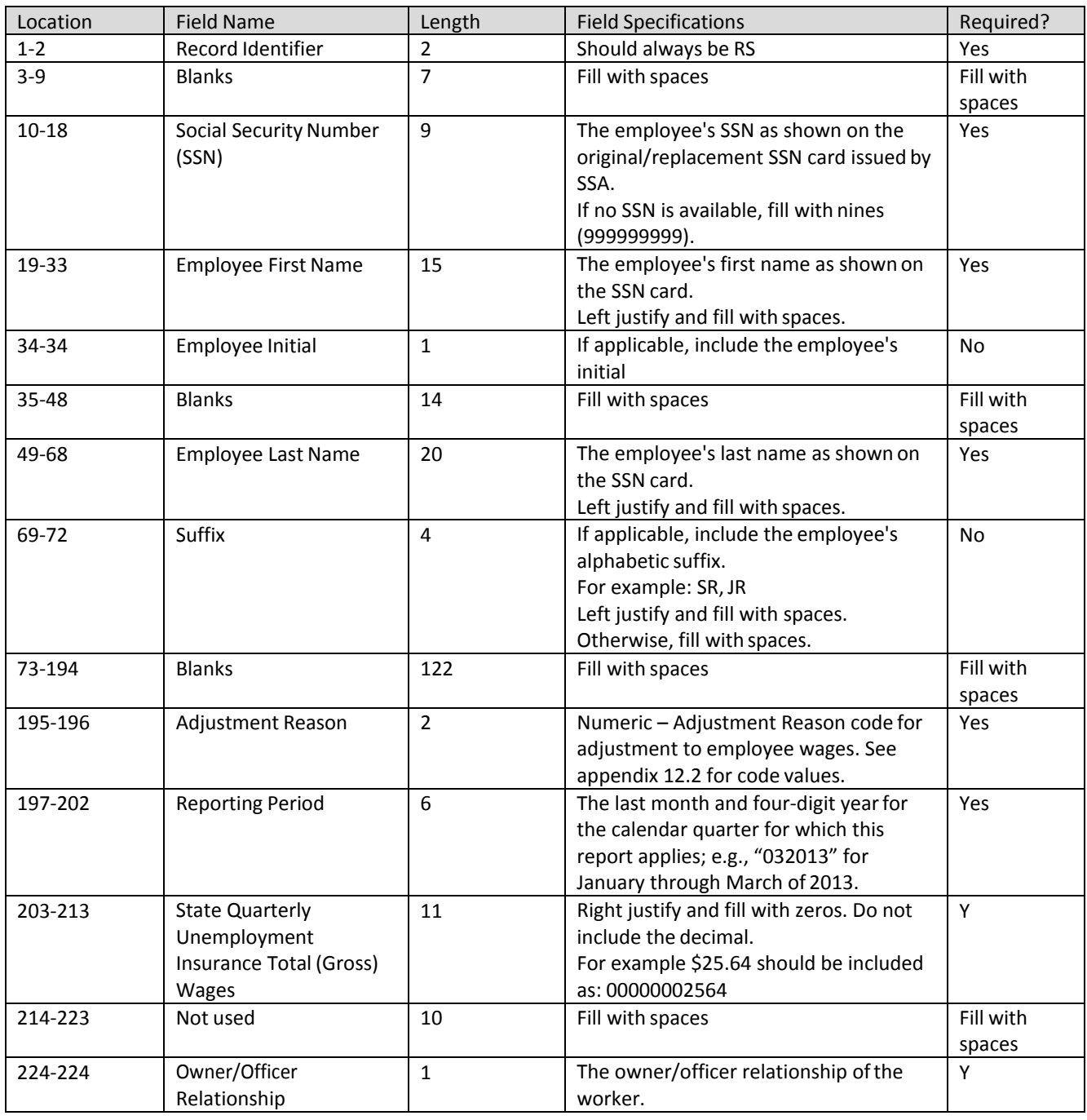

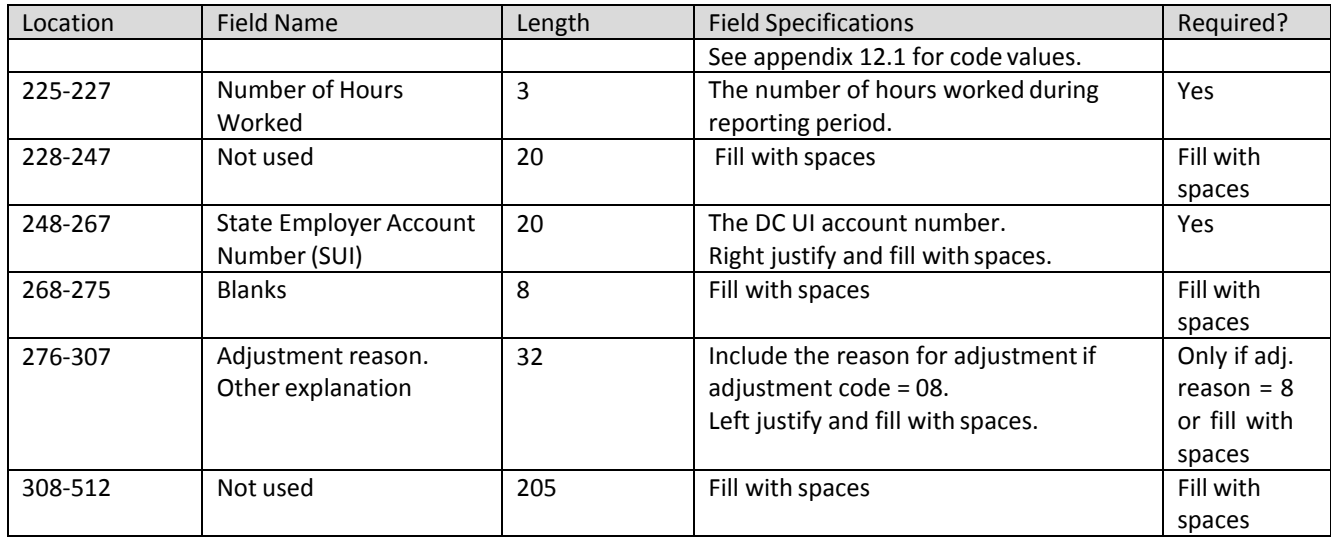

#### **5.2.4 RF Record: Totals**

The RF record includes the totals for the file. This must be the last record in thefile.

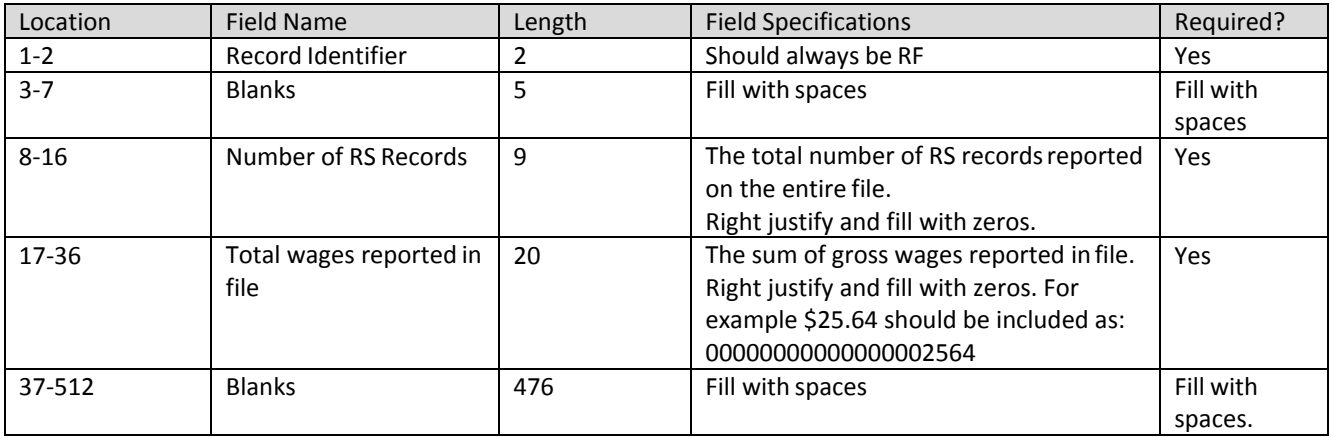

# **5.3 Download Sample File for Employer EFW2 File Layout**

# **5.3.1 Original Submission**

[Click here to download](https://essp.does.dc.gov/Sample-Files/Employer-EFW2-Sample-Original.TXT) a sample file for Employer EFW2 file layout.

## **5.3.2 Amendment Submission**

To amend wages for SSN, employers should enter the proper adjustment code against each SSN at position 195-196. A new employee can be added by simply adding a new record with the proper wages. To modify wages for an employee, employers must enter the same SSNs and the new wages with proper adjustment code. And to delete an employee from the submission, employers must enter the SSN with zero wages and proper adjustment reason code.

[Click here to download](https://essp.does.dc.gov/Sample-Files/Employer-EFW2-Sample-Amendment.TXT) a sample file for Employer EFW2 file layout for amendment.

# **5.4 Employer EFW2 Confirmation File**

This outbound file is generated by the DC UI system. The file will contain system calculated totals and the UI tax and administrative assessment due for the period. Each employee record will contain a processing code which will indicate if the record could be processed. The outgoing file contains the following fixed length records identified by the first two characters of therecord:

## **5.4.1 RA Record: Submitter Record**

The RA record identifies the organization submitting the file. There is only one RA record, and it must be the first data record on each file. The submitter record will not be modified, the outgoing file will = the input file.

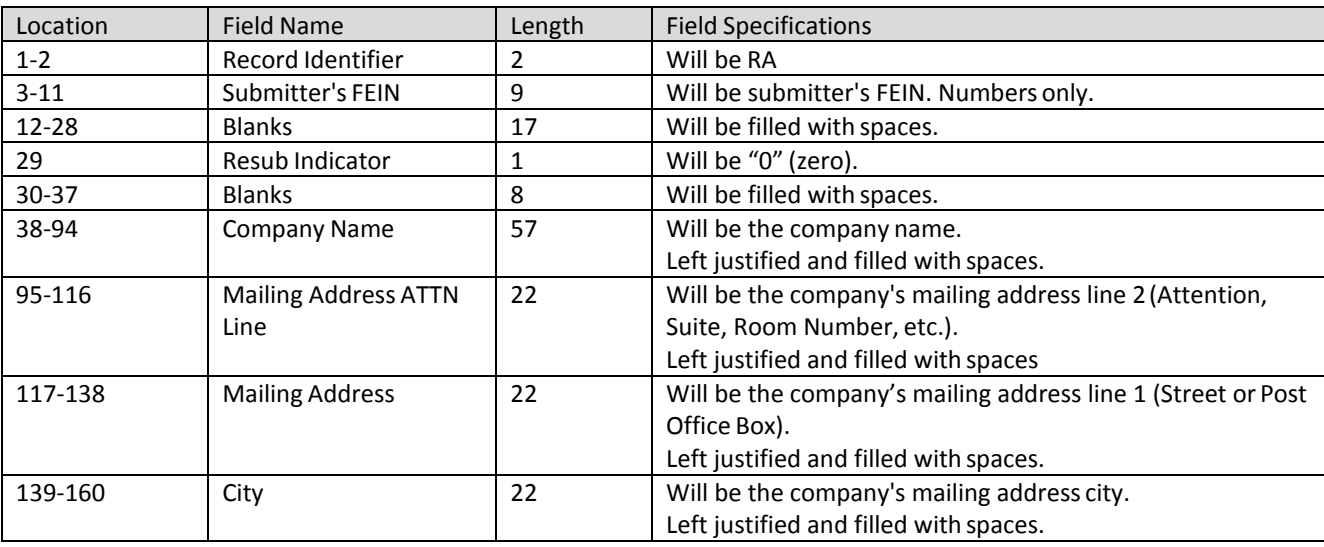

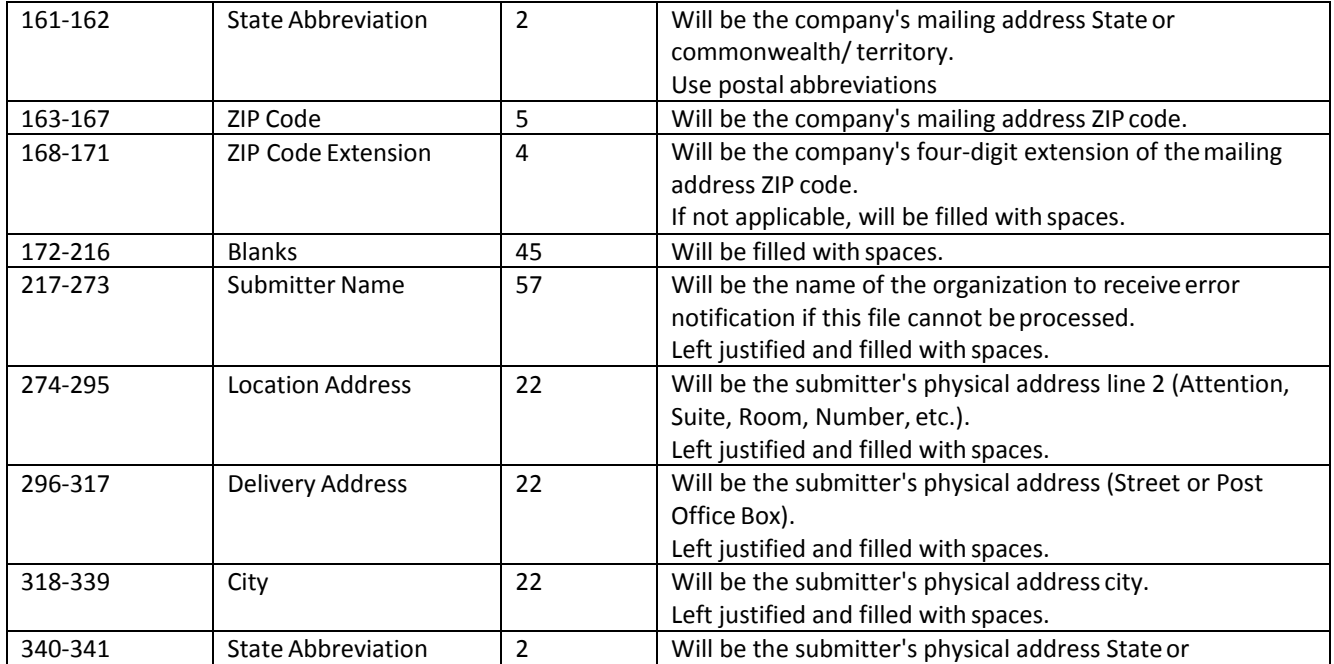

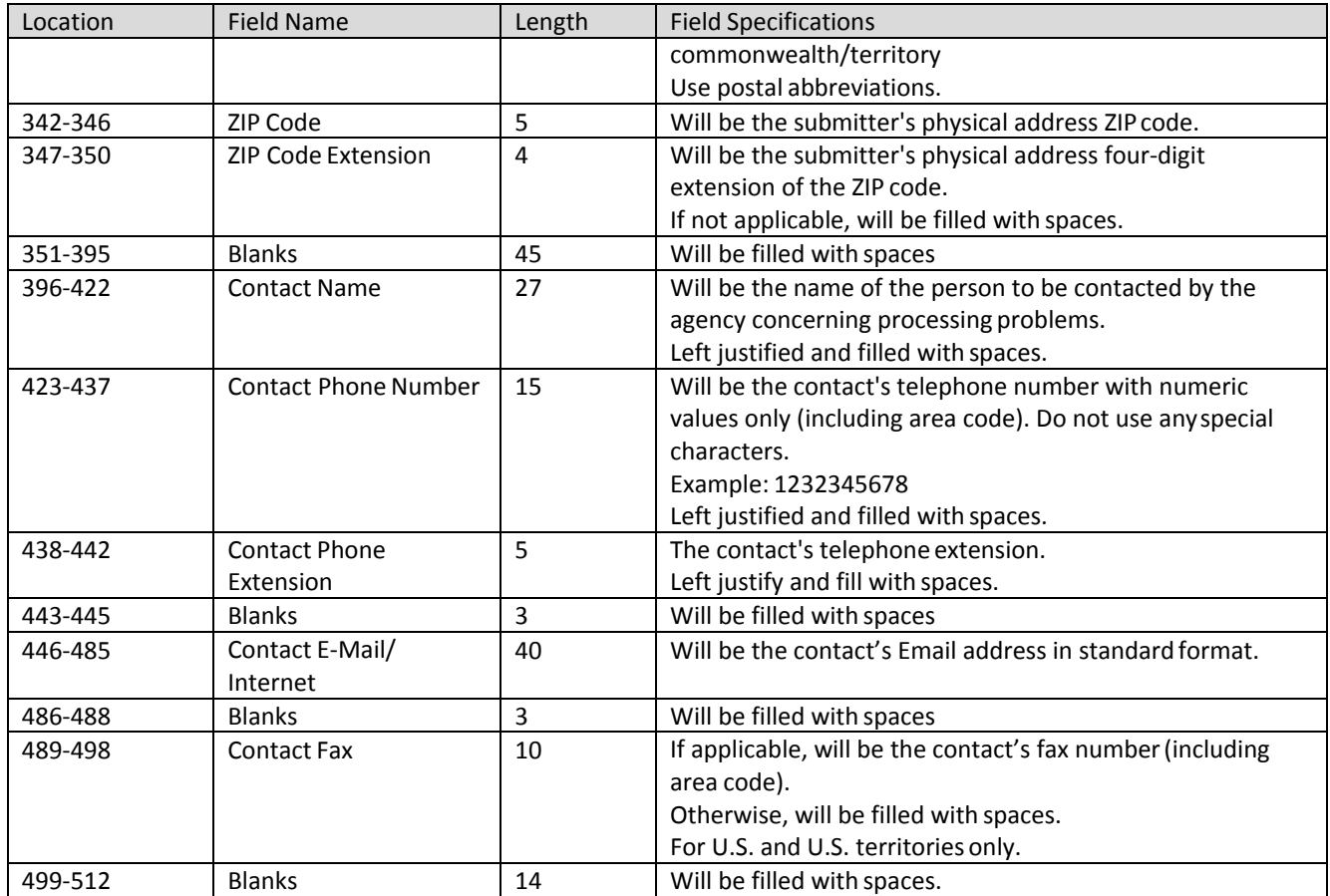

## **5.4.2 RS Record: Employee State Wage Record**

The RS record includes the individual wage records for each SSN. The RS records will be modified from the input file. The last four characters in the file will contain an error code ifthe record could not be processed. If the last four characters = 0000 then the row was successfully processed.

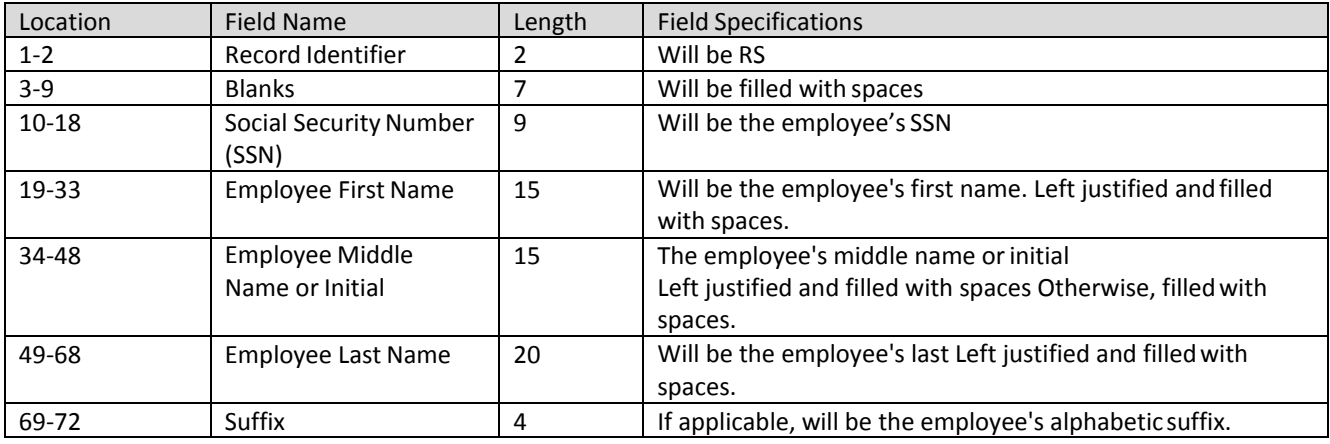

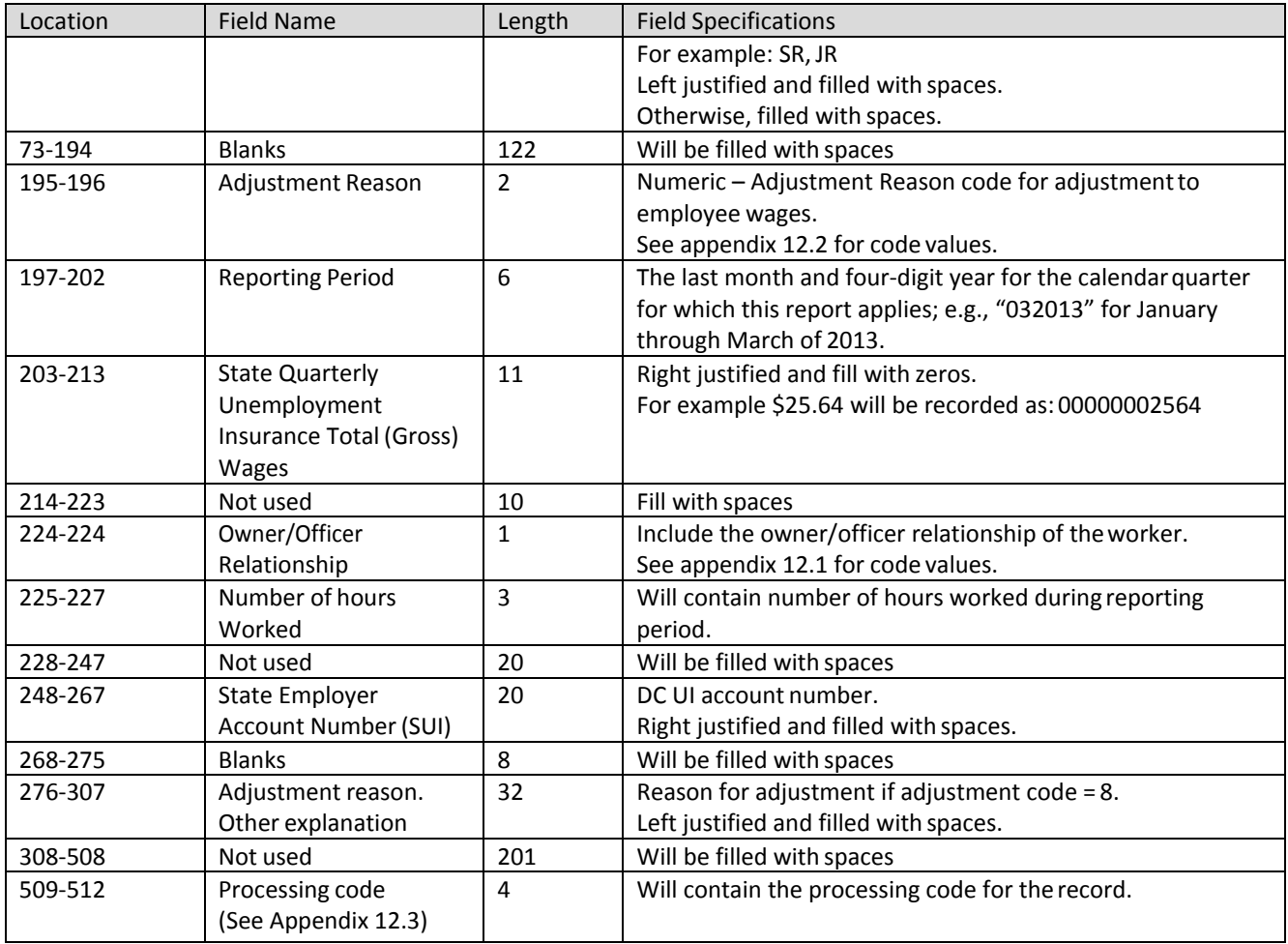

#### **5.4.3 RV Record: Employer Totals**

The RV record will contain totals reported. There will be one RV record for each EIN/Period. The records will contain the DC UI system calculated gross (total), taxable, and non-taxable (excess) wages for the employer.

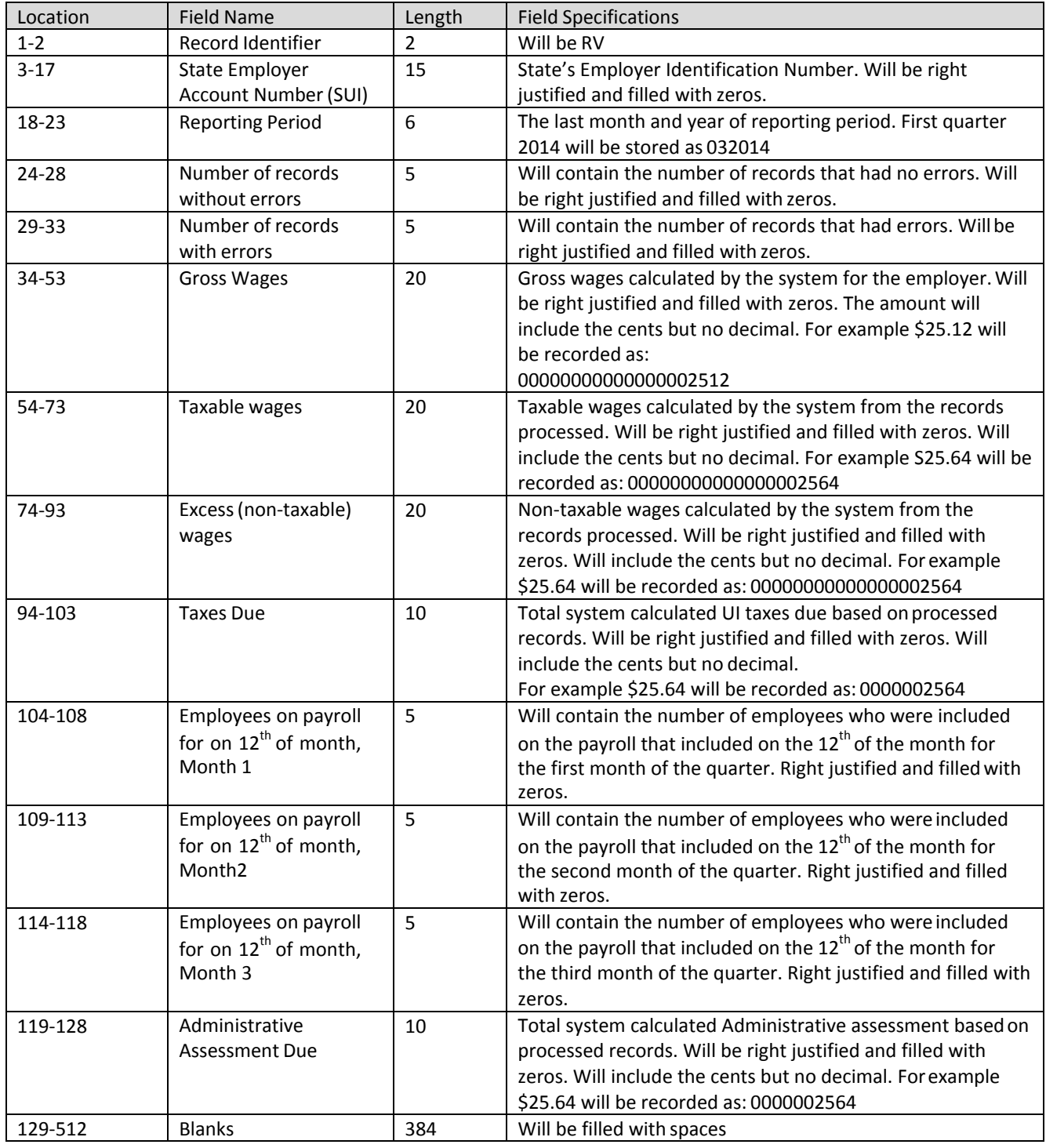

#### **5.4.4 RF Record: Totals**

The RF record includes the totals for the file. This will be the last record in thefile.

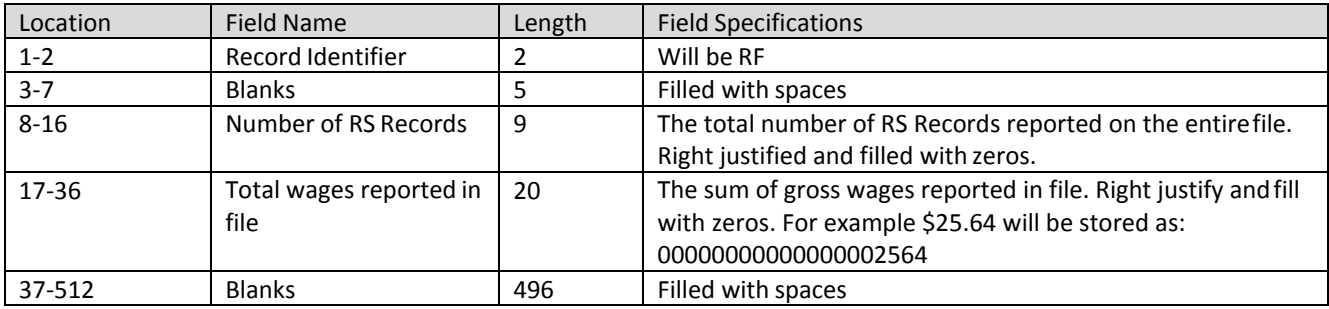

# **6 Agent EFW2 Interface File Definition**

## **6.1 General Information**

Agents submitting wages in this format can file multiple employers/reporting periods in the file. There is no need to generate a separate file for each employer or reporting period. The file can also contain original filings and adjustments in the same file; however, an original and amendment for the same employer and reporting period cannot be included in the same file.

**Report the actual wages paid for amended wage records, do not report the difference between the amended and original wages.**

If an SSN record is rejected for any reason, then the entire employer record associated with that SSN will be rejected.

#### **6.1.1 Fixed Length Records**

This incoming file is submitted to ESSP via the wage file upload process. The file is a fixed length file; there should be 512 characters in each row. The file contains the following fixed length records:

- Record type **RA: Submitter Record**
	- o There should be one transmitter record perfile.
	- o This record will contain information about the entity submitting the file. This will be the agent information.
	- o The record RA MUST be the first row in the file.
- Record Type **RV: Employer Totals Record**
	- o There should be one total record per employer/reporting period. There can be multiple RV records in a file.
	- o This record contains the totals for all type S records for an Employer/period in thefile.
- Record Type **RS: Employee Record**
	- o There should be one employee record for each employee for whom wages arebeing reported for each SSN/Employer Account ID/Report period.
	- o This record contains individual employee wage information. There may be a single or multiple employee records in the file.
- Record Type **RF: Final Record**
	- o There should be one final record perfile.
	- o This record indicates the end of the file and MUST be the last row in eachfile.
	- $\checkmark$  The confirmation (output) files will be generated by the system when the wage file is processed. It will contain the same records as the inputfile.
	- $\checkmark$  Below are the rules for fields within the file

#### **6.1.2 Rules for Alpha/Numeric Fields**

- Left justify and fill with blanks.
- Where the "field" shows "Blank," all positions must be blank (spaces), notzeros.

#### **6.1.3 Rules for Currency Fields**

- Must contain only numbers.
- No punctuation.
- No signed amounts (high order signed or low ordersigned).
- Right justify and pad with zeros
- Include both dollars and cents with the decimal point assumed (example: \$59.60 = 00000005960).
- Any currency field that has no amount to be reported must be filled with zeros, not blanks.

#### **6.2 Agent EFW2 Record Layouts**

#### **6.2.1 RA Record: Submitter Record**

The RA record identifies the organization submitting the file. There is only one RA record, and it must be the first data record on each file.

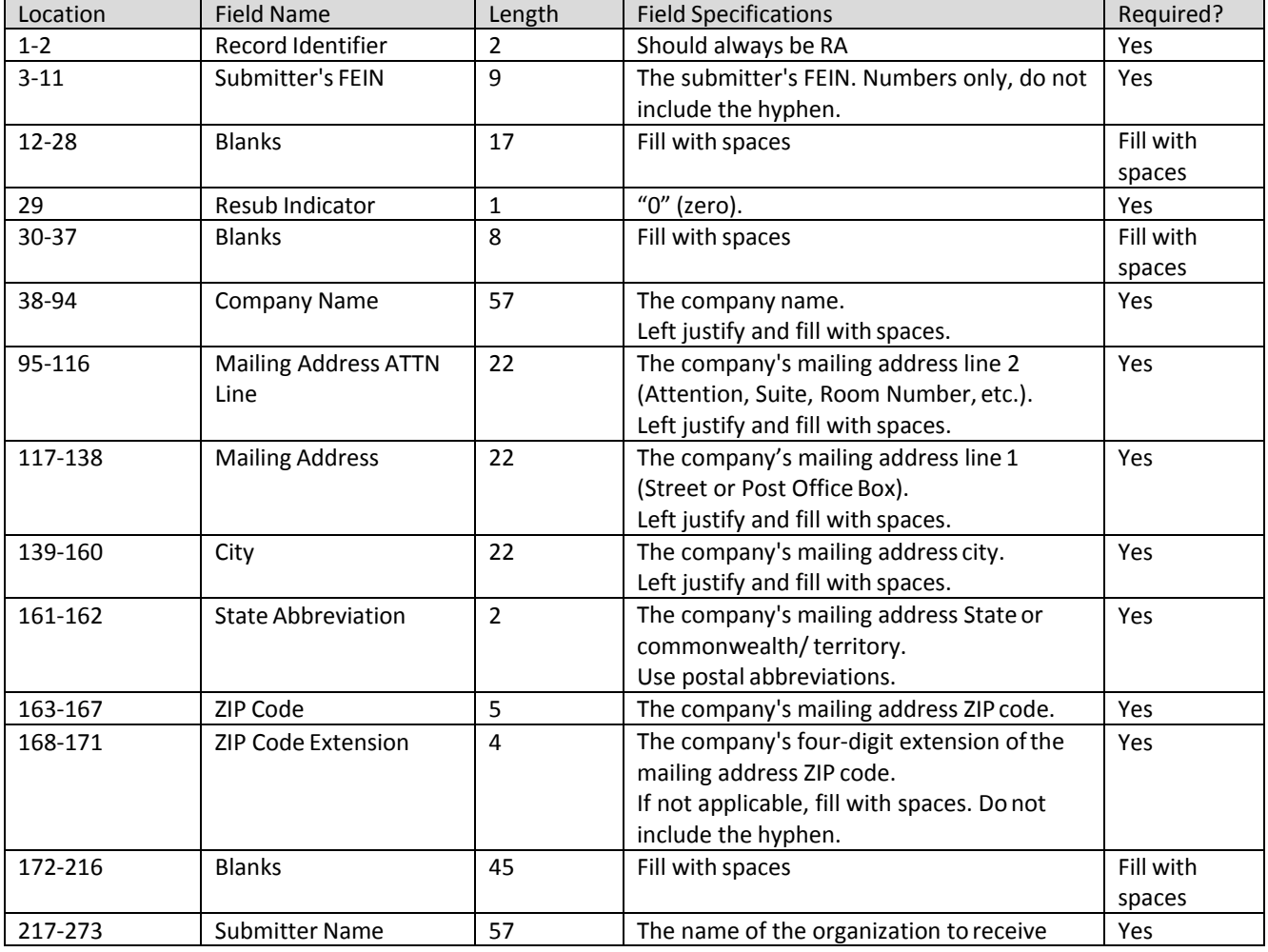

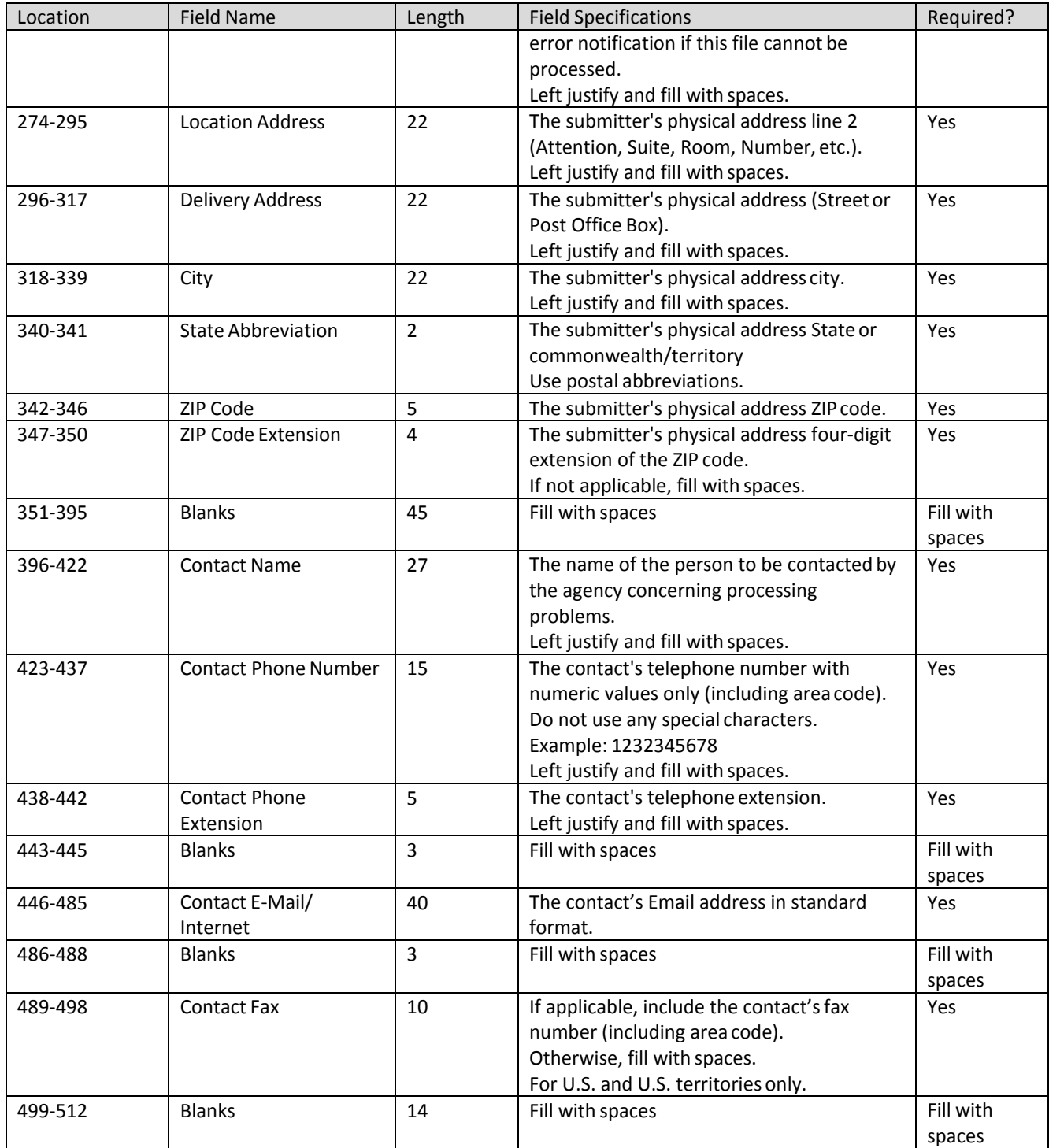

## **6.2.2 RV Record: Employer Totals**

The RV record will contain totals reported. There will be one RV record for each Employer ID Number/Period. The records will contain the calculated gross (total), taxable, and non-taxable (excess) wages for the employer/reporting period.

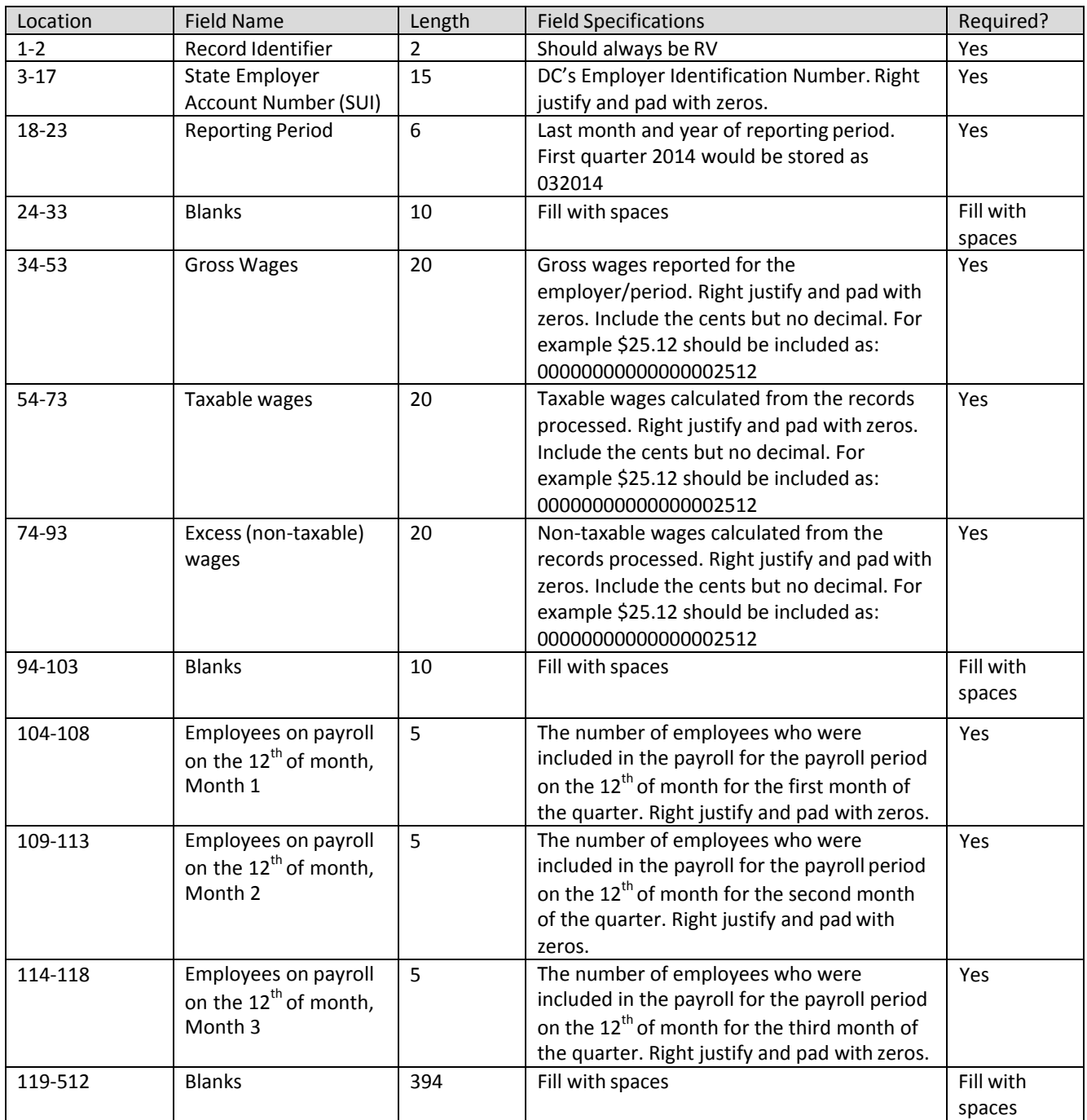

# **6.2.3 RS Record: Employee State Wage Record**

The RS records include the individual wage records for an SSN. Include one row for each employer and unique SSN.

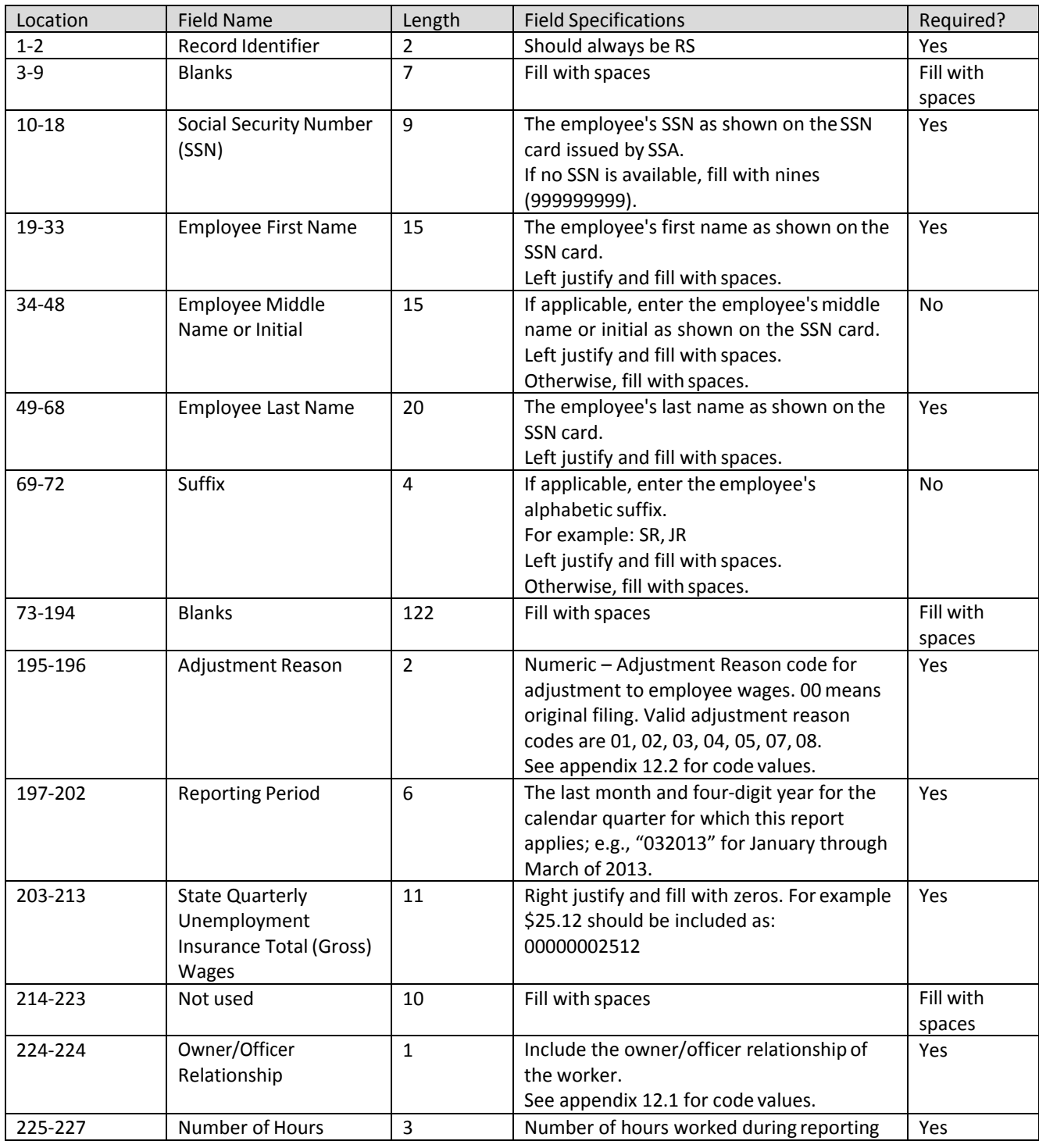

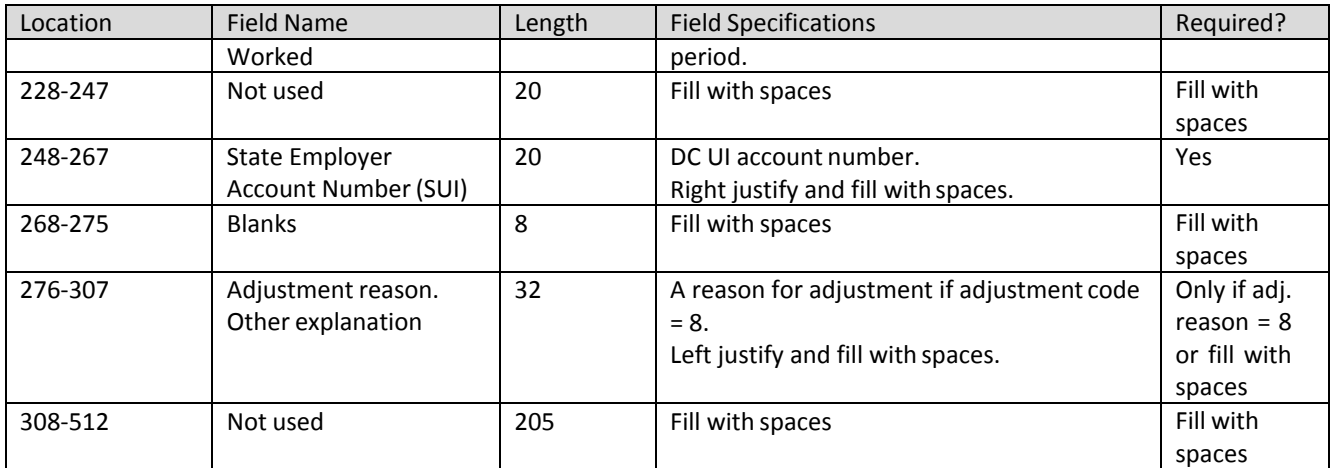

#### **6.2.4 RF Record: Totals**

The RF record includes the totals for the file. This must be the last record in thefile.

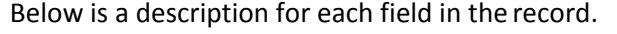

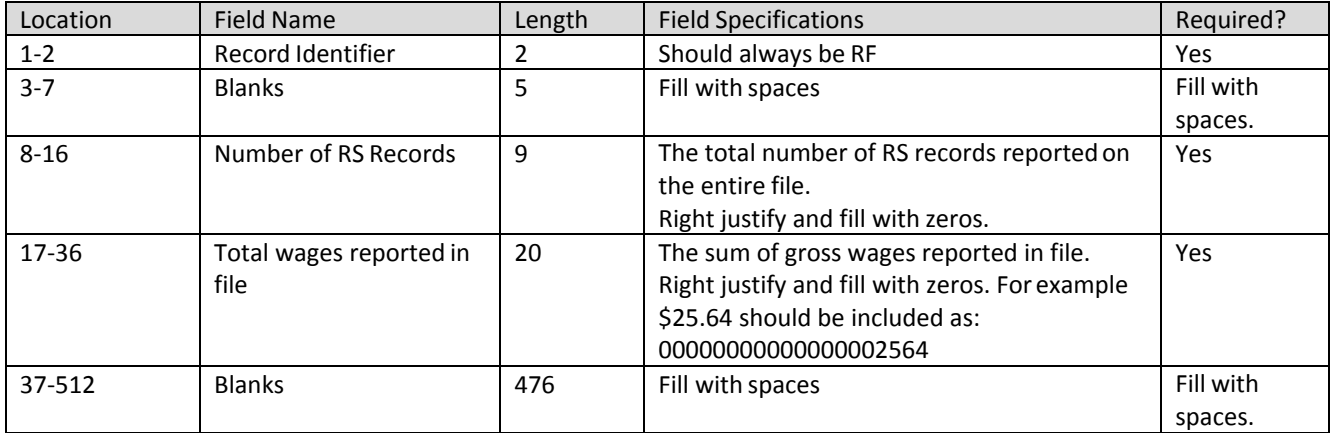

# **6.3 Download Sample File for Agent EFW2 File Layout**

## **6.3.1 Original Submission**

[Click here to download](https://essp.does.dc.gov/Sample-Files/Agent-EFW2-Sample-Original.TXT) a sample file for agent EFW2 file layout.

#### **6.3.2 Amendment Submission**

To amend wages for SSN, employers should enter the proper adjustment code against each SSN at position 195-196. A new employee can be added by simply adding a new record with the proper wages. To modify wages for an employee, employers must enter the same SSNs and the new wages with proper adjustment code. And to delete an employee from the submission, employers must enter the SSN with zero wages and proper adjustment reason code.

[Click here to download](https://essp.does.dc.gov/Sample-Files/Agent-EFW2-Sample-Amendment.TXT) a sample file for agent EFW2 file layout for amendment.

## **6.4 Agent EFW2 Confirmation Files**

This outbound file is generated by the DC UI system. The file will contain system calculated totals, and the tax and administrative assessment due for the period. Each employee record will contain a processing code which will indicate if the record could be processed. The outgoing file contains the following fixed length records identified by the first two characters of therecord.

## **6.4.1 RA Record: Submitter Record**

The RA record identifies the organization submitting the file. There is only one RA record, and it will be the first data record on each file. The submitter record will not be modified; the outgoing file will = the input file.

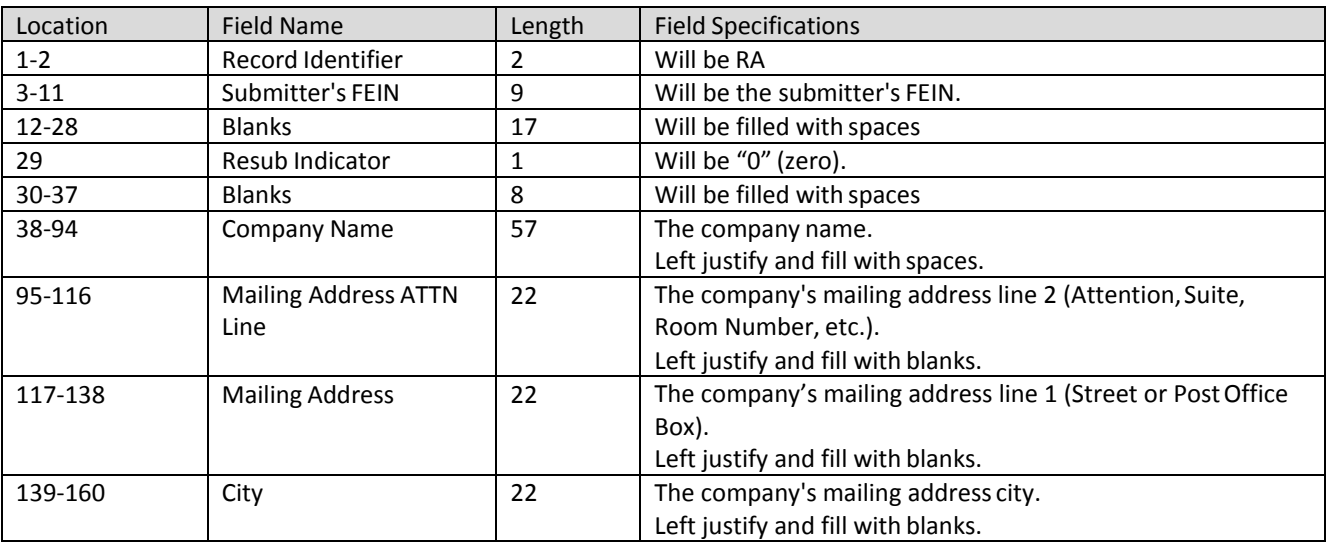

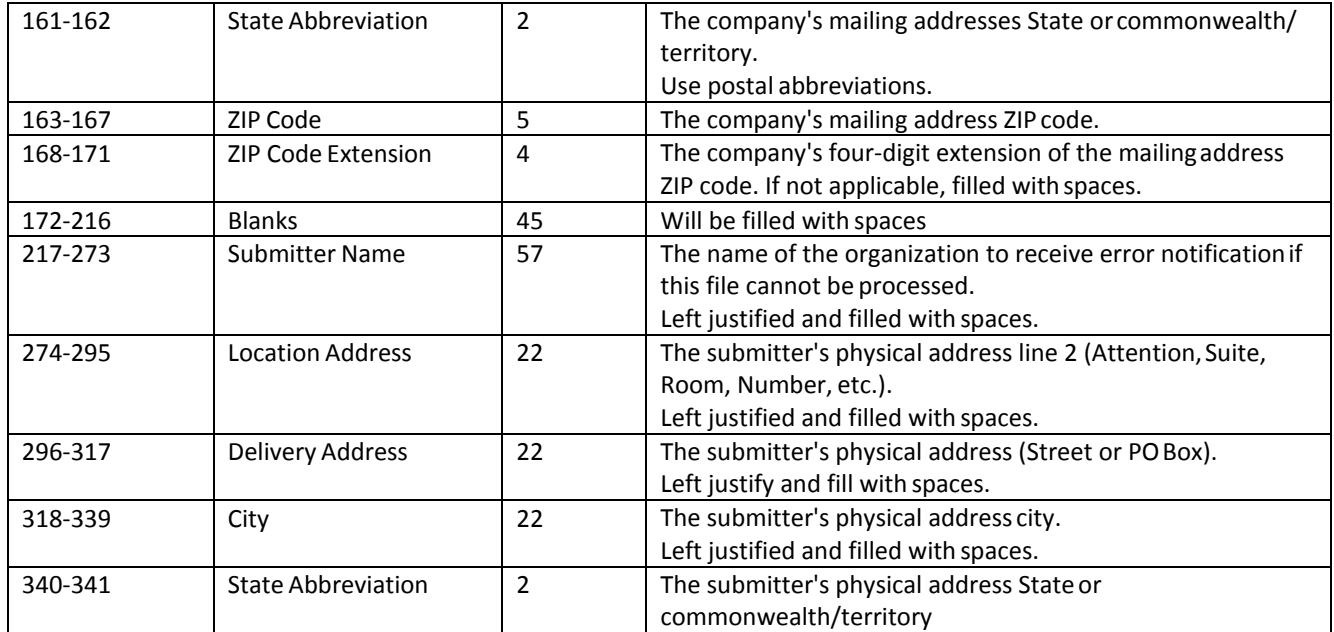

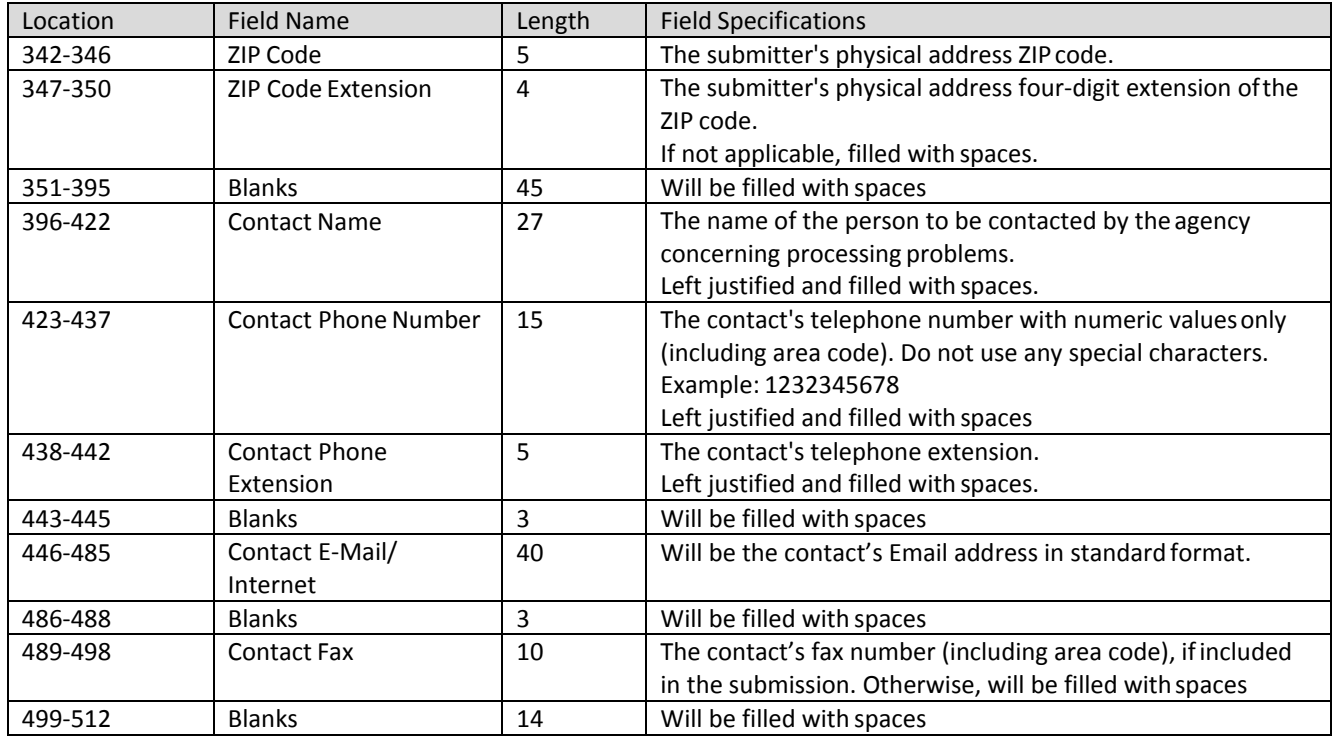

#### **6.4.2 RS Record: Employee State Wage Record**

The RS record includes the individual wage records for each SSN. The RS records will be modified from the input file. The last four characters in the file will contain an error code ifthe record could not be processed. If the last four characters = 0000 then the row was successfully processed.

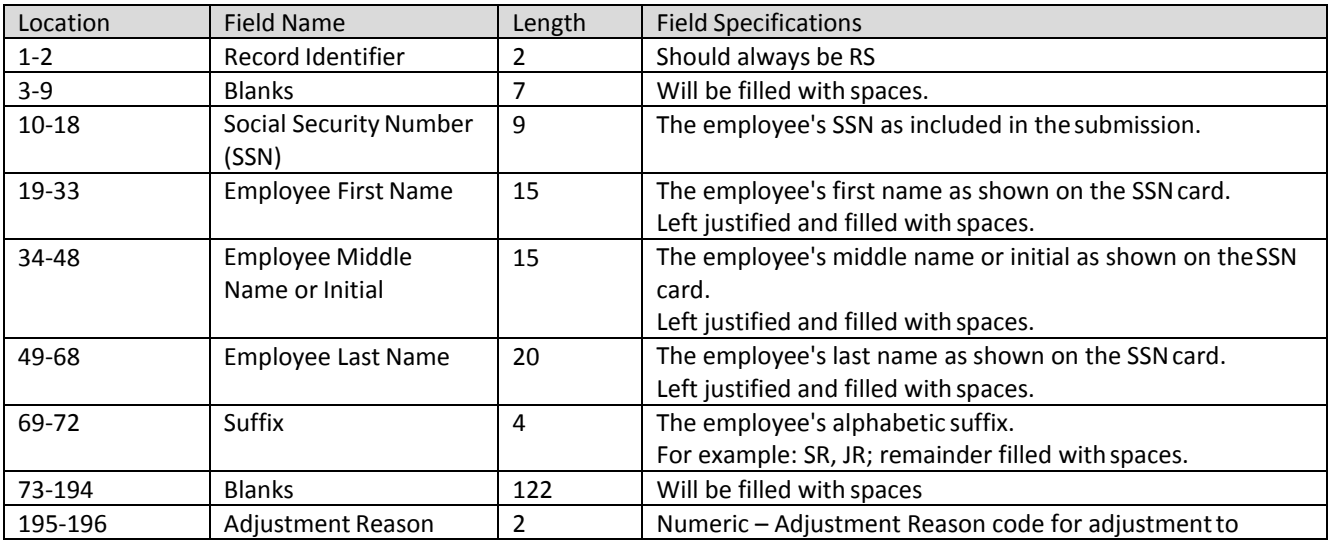

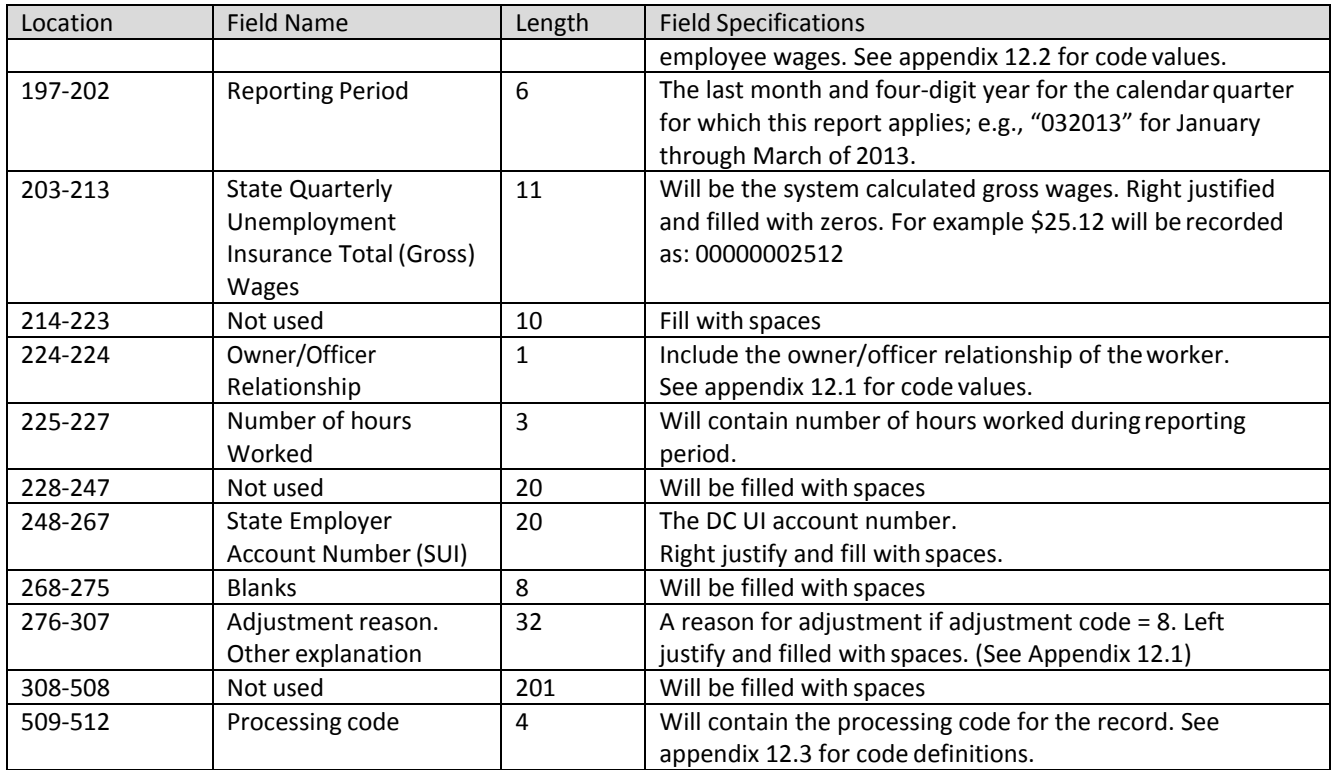

#### **6.4.3 RV Record: Employer Totals**

The RV record will contain totals reported. There will be one RV record for each Employer/Period. The records will contain the system calculated gross (total), taxable, and non-taxable (excess) wages for the employer, as well as the amounts due.

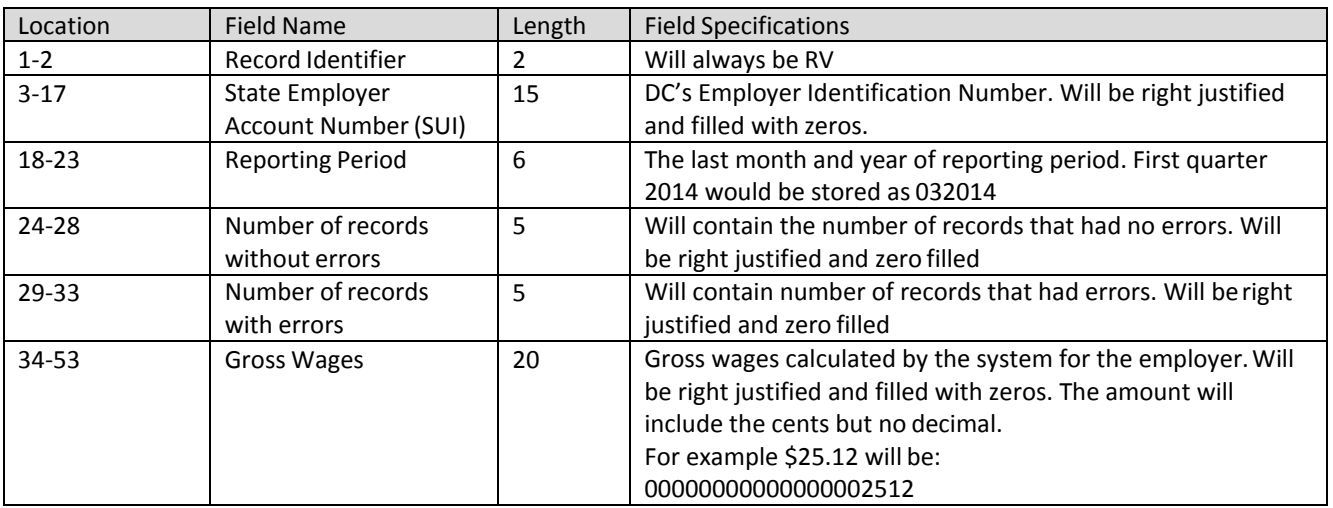

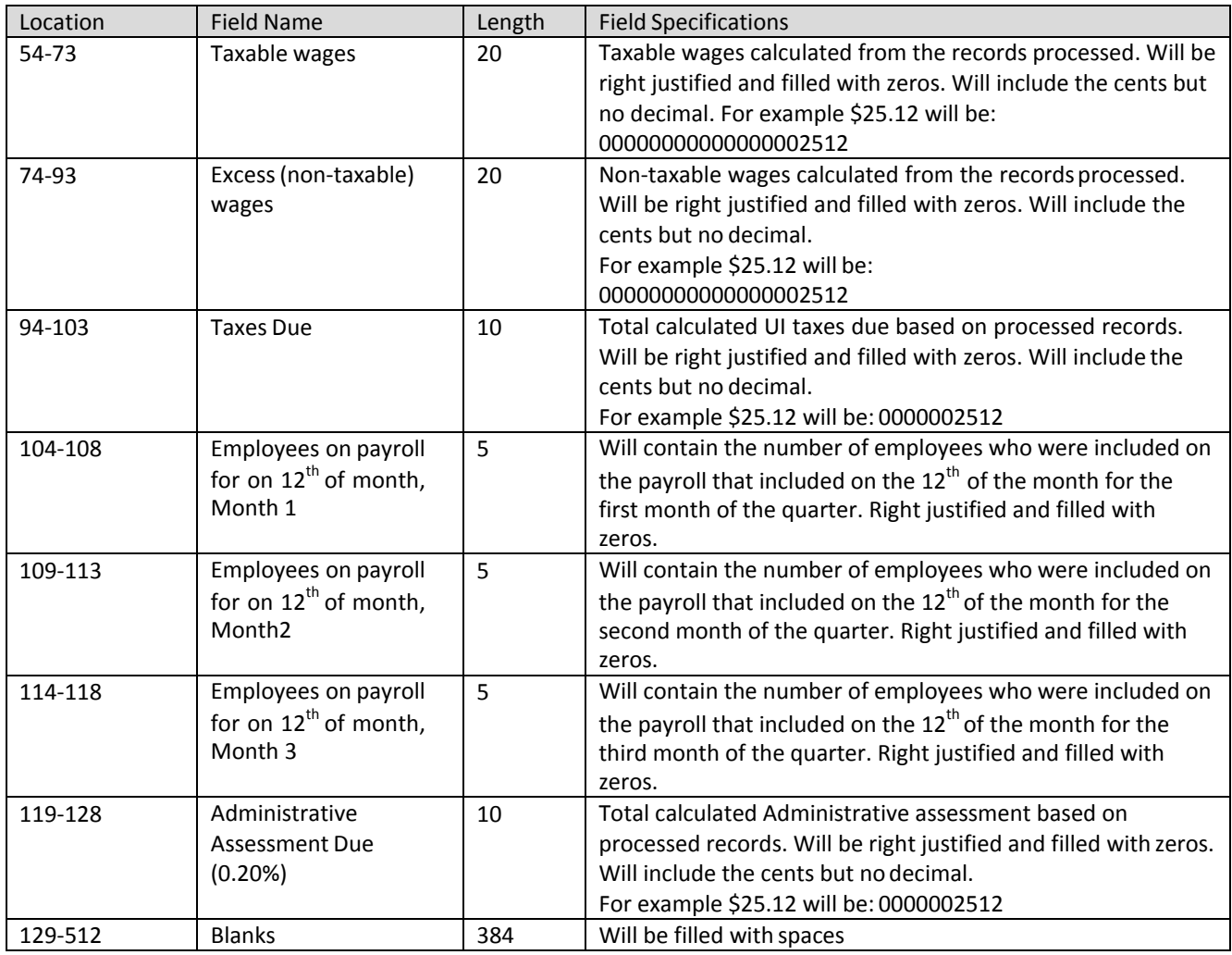

#### **6.4.4 RF Record: Totals**

The RF record includes the totals for the file. This will be the last record in thefile.

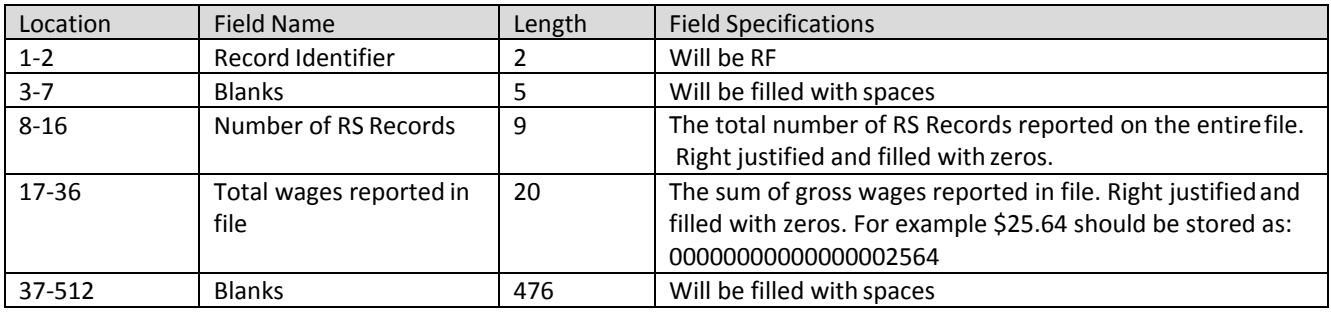

# **7 Employer XML Interface File Definition**

# **7.1 General Information**

Employers can file original or amended wage reports in this file; however, each file should only contain the information for one quarter.

#### **Report the actual wages paid for amended wage records. Do not report the difference between the amended and original wages.**

# **7.2 Employer XML File**

This incoming file is submitted to ESSP via the employer wage file upload process. The file is an XML file. The file contains the following fields:

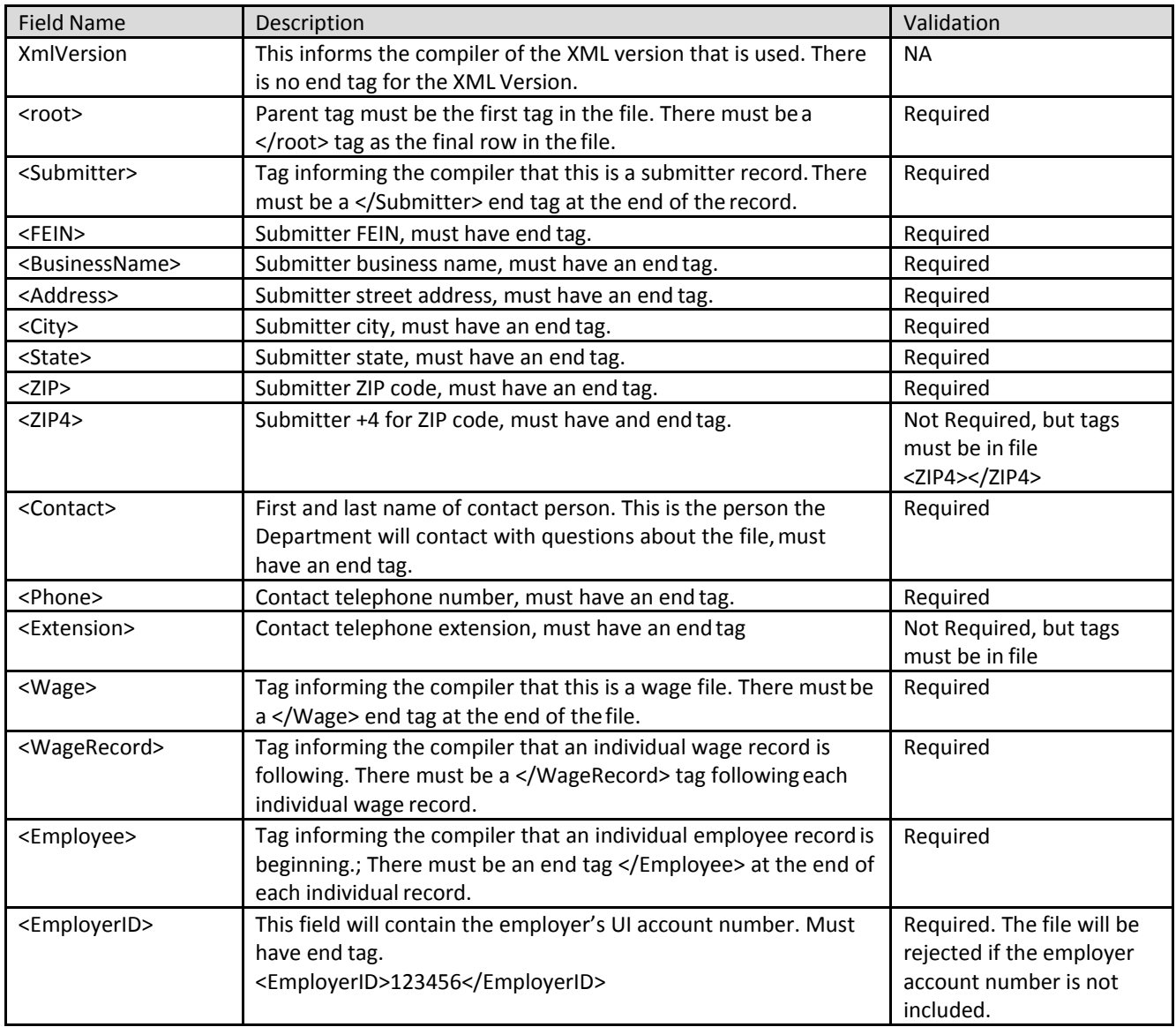

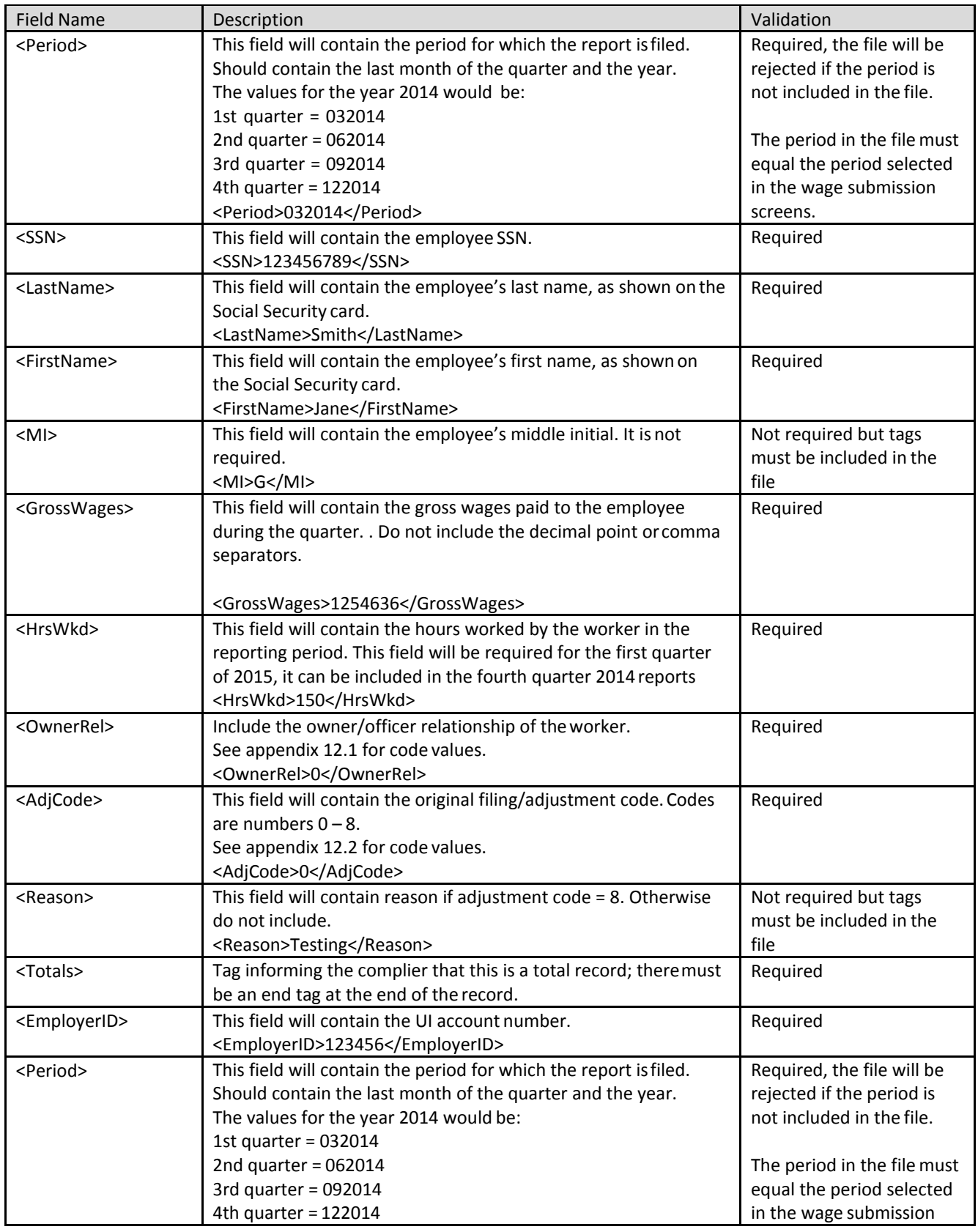

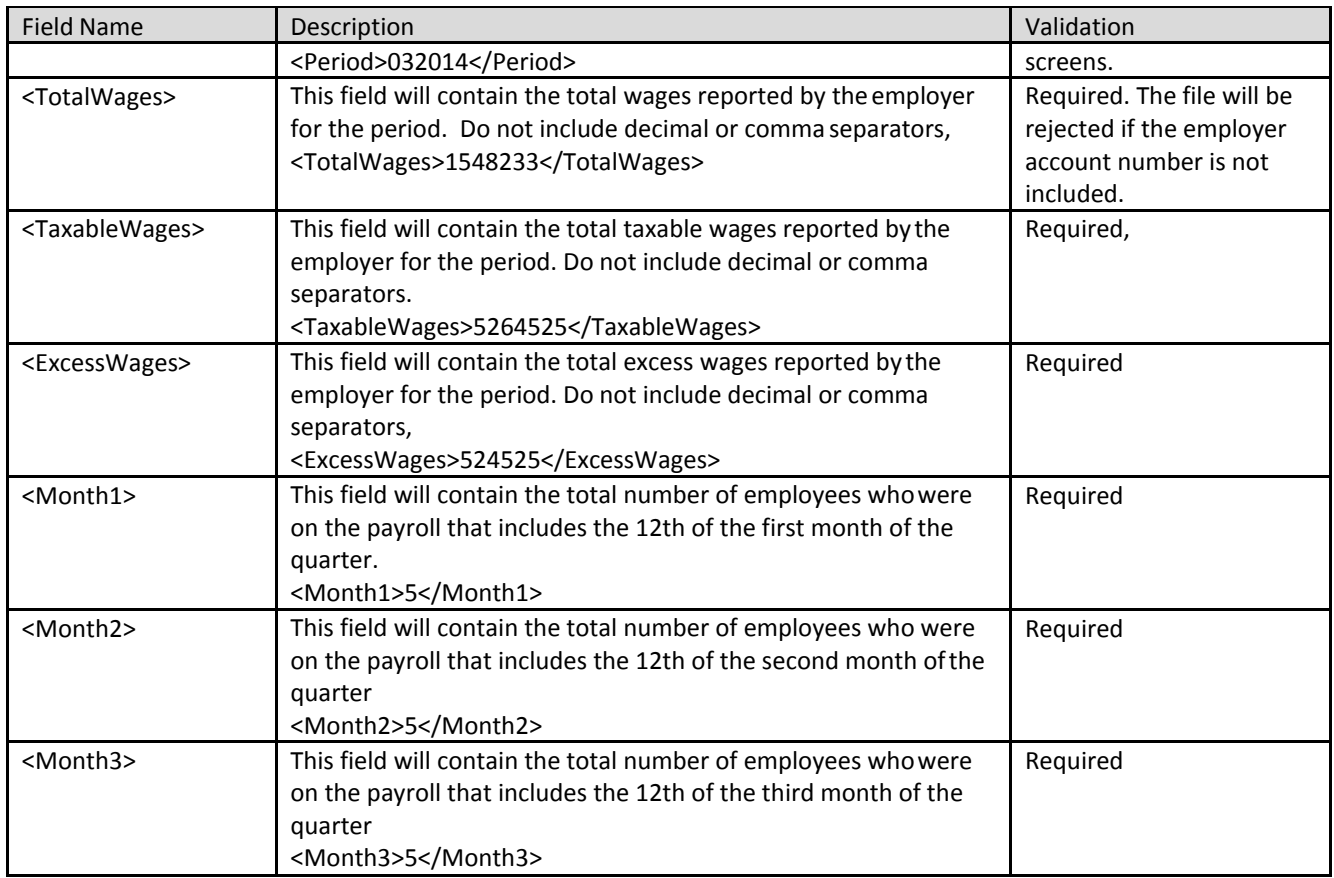

#### **Example:**

Below is an example of an XML file with two employees:

```
<?xml version="1.0" encoding="utf-8" ?>
<root>
<Wage_File xmlns="URL Here">
<Submitter>
<FEIN>123456789</FEIN>
<BusinessName>ABC CORP</BusinessName>
<Address>123 Main St</Address>
<City>Washington</City>
<State>DC</State>
<ZIP>20002</ZIP>
<ZIP4>1234</ZIP4>
<Contact>Joe Smith</Contact>
```

```
<Phone>2025551212</Phone>
```
- <Extension>1234</Extension>
- </Submitter>

```
<WageRecord>
```

```
<Employee>
```
<EmployerID>123456</EmployerID>

```
<Period>032014</Period>
       <SSN>123456789</SSN>
       <LastName>Smith</LastName>
       <FirstName>Jane</FirstName>
       <MI>J</MI>
       <GrossWages>152365</GrossWages>
       <HrsWkd>150</HrsWkd>
       <OwnerRel>0</OwnerRel>
       <AdjCode>0</AdjCode>
       </Employee>
       <Employee>
       <EmployerID>123456</EmployerID>
       <Period>032014</Period>
       <SSN>987654321</SSN>
       <LastName>Doe</LastName>
       <FirstName>John</FirstName>
       <MI>J</MI>
       <GrossWages>1132923</GrossWages>
       <HrsWkd>150</HrsWkd>
       <OwnerRel>1</OwnerRel>
       <AdjCode>0</AdjCode>
       </Employee>
       </WageRecord>
       <Totals>
       <EmployerID>123456</EmployerID>
       <Period>032014</Period>
       <TotalWages>1285288</TotalWages>
       <TaxableWages>1285288</TaxableWages>
       <ExcessWages>0</ExcessWages>
       <Month1>2</Month1>
       <Month2>2</Month2>
       <Month3>2</Month3>
       </Totals>
      </Wage>
       </root>
End of Example.
```
## **7.3 Download Sample File for Employer XML File Layout**

## **7.3.1 Original Submission**

[Click here to download](https://essp.does.dc.gov/Sample-Files/Employer-XML-Sample-Original.xml) a sample file for Employer XML file layout.

## **7.3.2 Amendment Submission**

To amend wages for SSN, employers should enter the proper adjustment code against each SSN in the employee record. A new employee can be added by simply adding a new record with the proper wages. To modify wages for an employee, employers must enter the same SSNs and the new wages with proper adjustment code. And to delete an employee from the submission, employers must enter the SSN with zero wages and proper adjustment reason code.

[Click here to download](https://essp.does.dc.gov/Sample-Files/Employer-XML-Sample-Amendment.xml) a sample file for Employer XML file layout for amendment.

#### **7.4 Employer Confirmation XML File**

This confirmation file will be generated after the incoming file is processed. It will contain one additional field in the wage record - the processing code. This code will indicate if the record was processed and, if not, why it was not processed.

The total record in the confirmation file will also contain the system calculated total wages, total taxable wages, and total excess wages as well as the calculated tax and administrative assessment due. The file contains the following fields:

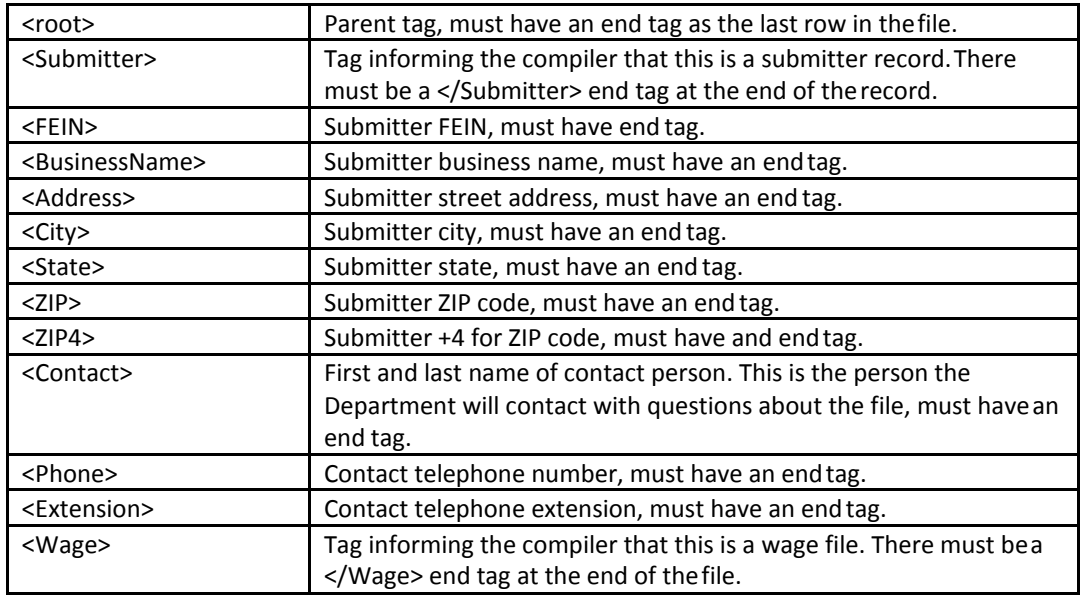

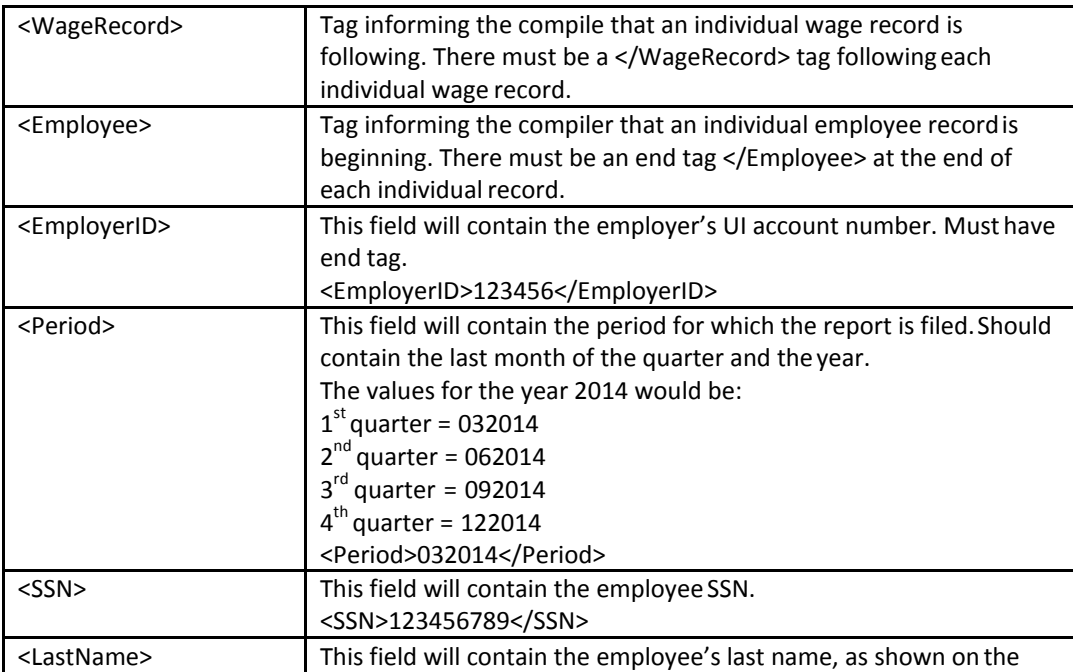

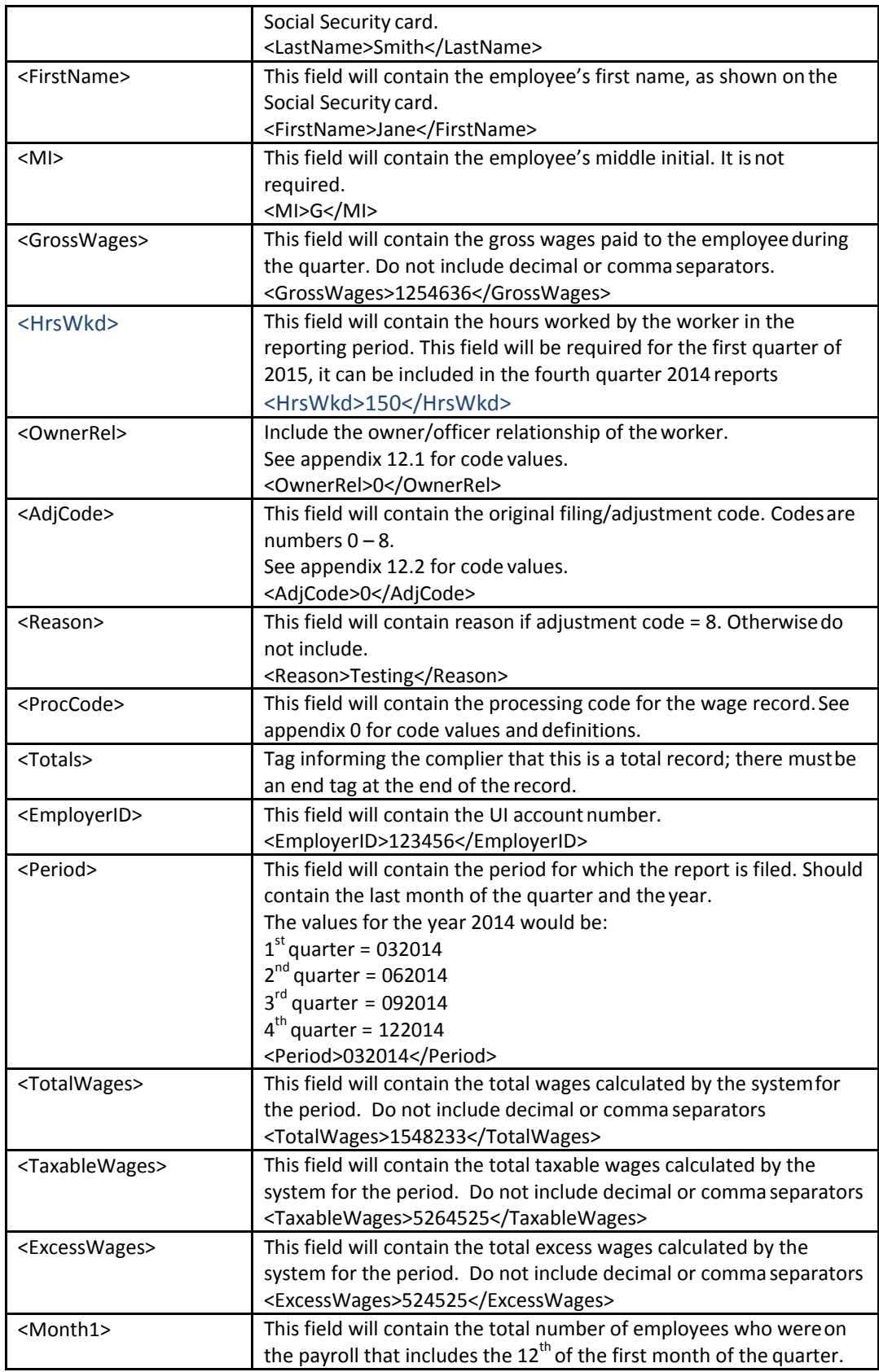

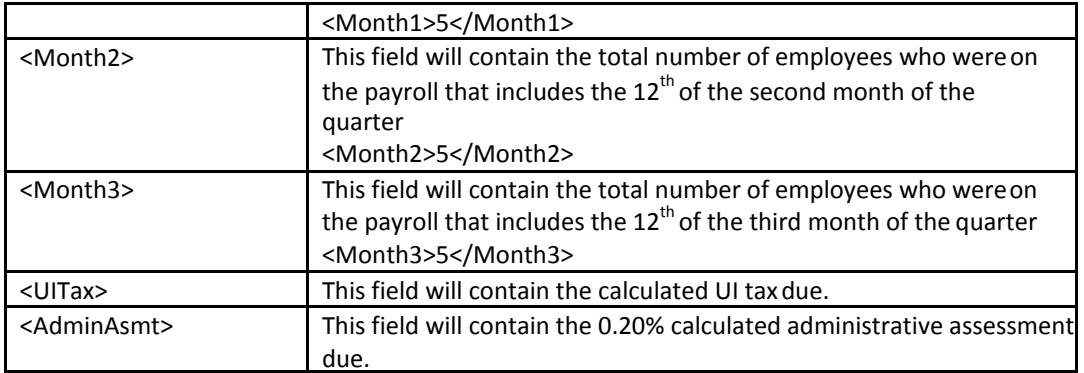

# **8 Agent XML Interface File Definition**

## **8.1 General Information**

Agents can file multiple employers/reporting periods in the file. There is no need to generate a separate file for each employer or reporting period. The file can also contain original filings and adjustments in the same file; however, an original and amendment for the same employer and reporting period cannot be included in the same file. The file can also contain no wage reports for employers. See example at the end of this section.

All begin and end tags must be included in the file. If there is no data for that field then include the tags with nothing between them e.g. <tag></tag>

#### **Report the actual wages paid for amended wage records. Do not report the difference between the amended and original wages.**

If an SSN record is rejected for any reason, then the entire employer record associated with that SSN will be rejected

#### **8.2 Agent XML File**

This incoming file is submitted to ESSP via the wage file upload process. The file is an XML file. The file contains the following fields:

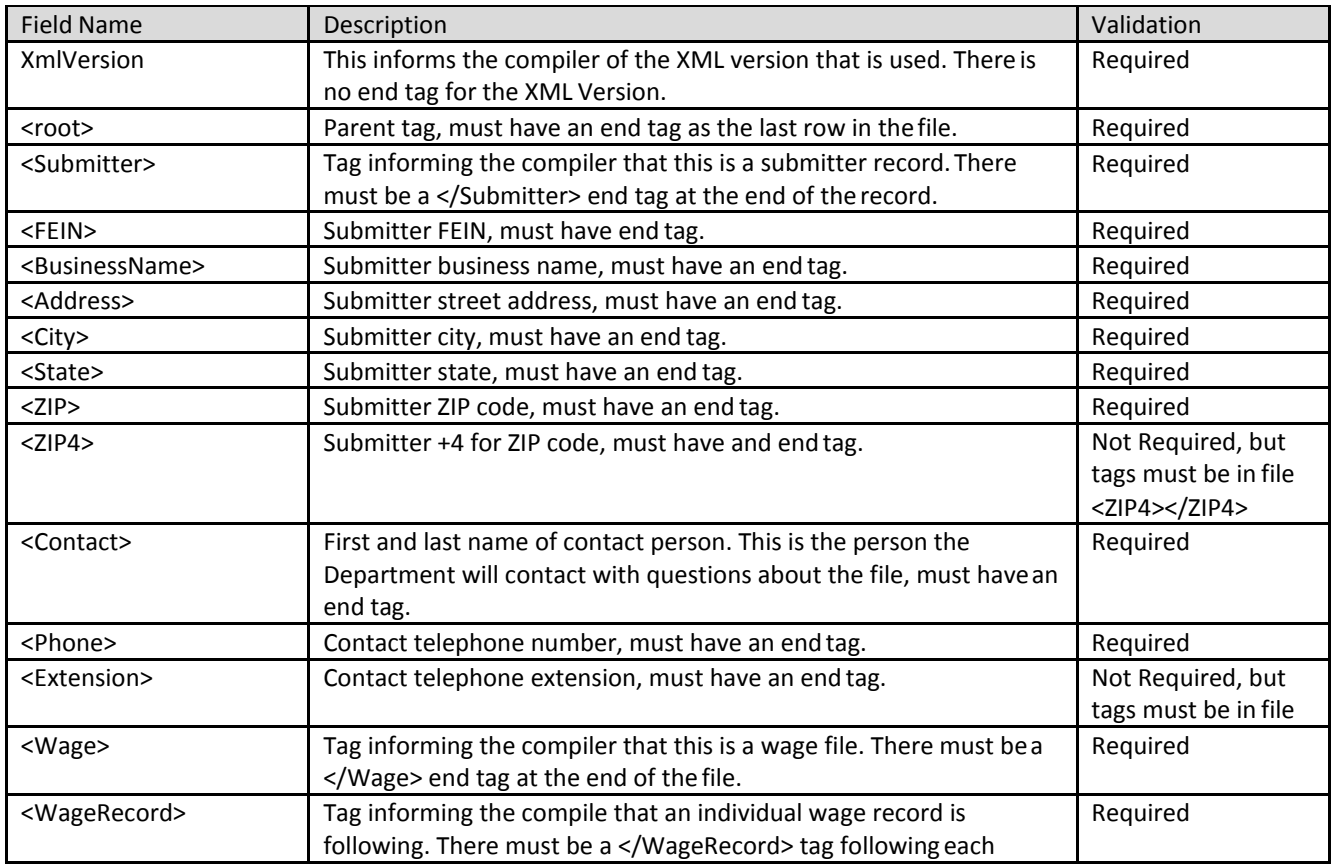

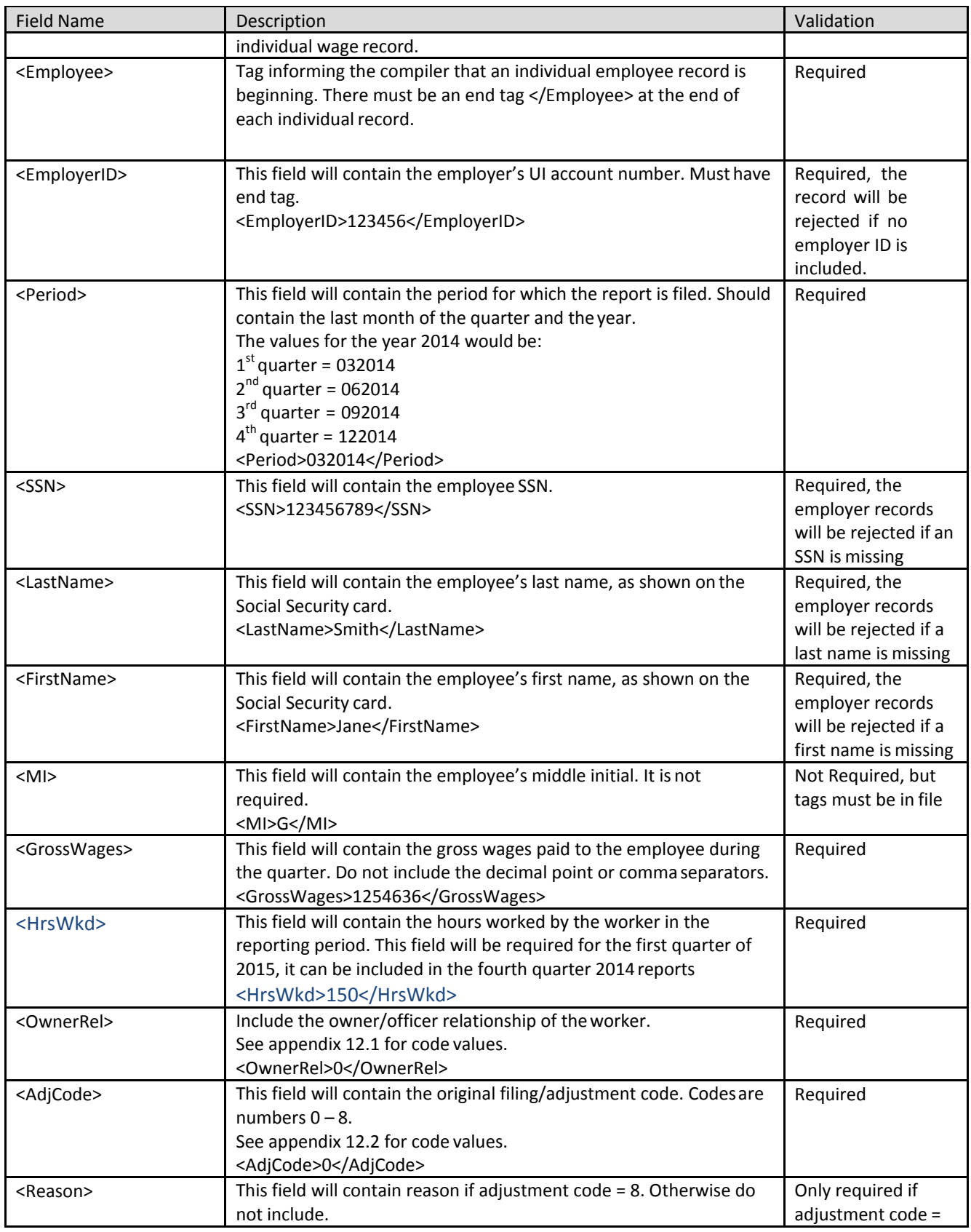
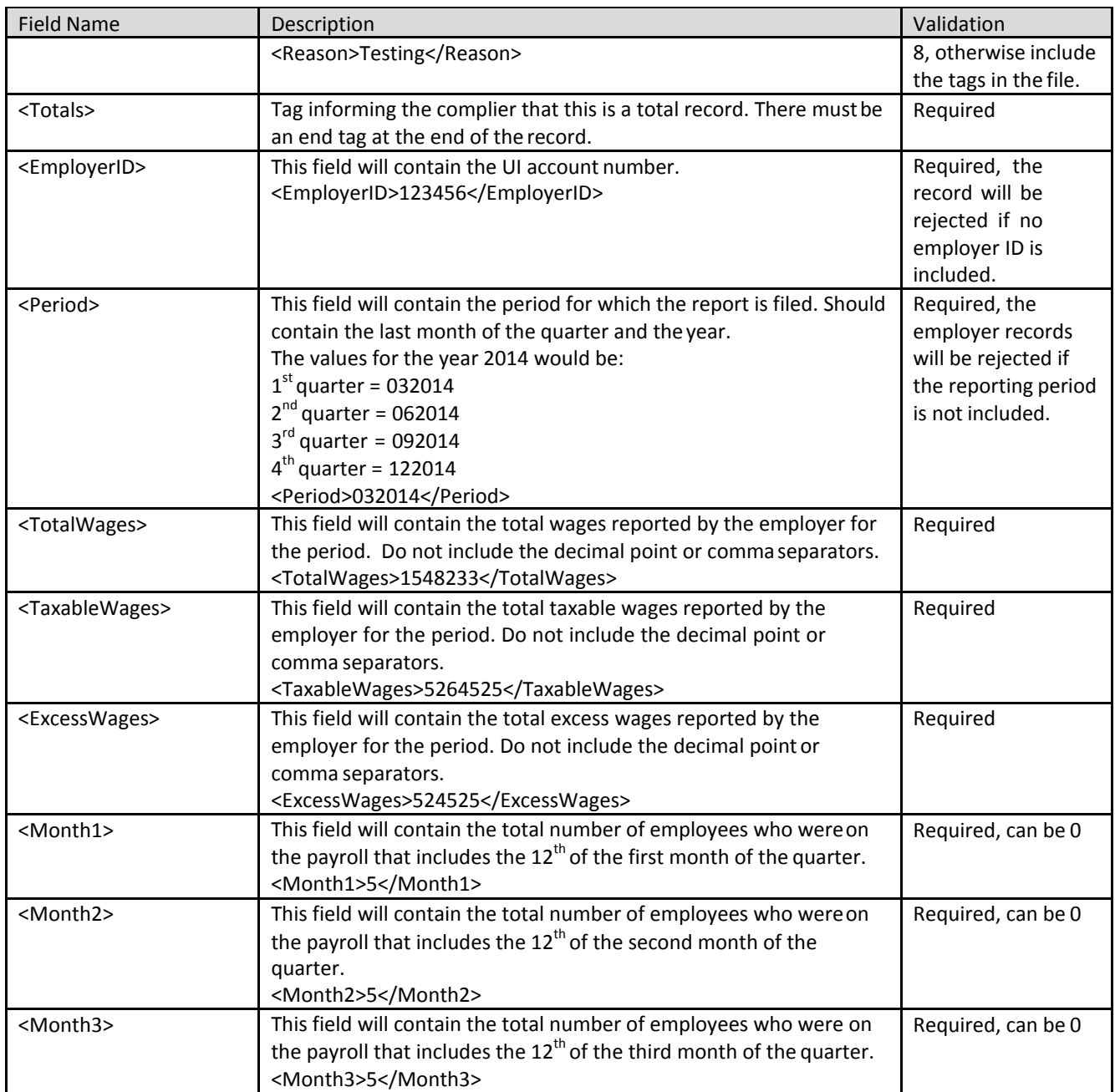

### **Example** 1

Below is an example of an XML file:

<?xml version="1.0" encoding="utf-8" ?> <root> <Wage\_File xmlns="URL Here"> <Submitter> <FEIN>123456789</FEIN> <BusinessName>ABC CORP</BusinessName> <Address>123 Main St</Address> <City>Washington</City> <State>DC</State> <ZIP>20002</ZIP> <ZIP4>1234</ZIP4> <Contact>Joe Smith</Contact> <Phone>2025551212</Phone> <Extension>1234</Extension> </Submitter> <WageRecord> <Employee> <EmployerID>123456</EmployerID> <Period>032014</Period> <SSN>123456789</SSN> <LastName>Smith</LastName> <FirstName>Jane</FirstName> <MI>J</MI> <GrossWages>152365</GrossWages> <HrsWkd>150</HrsWkd> <OwnerRel>0</OwnerRel> <AdjCode>0</AdjCode> </Employee> <Employee> <EmployerID>123456</EmployerID> <Period>032014</Period> <SSN>987654321</SSN> <LastName>Doe</LastName> <FirstName>John</FirstName> <MI>J</MI> <GrossWages>1132923</GrossWages> <HrsWkd>150</HrsWkd> <OwnerRel>1</OwnerRel> <AdjCode>0</AdjCode> </Employee> </WageRecord> <Totals> <Employer>

<EmployerID>123456</EmployerID> <Period>032014</Period> <TotalWages>1285288</TotalWages> <TaxableWages>1285288</TaxableWages> <ExcessWages>0</ExcessWages> <Month1>2</Month1> <Month2>2</Month2> <Month3>2</Month3> </Employer> </Totals> </Wage> </root>

End of example.

# **Example 2**

Below is an example of a file with multiple employers

<?xml version="1.0" encoding="utf-8"?> <root> <Submitter> <FEIN>878788888</FEIN> <BusinessName>ABC</BusinessName> <Address>test address test </Address> <City>test</City> <State></State> <ZIP></ZIP> <ZIP4></ZIP4> <Contact>test</Contact> <Phone>5445454545</Phone> <Extension></Extension> </Submitter> <Wage> <WageRecord> <Employee> <EmployerID>813693</EmployerID> <Period>92014</Period> <SSN>122322222</SSN> <LastName>aaa</LastName> <FirstName>bbb</FirstName> <MI></MI> <GrossWages>1500000</GrossWages> <HrsWkd>150</HrsWkd>

<OwnerRel>4</OwnerRel> <AdjCode>0</AdjCode> <Reason></Reason> </Employee> </WageRecord> </Wage> <Wage> <WageRecord> <Employee> <EmployerID>813693</EmployerID> <Period>92014</Period> <SSN>123456789</SSN> <LastName>aaaaa</LastName> <FirstName>bbbbb</FirstName> <MI></MI> <GrossWages>1800000</GrossWages> <HrsWkd>150</HrsWkd> <OwnerRel>4</OwnerRel> <AdjCode>0</AdjCode> <Reason></Reason> </Employee> </WageRecord> </Wage> <Totals> <EmployerID>813693</EmployerID> <Period>92014</Period> <TotalWages>150000</TotalWages> <TaxableWages>150000</TaxableWages> <ExcessWages>0</ExcessWages> <Month1>1</Month1> <Month2>1</Month2> <Month3>1</Month3> </Totals> <Wage> <WageRecord> <Employee> <EmployerID>813695</EmployerID> <Period>92014</Period> <SSN>122322223</SSN> <LastName>aaa</LastName> <FirstName>bbb</FirstName> <MI></MI> <GrossWages>1500000</GrossWages> <HrsWkd>150</HrsWkd> <OwnerRel>4</OwnerRel>

<AdjCode>0</AdjCode> <Reason></Reason> </Employee> </WageRecord> </Wage> <Wage> <WageRecord> <Employee> <EmployerID>813695</EmployerID> <Period>92014</Period> <SSN>123456784</SSN> <LastName>aaaaa</LastName> <FirstName>bbbbb</FirstName> <MI></MI> <GrossWages>1800000</GrossWages> <HrsWkd>150</HrsWkd> <OwnerRel>4</OwnerRel> <AdjCode>0</AdjCode> <Reason></Reason> </Employee> </WageRecord> </Wage> <Totals> <EmployerID>813695</EmployerID> <Period>92014</Period> <TotalWages>150000</TotalWages> <TaxableWages>150000</TaxableWages> <ExcessWages>0</ExcessWages> <Month1>1</Month1> <Month2>1</Month2> <Month3>1</Month3> </Totals> <Wage> <WageRecord> <Employee> <EmployerID>813690</EmployerID> <Period>92014</Period> <SSN>122322225</SSN> <LastName>aaa</LastName> <FirstName>bbb</FirstName> <MI></MI> <GrossWages>1500000</GrossWages> <HrsWkd>150</HrsWkd> <OwnerRel>4</OwnerRel> <AdjCode>0</AdjCode>

<Reason></Reason> </Employee> </WageRecord> </Wage> <Wage> <WageRecord> <Employee> <EmployerID>813690</EmployerID> <Period>92014</Period> <SSN>123456786</SSN> <LastName>aaaaa</LastName> <FirstName>bbbbb</FirstName> <MI></MI> <GrossWages>1800000</GrossWages> <HrsWkd>150</HrsWkd> <OwnerRel>4</OwnerRel> <AdjCode>0</AdjCode> <Reason></Reason> </Employee> </WageRecord> </Wage> <Totals> <EmployerID>813690</EmployerID> <Period>92014</Period> <TotalWages>150000</TotalWages> <TaxableWages>150000</TaxableWages> <ExcessWages>0</ExcessWages> <Month1>1</Month1> <Month2>1</Month2> <Month3>1</Month3> </Totals> <Wage> <WageRecord> <Employee> <EmployerID>813756</EmployerID> <Period>92014</Period> <SSN>122322227</SSN> <LastName>aaa</LastName> <FirstName>bbb</FirstName> <MI></MI> <GrossWages>1500000</GrossWages> <HrsWkd>150</HrsWkd> <OwnerRel>4</OwnerRel> <AdjCode>0</AdjCode> <Reason></Reason>

</Employee> </WageRecord> </Wage> <Wage> <WageRecord> <Employee> <EmployerID>813756</EmployerID> <Period>92014</Period> <SSN>123456788</SSN> <LastName>aaaaa</LastName> <FirstName>bbbbb</FirstName> <MI></MI> <GrossWages>1800000</GrossWages> <HrsWkd>150</HrsWkd> <OwnerRel>4</OwnerRel> <AdjCode>0</AdjCode> <Reason></Reason> </Employee> </WageRecord> </Wage> <Totals> <EmployerID>813756</EmployerID> <Period>92014</Period> <TotalWages>150000</TotalWages> <TaxableWages>150000</TaxableWages> <ExcessWages>0</ExcessWages> <Month1>1</Month1> <Month2>1</Month2> <Month3>1</Month3> </Totals> <Wage> <WageRecord> <Employee> <EmployerID>813760</EmployerID> <Period>92014</Period> <SSN>122322229</SSN> <LastName>aaa</LastName> <FirstName>bbb</FirstName> <MI></MI> <GrossWages>1600000</GrossWages> <HrsWkd>150</HrsWkd> <OwnerRel>4</OwnerRel> <AdjCode>0</AdjCode> <Reason></Reason> </Employee>

</WageRecord> </Wage> <Wage> <WageRecord> <Employee> <EmployerID>813760</EmployerID> <Period>92014</Period> <SSN>123456780</SSN> <LastName>aaaaa</LastName> <FirstName>bbbbb</FirstName> <MI></MI> <GrossWages>1900000</GrossWages> <HrsWkd>150</HrsWkd> <OwnerRel>4</OwnerRel> <AdjCode>0</AdjCode> <Reason></Reason> </Employee> </WageRecord> </Wage> <Totals> <EmployerID>813760</EmployerID> <Period>92014</Period> <TotalWages>550000</TotalWages> <TaxableWages>550000</TaxableWages> <ExcessWages>0</ExcessWages> <Month1>1</Month1> <Month2>1</Month2> <Month3>1</Month3> </Totals> </root>

End of example.

# **Example 3**

Below is an example of an XML file containing a no wagereport:

```
<?xml version="1.0" encoding="utf-8"?>
<root>
       <Submitter>
              <FEIN>123456789</FEIN>
              <BusinessName>Testing FileUpload</BusinessName>
              <Address>123 Main St</Address>
              <City>Washington</City>
              <State>DC</State>
              <ZIP>20001</ZIP>
              <ZIP4></ZIP4>
              <Contact>Joe Smith</Contact>
              <Phone>5055551212</Phone>
              <Extension></Extension>
       </Submitter>
       <Wage>
              <WageRecord>
                     <employee></employee>
              </WageRecord>
       <Totals>
 <EmployerID>123456</EmployerID>
 <Period>62015</Period>
 <TotalWages>0</TotalWages>
 <TaxableWages>0</TaxableWages>
 <ExcessWages>0</ExcessWages>
 <Month1>0</Month1>
 <Month2>0</Month2>
 <Month3>0</Month3>
       </Totals>
</Wage>
```
End of example.

# **8.3 Download Sample File for Agent XML File Layout**

# **8.3.1 Original Submission**

[Click here to download](https://essp.does.dc.gov/Sample-Files/Agent-XML-Sample-Original.xml) a sample file for Agent XML file layout.

# **8.3.2 Amendment Submission**

To amend wages for SSN, employers should enter the proper adjustment code against each SSN in the employee record. A new employee can be added by simply adding a new record with the proper wages. To modify wages for an employee, employers must enter the same SSNs and the new wages with proper adjustment code. And to delete an employee from the submission, employers must enter the SSN with zero wages and proper adjustment reason code.

[Click here to download](https://essp.does.dc.gov/Sample-Files/Agent-XML-Sample-Amendment.xml) a sample file for Agent XML file layout for amendment.

# **8.4 Confirmation XML File**

This confirmation file will be generated after the incoming file is processed. It will contain one additional field in the wage record - the processing code. This code will indicate if the record was processed and, if not, why it was not processed.

The total record in the confirmation file will also contain the system calculated total wages, total taxable wages, and total excess wages as well as the calculated tax and administrative assessment due for each employer/report period contained in the original file. The file contains the following fields:

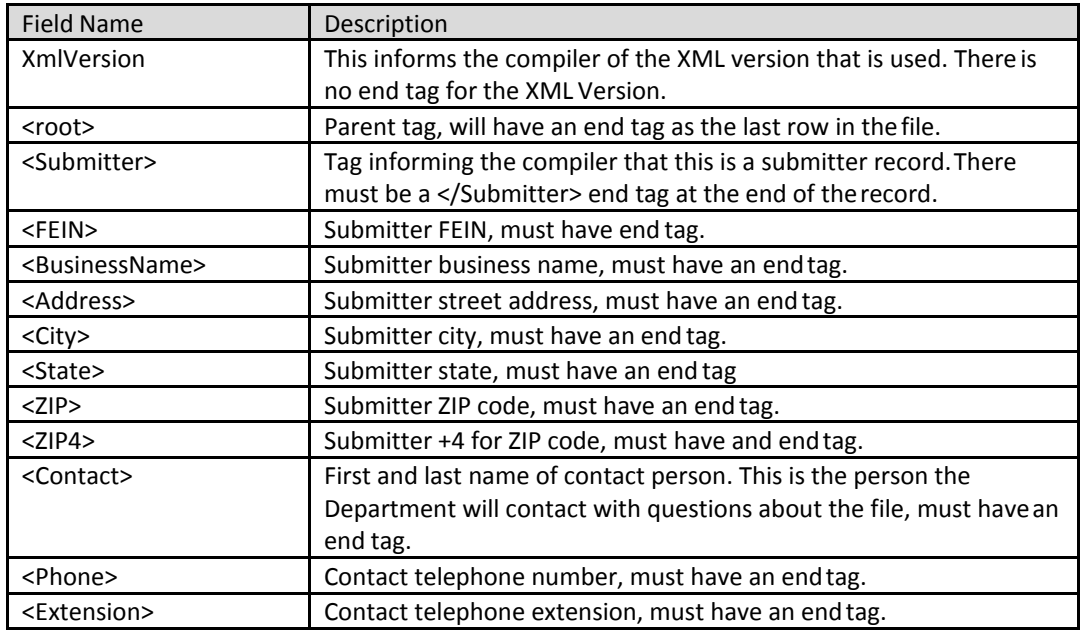

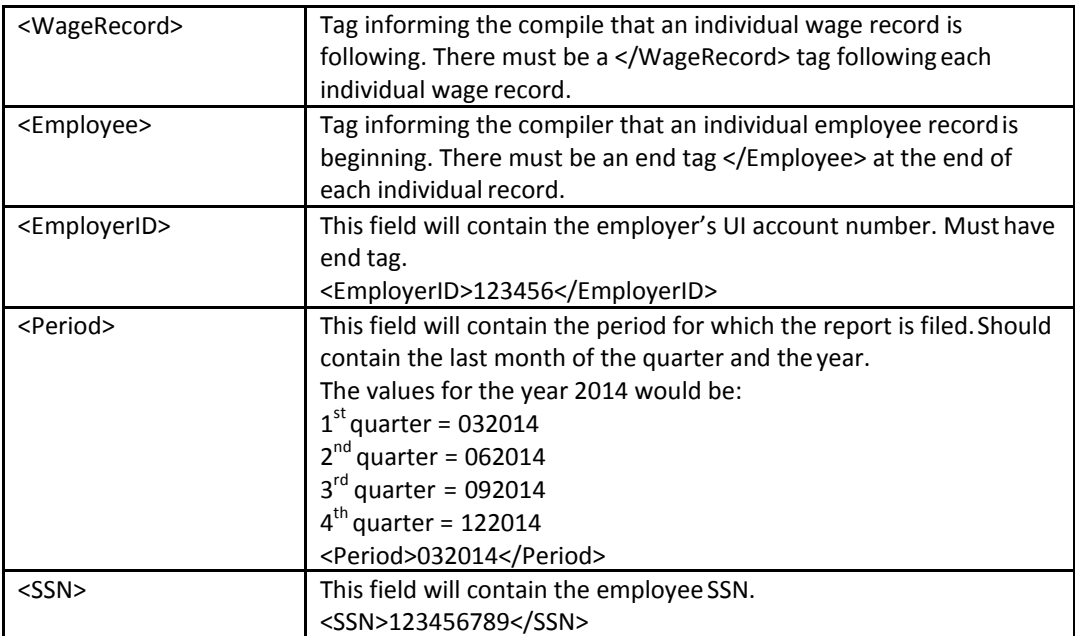

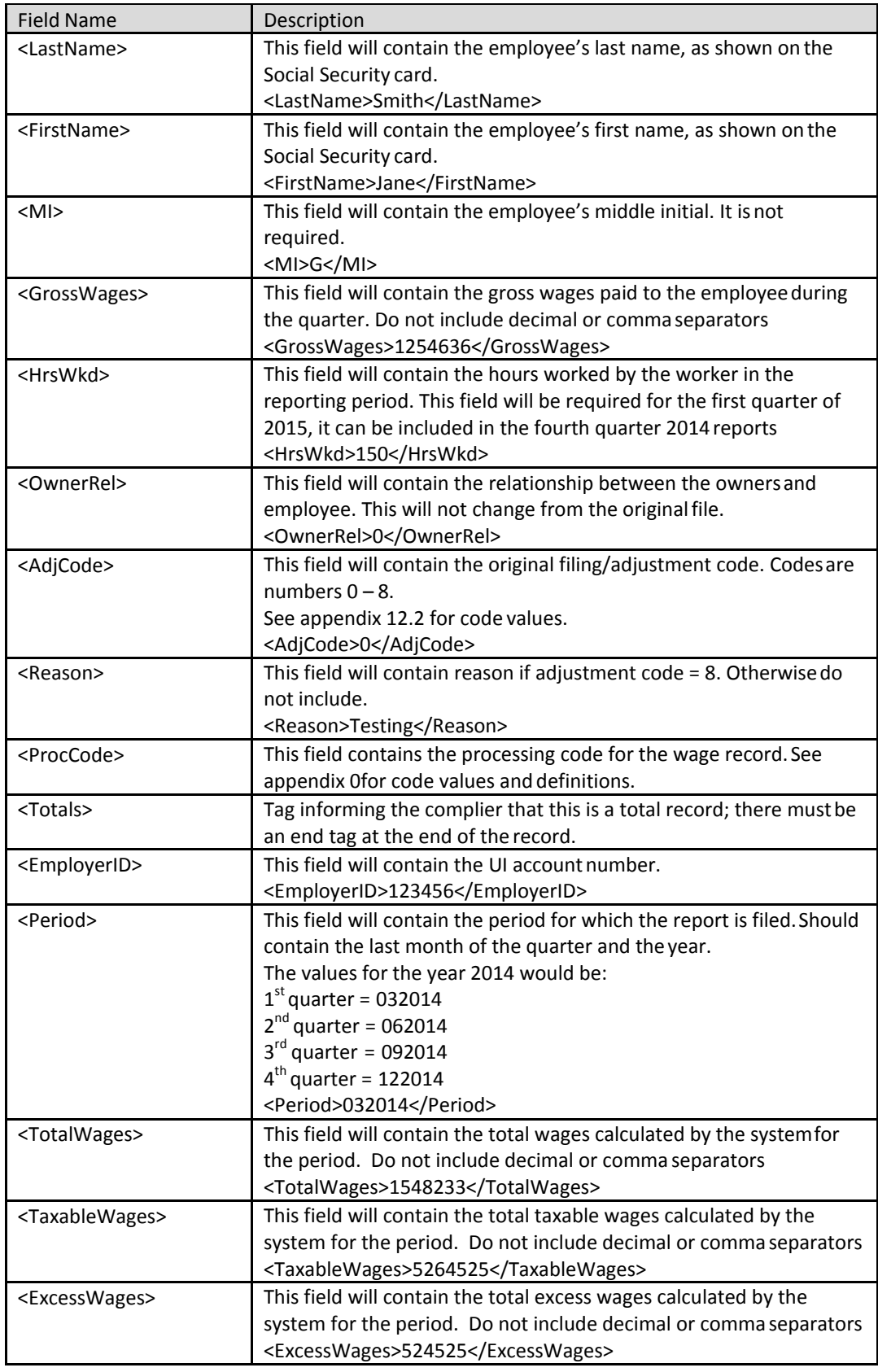

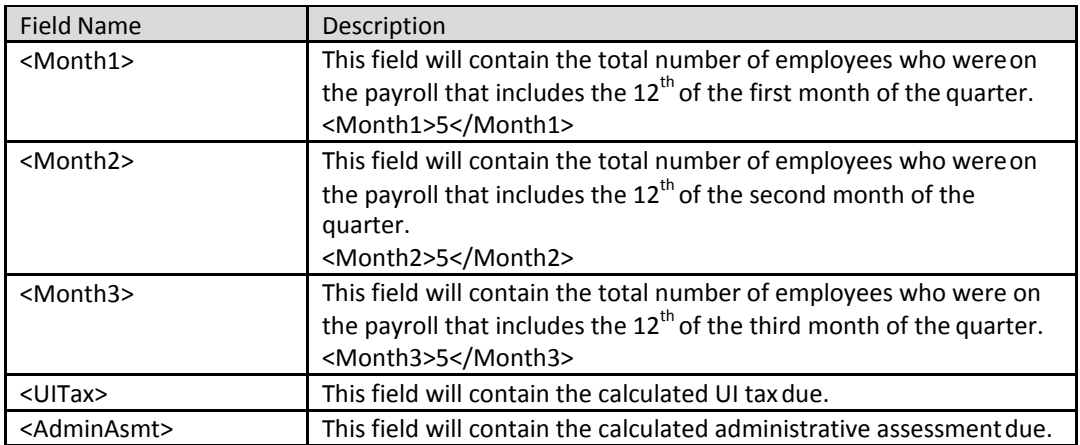

#### **Example**

Below is an example of an XML confirmation file with two employees:

<?xml version="1.0" encoding="utf-8" ?> <root> <Wage\_File xmlns=**["URL](https://ui.dws.state.nm.us/Revenue/WageDetail/WageDetailFile) Here"**> <Submitter> <FEIN>123456789</FEIN> <BusinessName>ABC CORP</BusinessName> <Address>123 Main St</Address> <City>Washington</City> <State>DC</State> <ZIP>20002</ZIP> <ZIP4>1234</ZIP4> <Contact>Joe Smith</Contact> <Phone>2025551212</Phone> <Extension>1234</Extension> </Submitter> <WageRecord> <Employee> <EmployerID>123456</EmployerID> <Period>032014</Period> <SSN>123456789</SSN> <LastName>Smith</LastName> <FirstName>Jane</FirstName> <MI>J</MI> <GrossWages>152365</GrossWages> <HrsWkd>150</HrsWkd> <OwnerRel>0</OwnerRel> <AdjCode>0</AdjCode> <ProcCode>0001</ProcCode> </Employee> <Employee>

```
<EmployerID>123456</EmployerID>
<Period>032014</Period>
<SSN>987654321</SSN>
<LastName>Doe</LastName>
<FirstName>John</FirstName>
<MI>J</MI>
<GrossWages>1132923</GrossWages>
<HrsWkd>150</HrsWkd>
<OwnerRel>1</OwnerRel>
<AdjCode>0</AdjCode>
<ProcCode>0002</ProcCode>
</Employee>
</WageRecord>
<Totals>
<EmployerID>123456</EmployerID>
<Period>032014</Period>
<TotalWages>1285288</TotalWages>
<TaxableWages>1285288</TaxableWages>
<ExcessWages>0</ExcessWages>
<Month1>2</Month1>
<Month2>2</Month2>
<Month3>2</Month3>
<UITax>10233</UITax>
<AdminAsmt>2533</AdminAsmt>
</Totals>
</Wage>
</root>
```
End of example.

# **9 Employer CSV Interface File Definition**

# **9.1 General Information**

This section contains the file specifications for the DOES Unemployment Insurance Tax and Wage reporting .csv file format. This format can be created using commercially available spreadsheet software (e.g., Microsoft Excel). Employers can file original or amended wage reports in this file; however, each file should only contain the information for one quarter. (See Appendix 12.6 for example)

## **Report the actual wages paid for amended wage records. Do not report the difference between the amended and original wages.**

This incoming file is submitted to DOES via the employer wage file upload process. The file is a comma separated file, and there is no set length for the rows. The following paragraphs contain the specifications for the incoming wage report and outgoing confirmation files. Employers will upload the incoming files, and the system will process the file and generate the outgoing confirmationfiles.

# **9.1.1 Rules for Currency Fields**

- Must contain only numbers.
- No comma separators.
- Include both dollars and cents without the decimal point (example: \$1,15959.60 = 11595960).
- No signed amounts (high order signed or low ordersigned).

# **9.1.2 Rules for SSN Fields**

• The SSN must contain 9 digits. Excel will trim leading zeros with the default settings. Set the number format to 'text' for the SSN column if creating the file withExcel

# **9.2 Employer .CSV File**

This incoming file is submitted to ESSP via the wage file upload process. The file is a comma separated file. The file contains four records and the rules for records and fields within the file as described in the following subchapters.

# **9.2.1 Submitter Record**

The submitter record will contain information about the business submitting the file; thismay be the same as the employer.

Below is a description for each field in the record. (Beginning at Column A, Row 1)

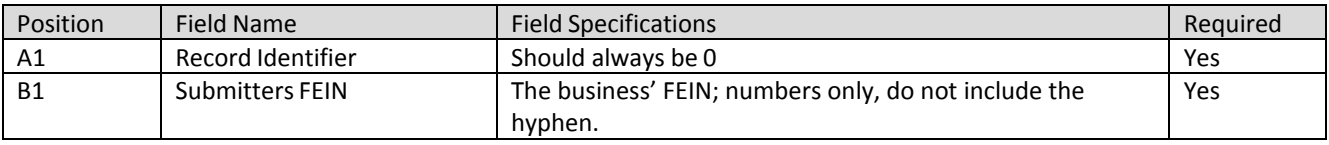

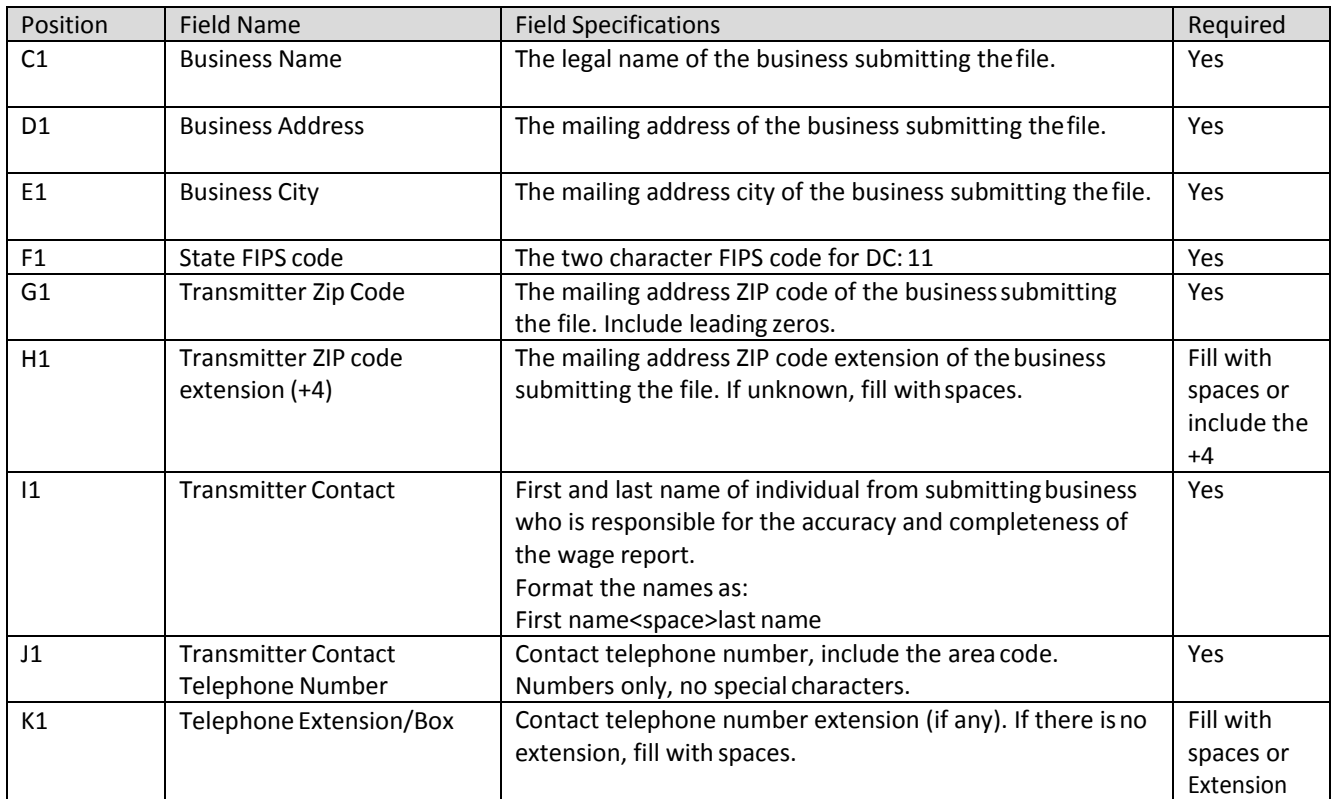

# **9.2.2 Employer Record**

The employer record contains summary totals for the employer/reporting period.

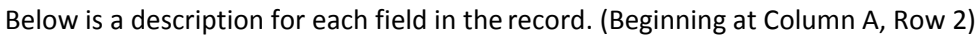

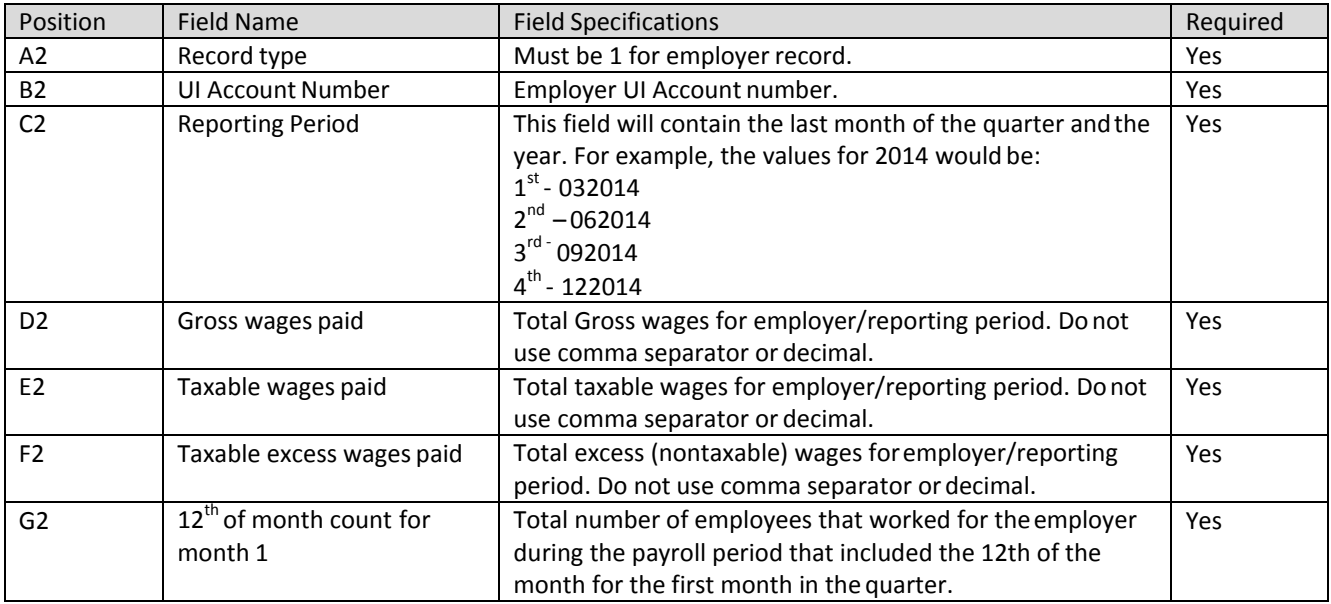

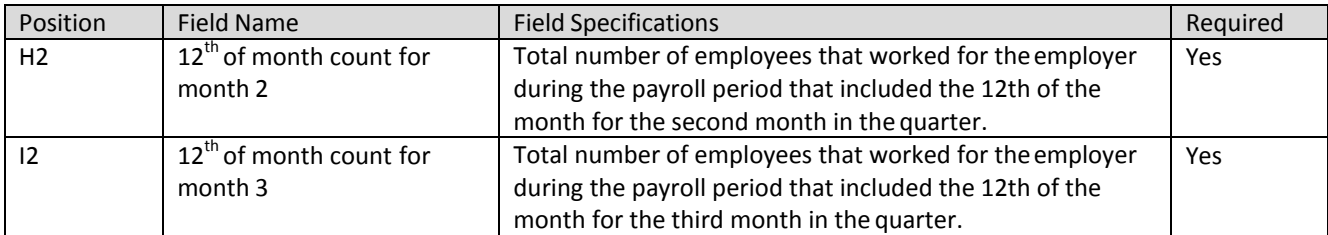

#### **9.2.3 Wage Record**

The wage record contains wage data for the employees. There should be one row for each SSN.

Below is a description for each field in the record. (Beginning at Column A, Row 3)

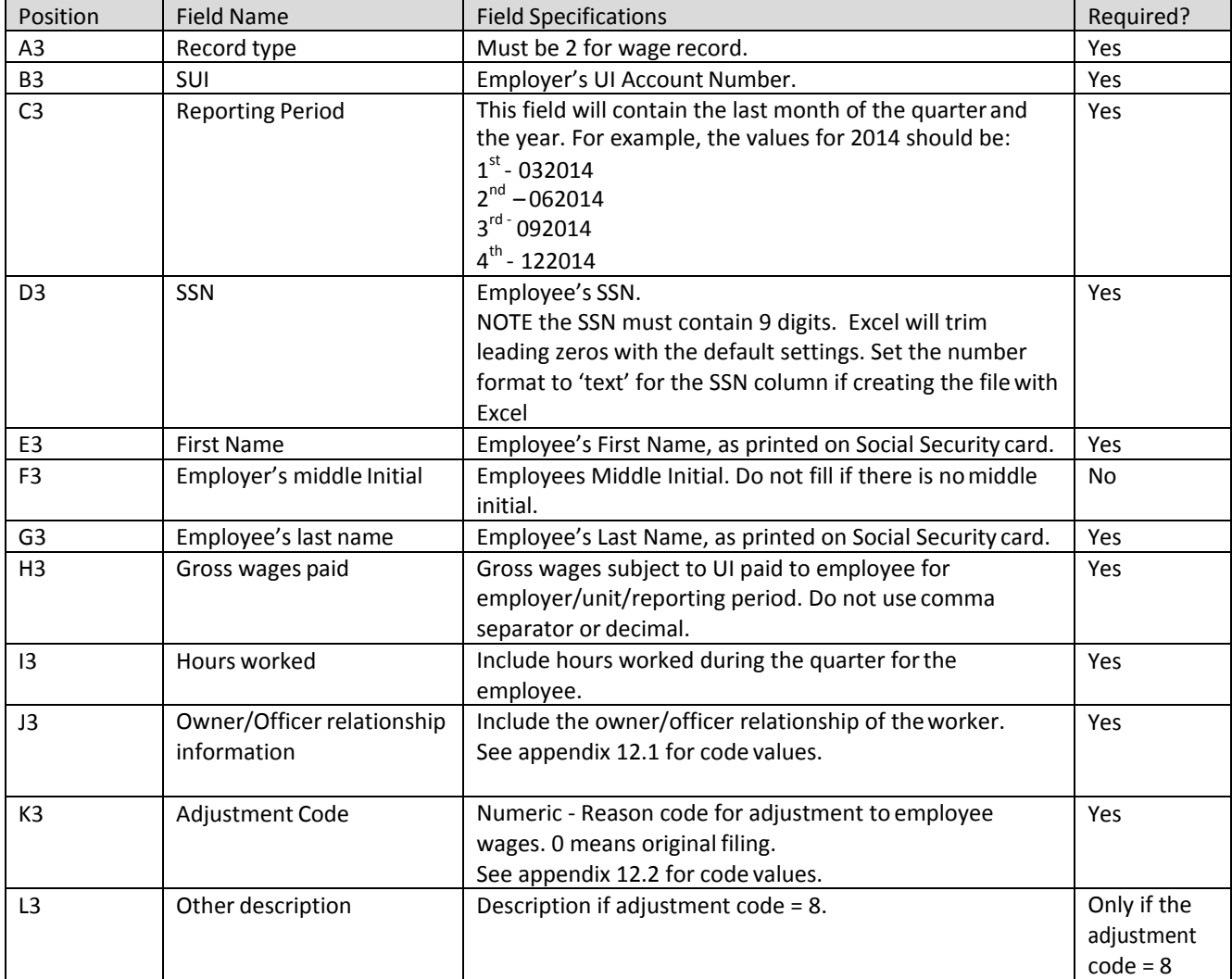

#### **9.2.4 Final Record**

The final record contains totals for the file.

Below is a description for each field in the record. (Beginning at Column A, Row 4)

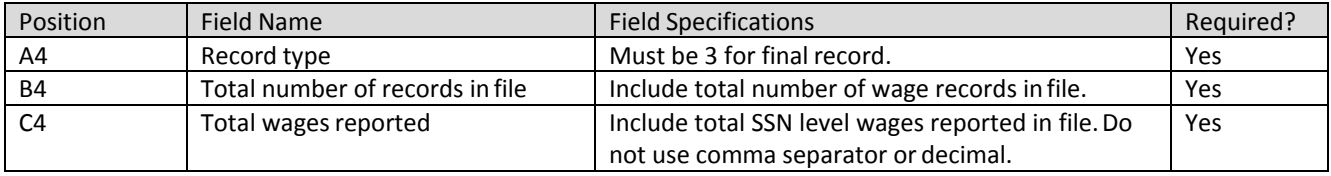

### **9.3 Download Sample File for Employer CSV File Layout**

# **9.3.1 Original Submission**

[Click here to download](https://essp.does.dc.gov/Sample-Files/Employer-CSV-Sample-Original.csv) a sample file for Employer CSV file layout.

### **9.3.2 Amendment Submission**

To amend wages for SSN, employers should enter the proper adjustment code against each SSN in the record type 2. A new employee can be added by simply adding a new record with the proper wages. To modify wages for an employee, employers must enter the same SSNs and the new wages with proper adjustment code. And to delete an employee from the submission, employers must enter the SSN with zero wages and proper adjustment reason code.

[Click here to download](https://essp.does.dc.gov/Sample-Files/Employer-CSV-Sample-Amendment.csv) a sample file for Employer CSV file layout for amendment.

### **9.4 Confirmation .CSV File**

The confirmation file is generated after the incoming file has been processed. It will contain a processing code indicating the status of each individual record as well as the system calculated taxes and administrative assessment due. Below are the rules for records and fields within thefile.

#### **9.4.1 Submitter Record**

The submitter record will contain information about the business submitting the file; this may be the same as the employer. The submitter record will not change.

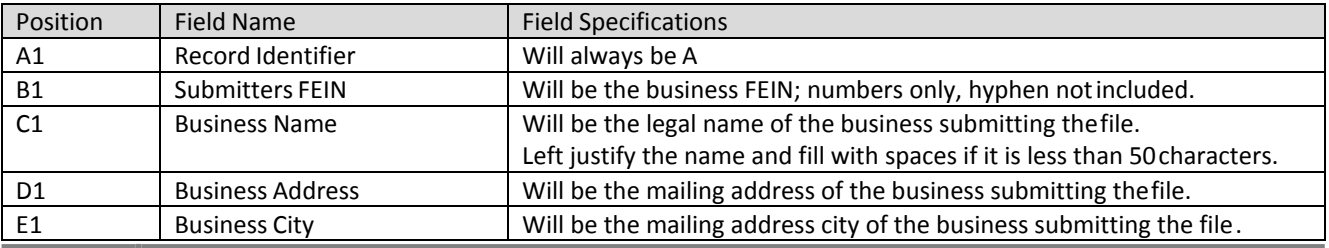

Below is a description for each field in the record. (Beginning at Column A, Row 1)

**77 ESSP Technical Specifications**

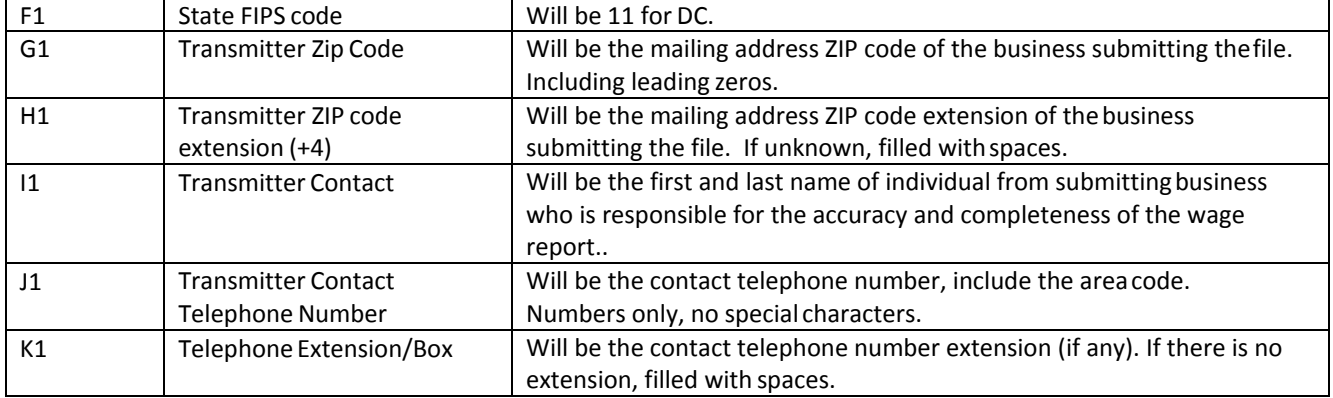

# **9.4.2 Employer Record**

The employer record contains summary totals for the employer/reporting period.

Below is a description for each field in the record. (Beginning at Column A, Row 2)

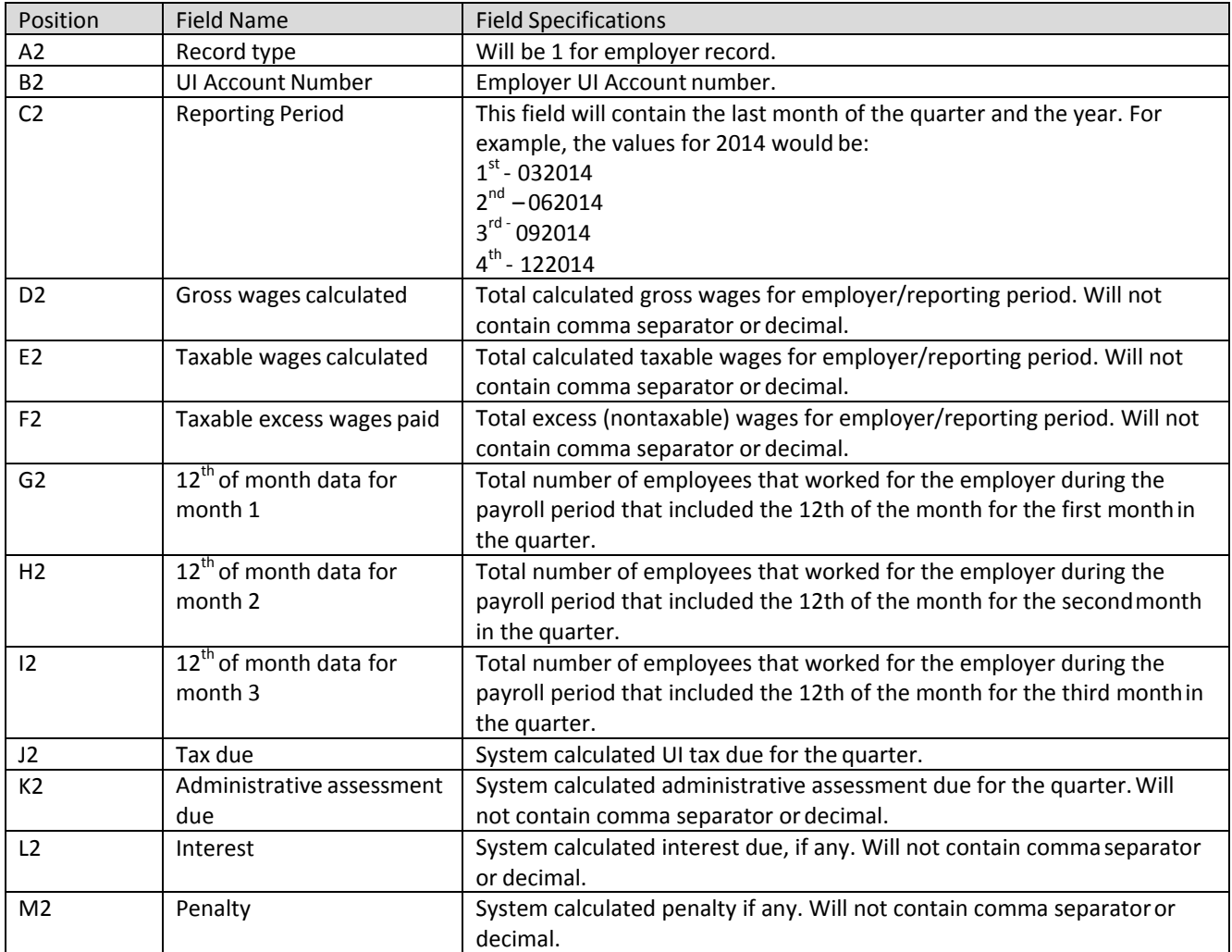

### **9.4.3 Wage Record**

The wage record contains wage data for the employees. There will be one row for each SSN.

Below is a description for each field in the record. (Beginning at Column A, Row 3)

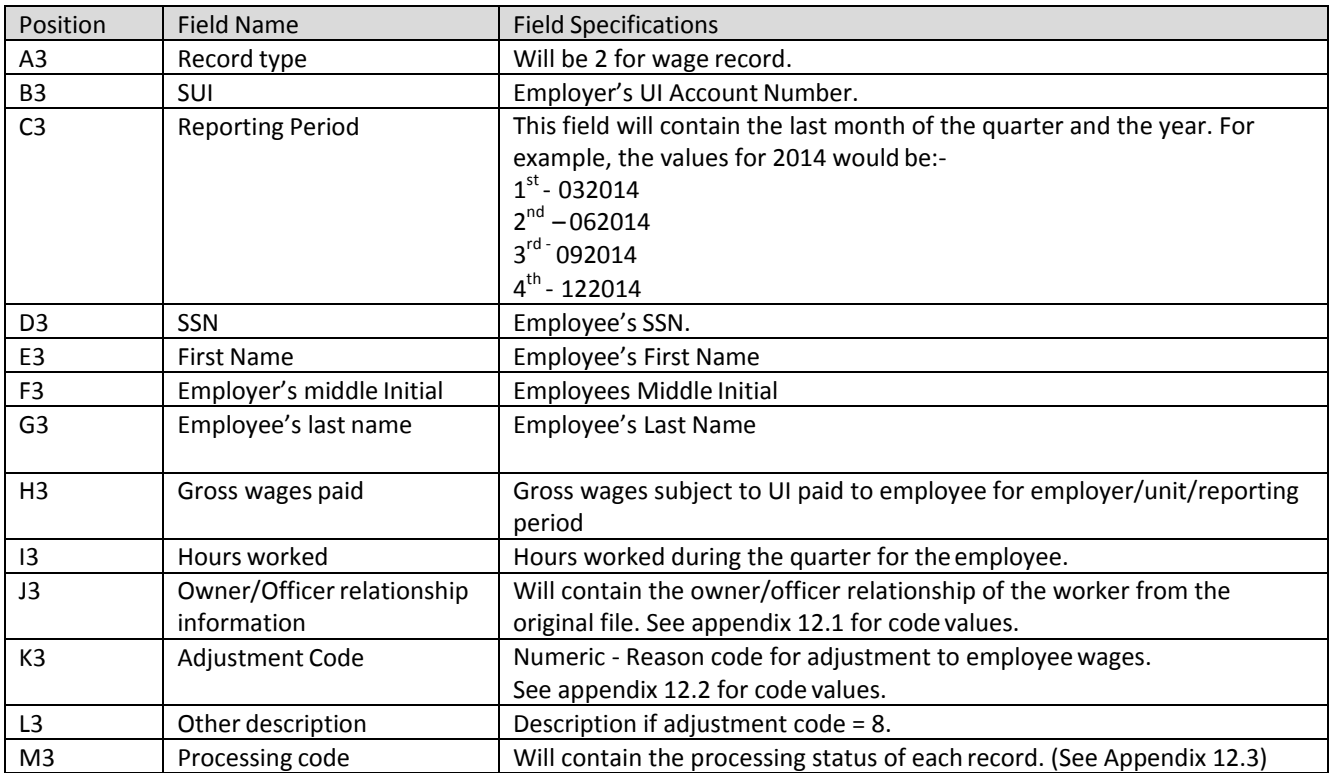

#### **9.4.4 Final Record**

The final record will contain totals for the file.

Below is a description for each field in the record. (Beginning at Column A, Row 4)

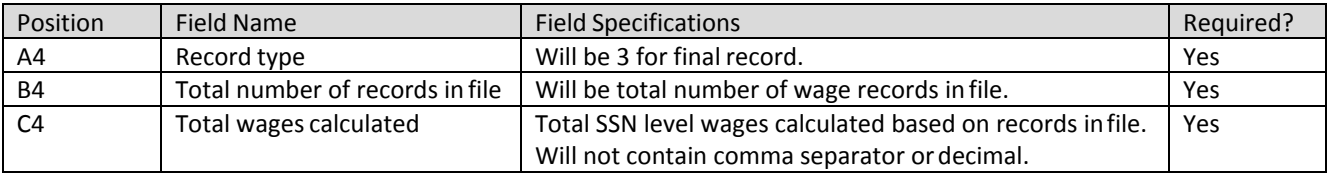

# **10 Agent CSV Interface File Definition**

# **10.1 General Information**

This section contains the file specifications for the DOES Unemployment Insurance Tax and Wage reporting .csv file format. This format can be created using commercially available spreadsheet software (e.g., Microsoft Excel). Agents can file multiple employers/reporting periods in the file. There is no need to generate a separate file for each employer or reporting period. The file can also contain original filings and adjustments in the same file; however, an original and amendment for the same employer and reporting period cannot be included in the same file.

## **Report the actual wages paid for amended wage records. Do not report the difference between the amended and original wages.**

This incoming file is submitted to DOES via the employer wage file upload process. The file is a comma separated file, and there is no set length for the rows. The following paragraphs contain the specifications for the incoming wage report and outgoing confirmation files. Users will upload the incoming files, and the system will process the file and generate the outgoing confirmationfiles.

If an SSN record is rejected for any reason, then the entire employer record associated with that SSN will be rejected

### **10.1.1 Rules for Currency Fields**

- Must contain only numbers.
- No comma separators.
- Include both dollars and cents without the decimal point (example: \$115,959.60 = 11595960). If dollar amounts are whole, 00 MUST be included behind the whole number.
- No signed amounts (high order signed or low ordersigned).

### **10.1.2 Rules for SSN Fields**

• The SSN must contain 9 digits. Excel will trim leading zeros with the default settings. Set the number format to 'text' for the SSN column if creating the file withExcel

### **10.2 Agent .CSV File**

This incoming file is submitted to ESSP via the wage file upload process. The file is a comma separated file. The file contains four records are the rules for records and fields within the file as described in the following subchapters.

# **10.2.1 Submitter Record**

The submitter record will contain information about the business submitting the file; this may be the same as one of the employers.

Below is a description for each field in the record. (Beginning at Column A, Row 1)

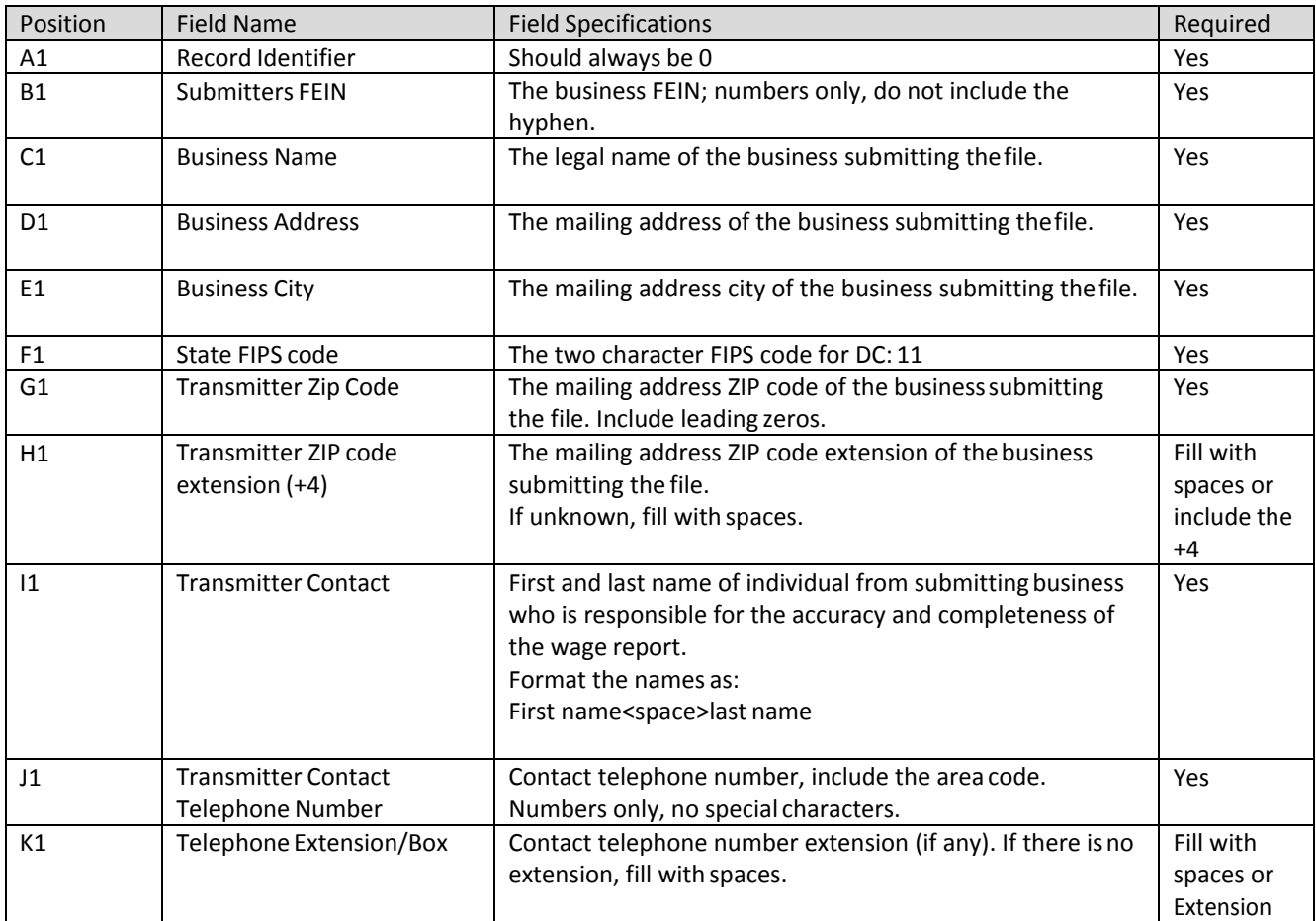

# **10.2.2 Employer Record**

The employer record contains summary totals for the employer/reporting period.

Below is a description for each field in the record. (Beginning at Column A, Row 2)

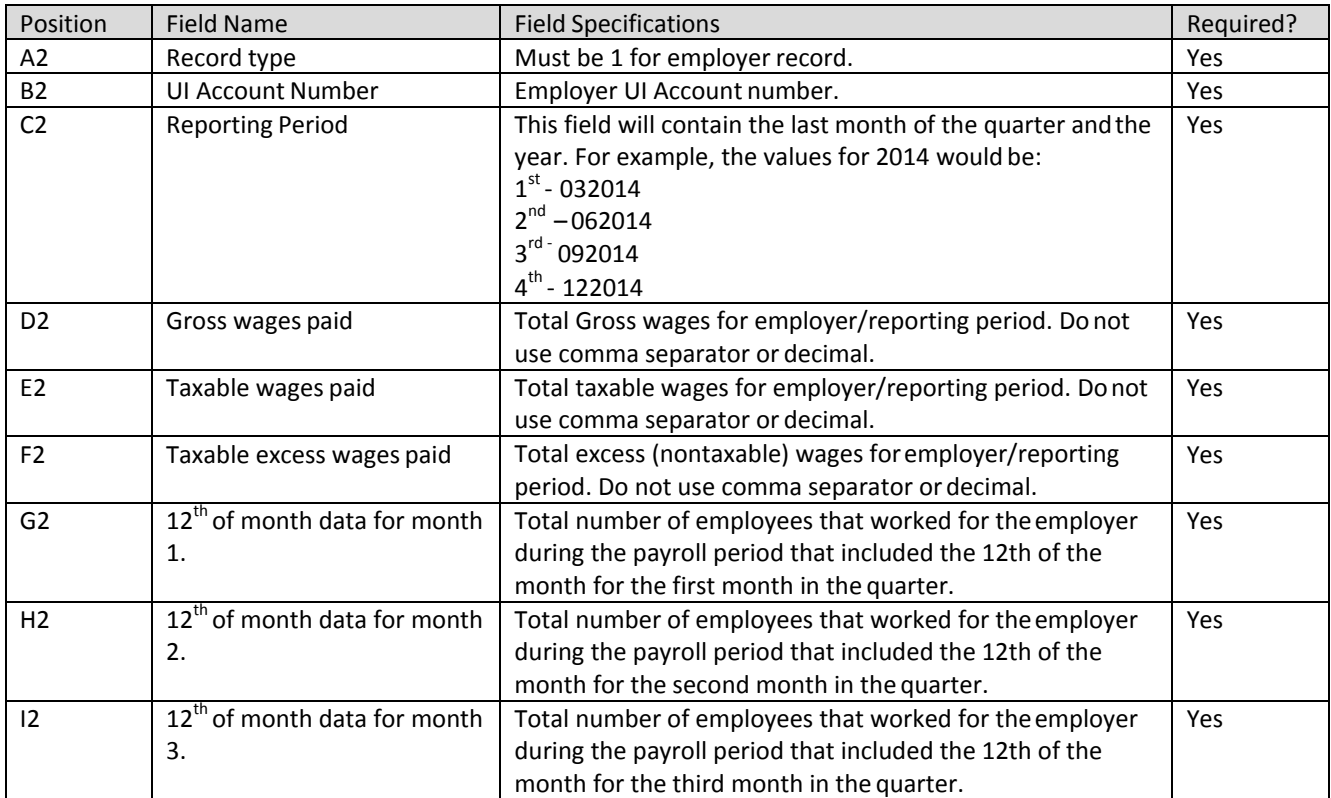

### **10.2.3 Wage Record**

The wage record contains wage data for the employees. There should be one row for each SSN/employer/report period.

Below is a description for each field in the record. (Beginning at Column A, Row 3)

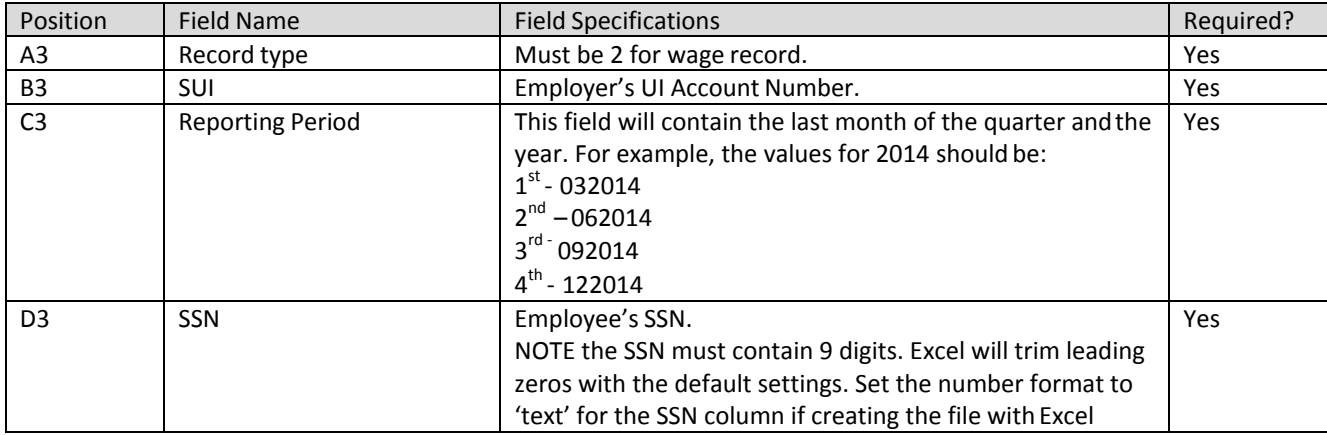

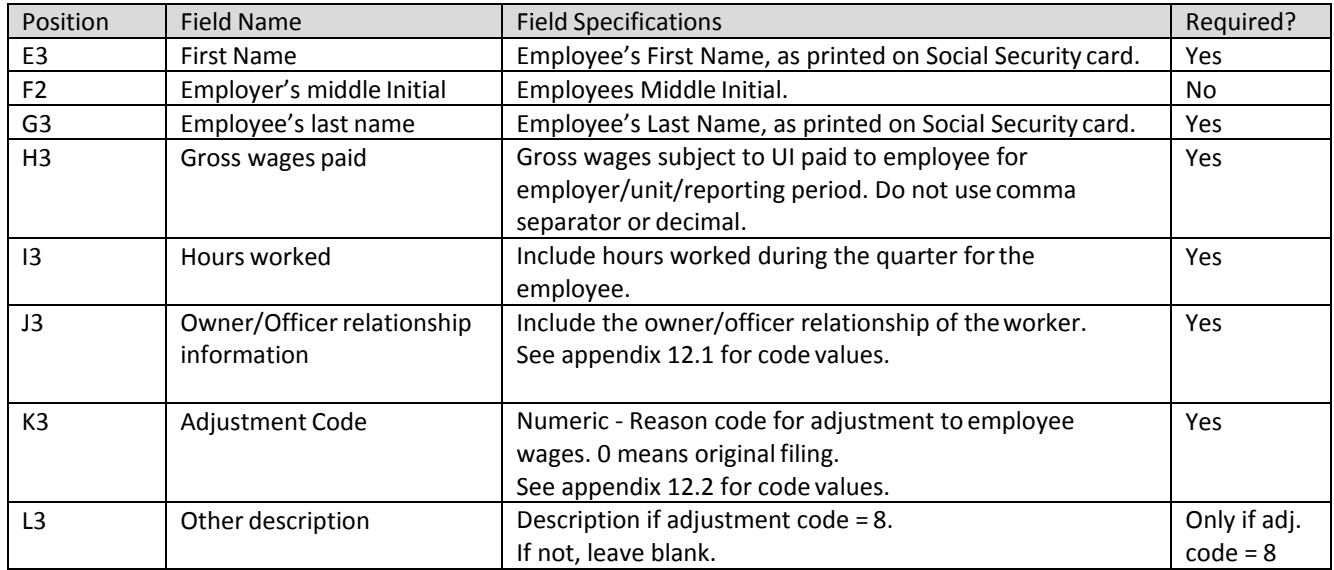

# **10.2.4 Final Record**

The final record contains totals for the file.

Below is a description for each field in the record. (Beginning at Column A, Row 4)

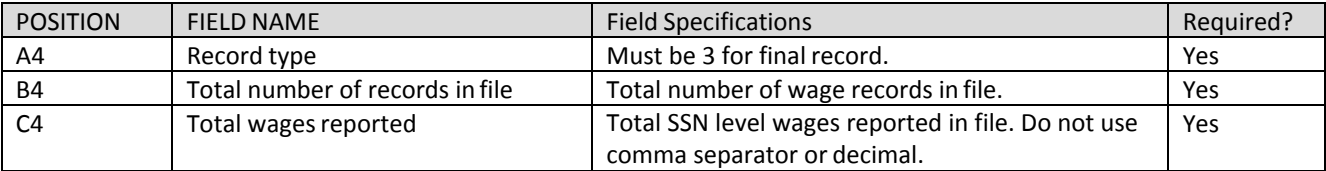

# **10.3 Download Sample File for Agent CSV File Layout**

# **10.3.1 Original Submission**

[Click here to download](https://essp.does.dc.gov/Sample-Files/Agent-CSV-Sample-Original.csv) a sample file for Agent CSV file layout.

### **10.3.2 Amendment Submission**

To amend wages for SSN, employers should enter the proper adjustment code against each SSN in the record type 2. A new employee can be added by simply adding a new record with the proper wages. To modify wages for an employee, employers must enter the same SSNs and the new wages with proper adjustment code. And to delete an employee from the submission, employers must enter the SSN with zero wages and proper adjustment reason code.

[Click here to download](https://essp.does.dc.gov/Sample-Files/Agent-CSV-Sample-Amendment.csv) a sample file for Agent CSV file layout for amendment.

### **10.4 Confirmation .CSV File**

The confirmation file is generated after the incoming file has been processed. It will contain a processing code indicating the status of each individual record as well as the system calculated taxes and administrative assessment due. Below are the rules for records and fields within thefile:

#### 10.3.1 **Rules for currency fields:**

- Must contain only numbers.
- No punctuation.
- No signed amounts (high order signed or low ordersigned).
- Include both dollars and cents with the decimal point assumed (example: \$59.60 =5960).

#### **10.3.2 Submitter Record**

The submitter record will contain information about the business submitting the file.The submitter record will not change.

Below is a description for each field in the record. (Beginning at Column A, Row 1)

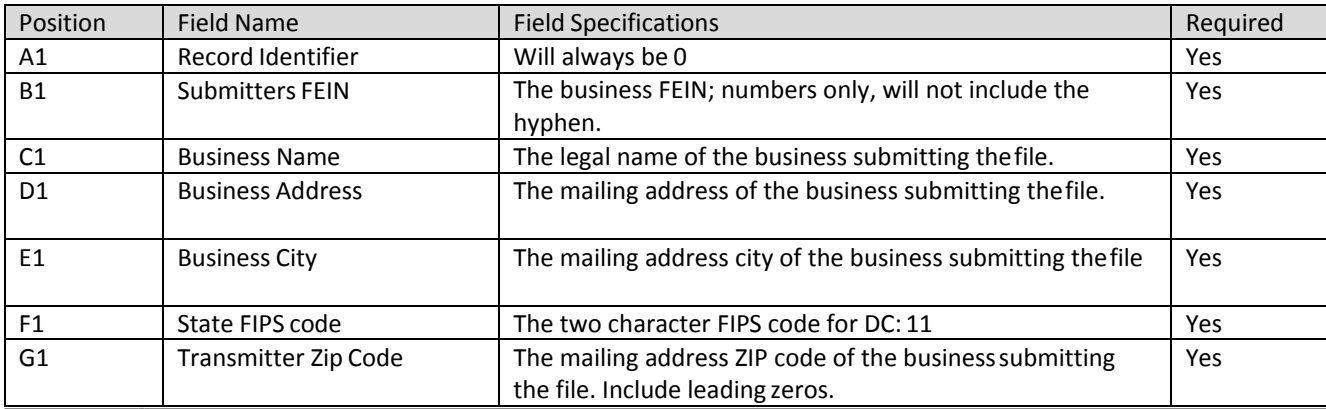

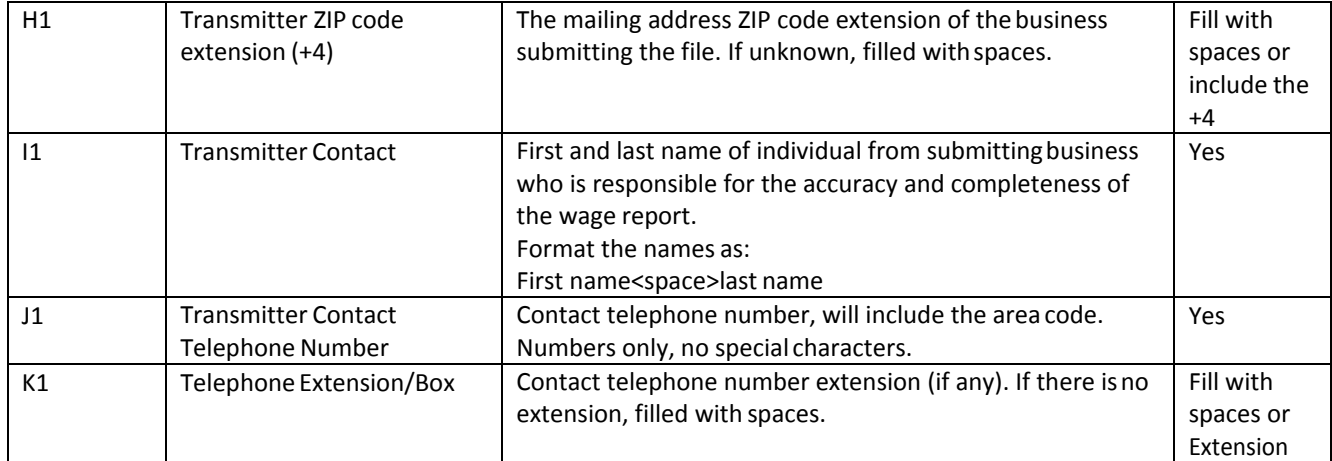

## **10.3.3 Employer Record**

The employer record contains summary totals for each employer/reporting period.

Below is a description for each field in the record. (Beginning at Column A, Row 2)

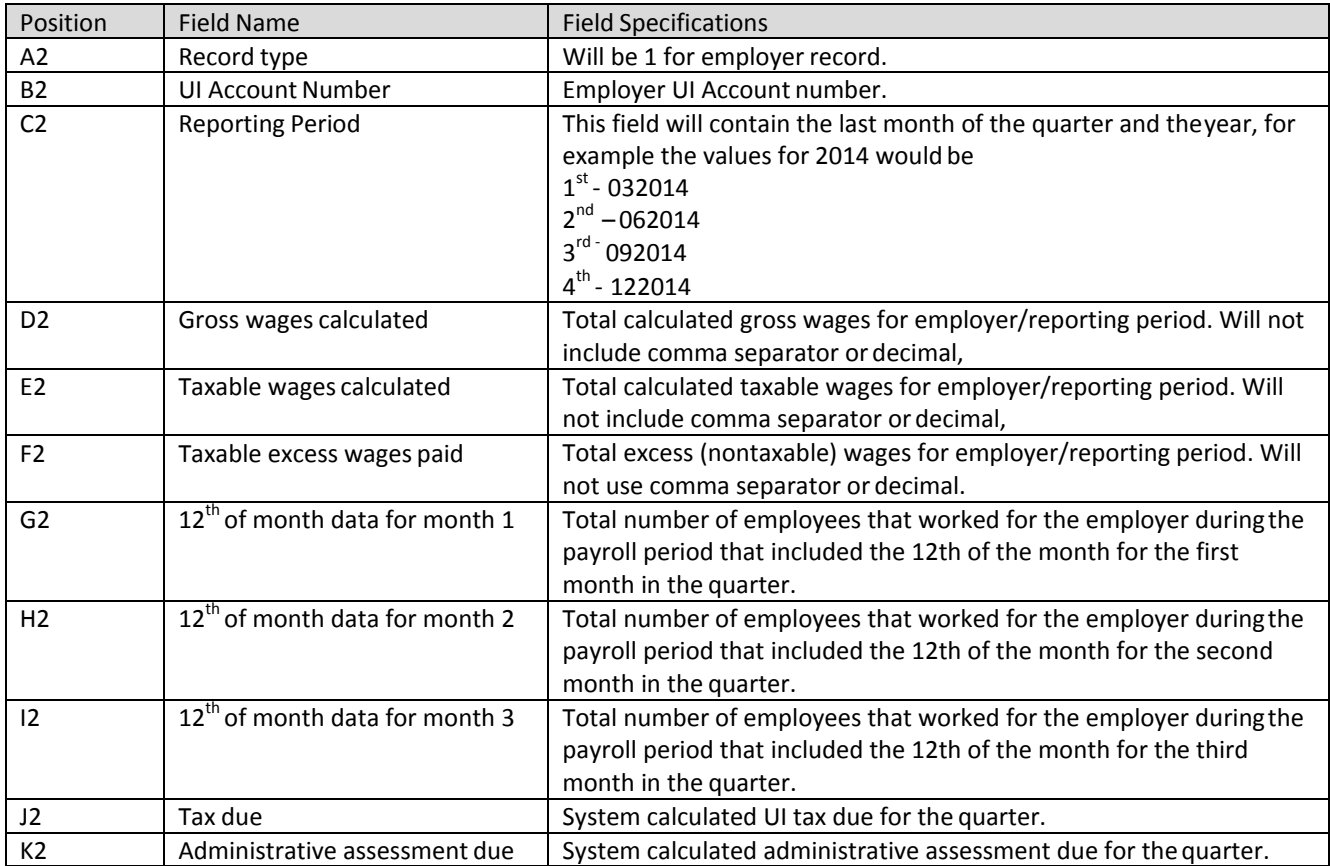

### **10.3.4 Wage Record**

The wage record contains wage data for the employees. There should be one row for each SSN/employer/report period.

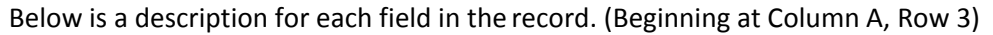

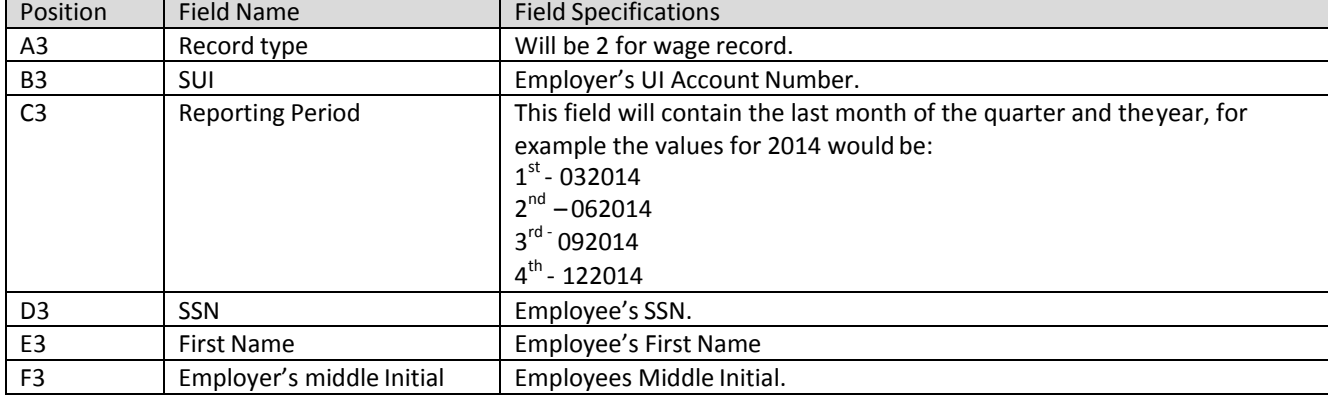

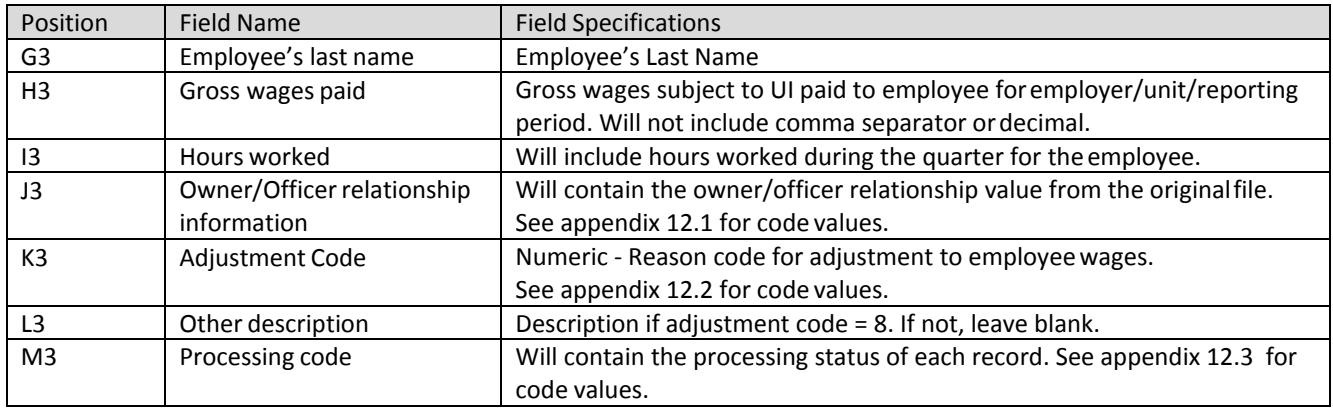

#### **10.3.5 Final Record**

The final record contains totals for the file.

Below is a description for each field in the record. (Beginning at Column A, Row 4)

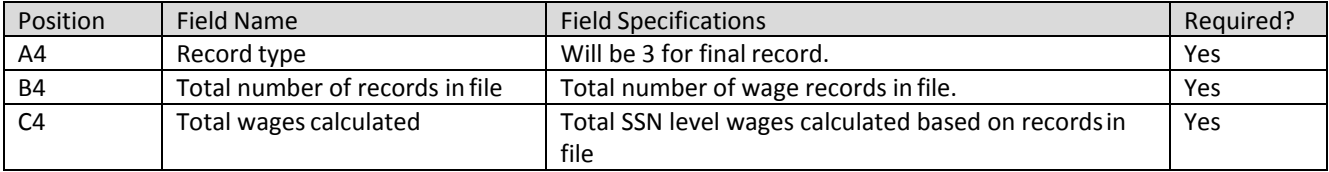

# **11 Agent Payment Submission – Payment Allocation File**

# **11.1 General Information**

In ESSP agents can submit payments for a single or multiple client employers. If an agent chooses to submit payment for multiple employers, they must first tell the system how they want the single payment allocated between their clients. The payment allocation file is the way this isdone. Agents may manually allocate payments or submit a payment allocation file.

There are two payment allocation files: an agent payment allocation file download (agent pulls the file from the system) and an agent payment allocation file upload (agent uploads the file to the system).

The download file contains basic information about the agent's clients:

- Employer UI Account Number for all active clients
- Total amount due for each client
- Amount due for the most recently completed calendar quarter for each client

Agents may select the following type of file for download:

- A file that contains only those clients that have a power of attorney on file with DOES.
- A file that contains only those clients that who were in wage report file you will be required to enter the confirmation number(s) of the report(s).
- A file that contains only those clients that have a power of attorney on file with DOES AND those clients that who were in wage report file – you will be required to enter the confirmation number(s) of the report(s).

The upload file contains the same elements as the download file with one more elementadded:

• Amount of payment to be allocated to this employer. Note that the payment amounts for individual employers can exceed the total outstanding debt for thatemployer.

Agents will download the file from the UI system, modify the file to add the amount they would like to pay for each client, and then upload the file. After the allocation file is uploaded, the agent can make a payment and the system will allocate the total payment among clients based on the amounts in the uploaded file.

#### **11.2 Download CSV File**

This download file is pulled from the DOES website by the agents. It is a comma separated value (.csv) file. The layout is below.

#### **11.2.1 Detail Section – Row 1**

This row will contain summary information about the file. (Beginning at Column A, Row 1)

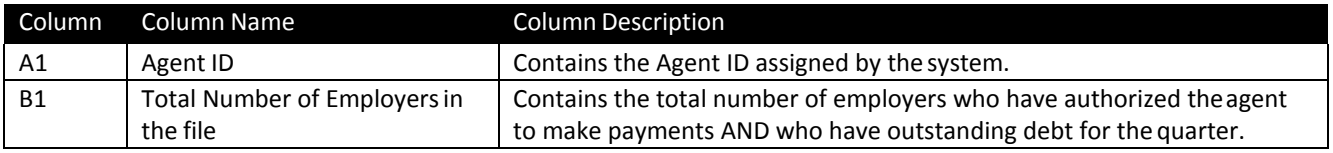

#### **11.2.2 Detail Section – Remaining Rows**

These rows will contain information about the separate employer accounts. Each row will contain the Employer ID number as well as debt information. An example of the file isbelow the table. (Beginning at Column A, Row 2)

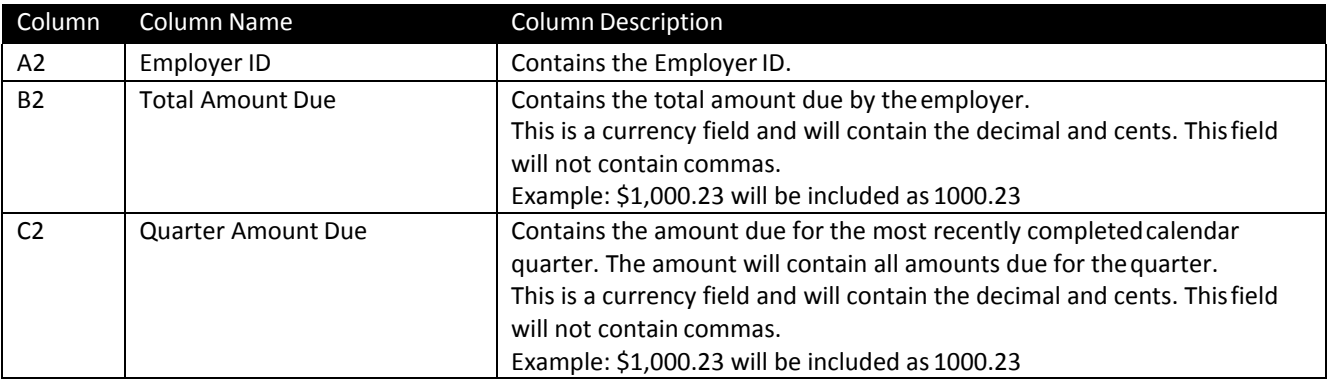

Below is an example of the download file:

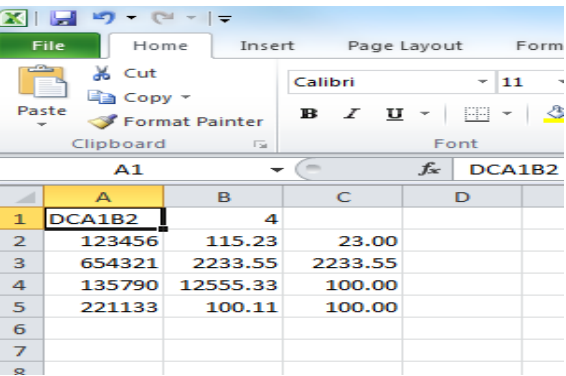

End of Example

## **11.3 Payment Allocation File**

This incoming file is submitted to ESSP via the online screens. It will be a comma separated file that contains payment allocation amounts for each employer the agent is authorized to make payments. Agents can upload a file to the system without first generating a download file. The file must match the specifications listed below.

### **11.3.1 Detail Section – Row 1**

This row will contain summary information about the file. It should not be changed from the download file. (Beginning at Column A, Row 1)

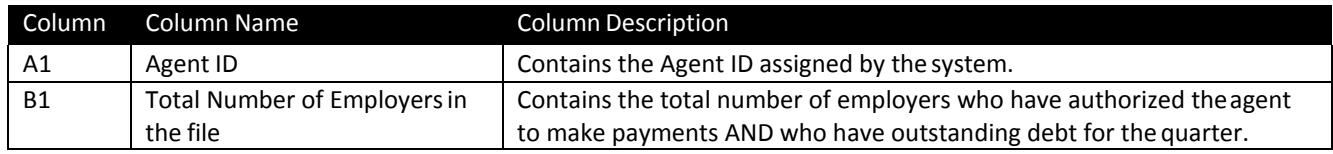

#### **11.3.2 Detail Section – Remaining Rows**

These rows will contain information about the separate employer accounts. Each row will contain the Employer ID number as well as debt information. An example of the file isbelow this table. (Beginning at Column A, Row 2)

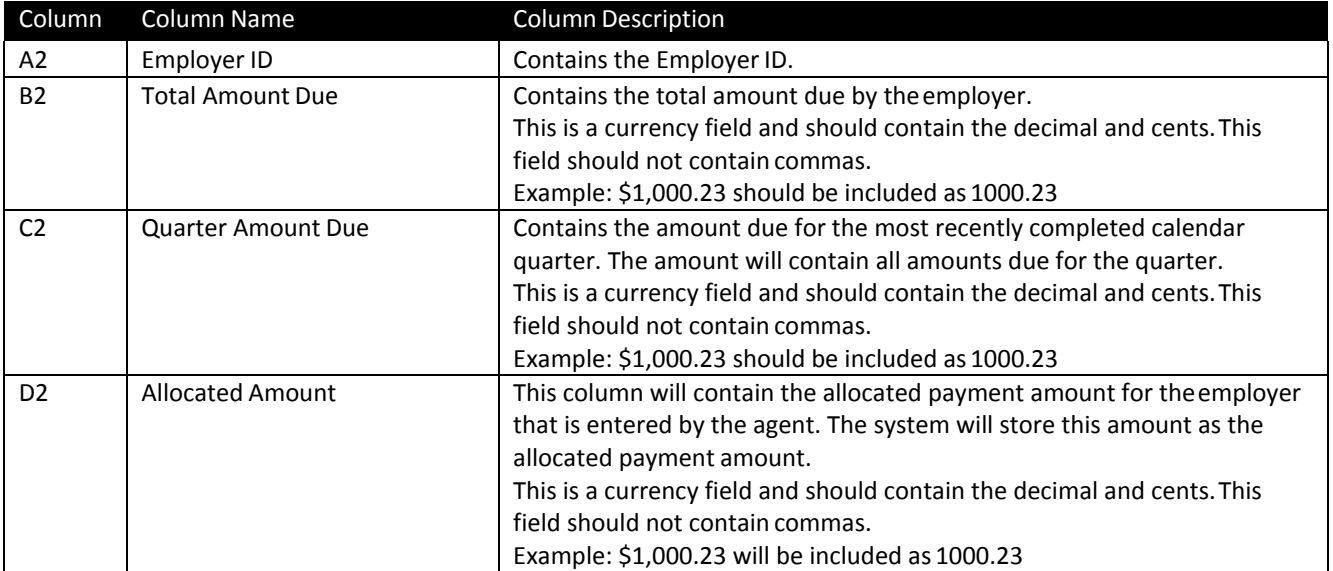

Below is an example of the upload file:

End of example.

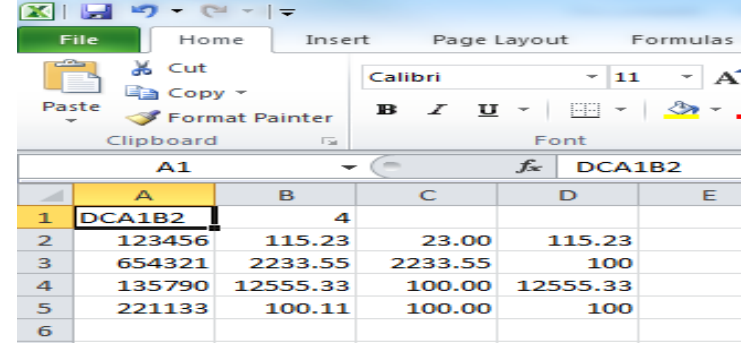

# <span id="page-104-0"></span>**12 Appendices**

# **12.1 Worker Relationship**

The District requires information about the relationship between the worker and the employer. This information will be used to help UI staff make determinations regarding unemployment claims. The types and values that should be included in the file are describedbelow:

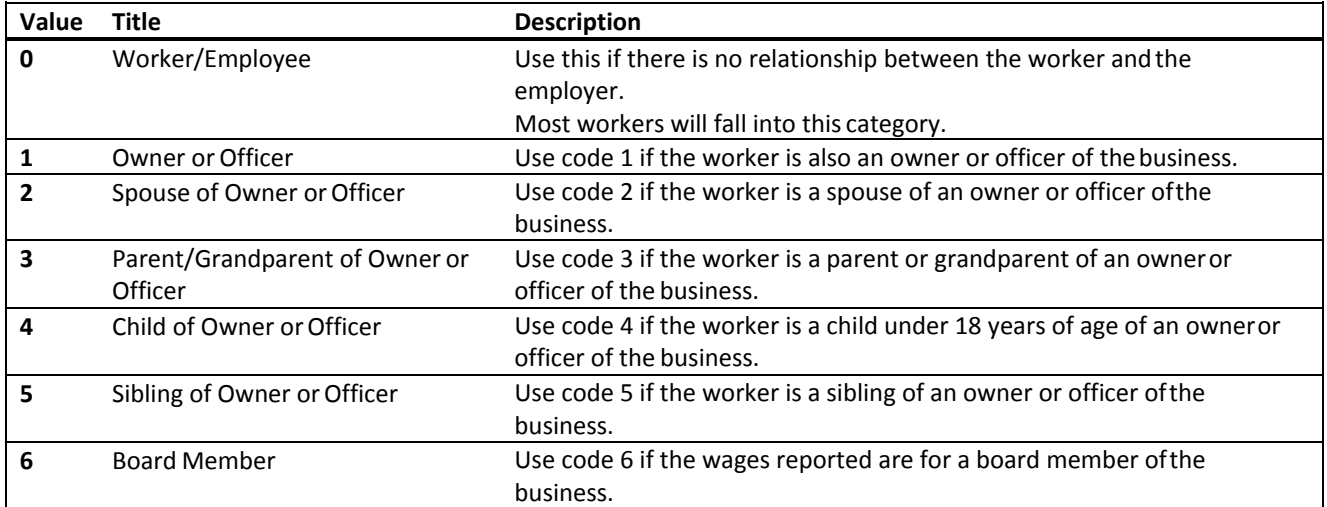

## **12.2 Adjustment Reason Codes**

Code used for adjustment to employee wages. The code descriptions are thefollowing:

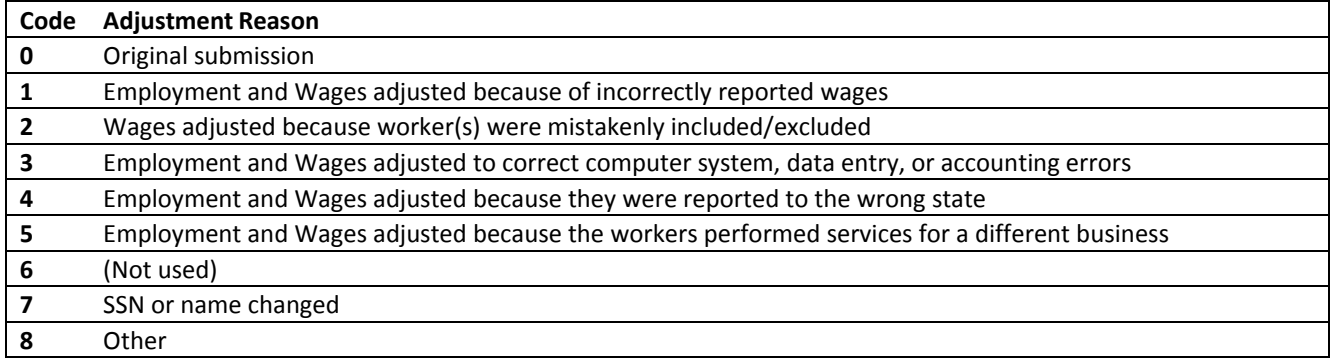

#### **12.3 Processing Codes**

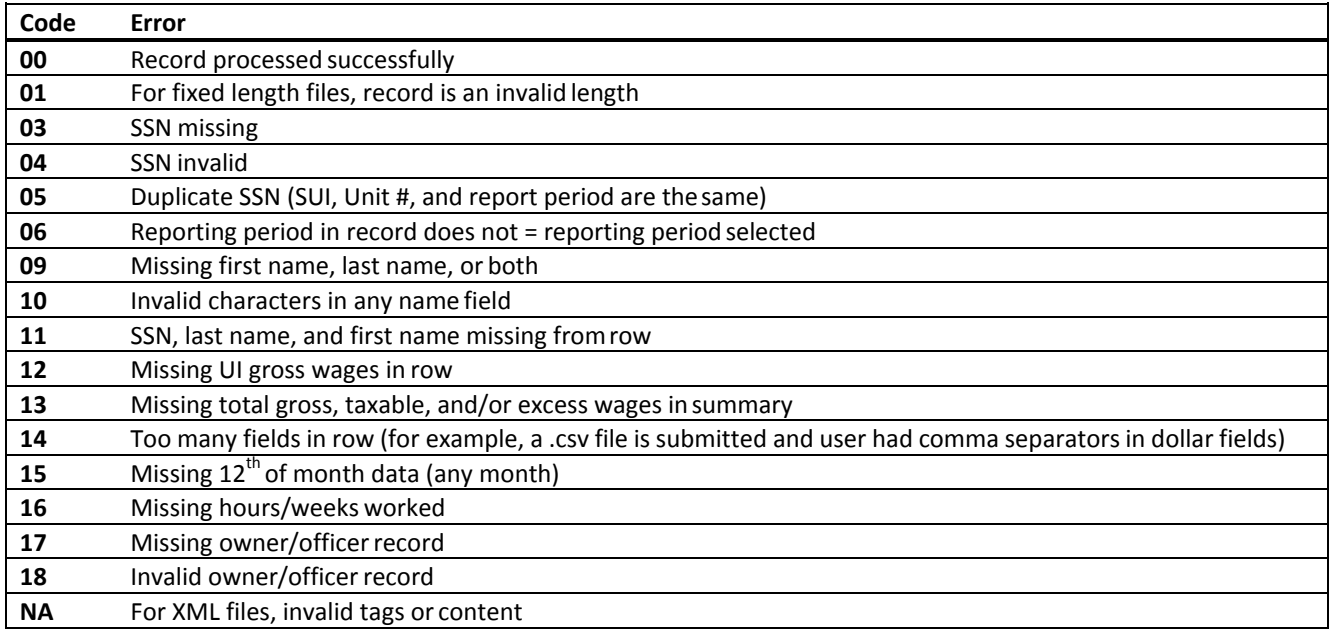

#### **12.4 Email Standard Format**

- Must contain only one @ symbol.
- Must not contain consecutive periods to the left or right of the @ symbol.
- Must not contain empty spaces to the left or right of the @ symbol.
- Must not contain a period in the first or last position.
- Must not contain a period immediately to the left or right of the @symbol.
- Must not contain an @ symbol in the first or last position.
- Must not contain characters other than alphanumeric, hyphens, or periods to the right of the @ symbol.
- Must not contain hyphens immediately to the right of the @ symbol or before or after a period.
- Must contain either alphanumeric characters or the following keyboard characters, to the left of the @ symbol: (~!#\$%^&\*\_+{}|?'-= / `).

# **12.5 .CSV Format Example**

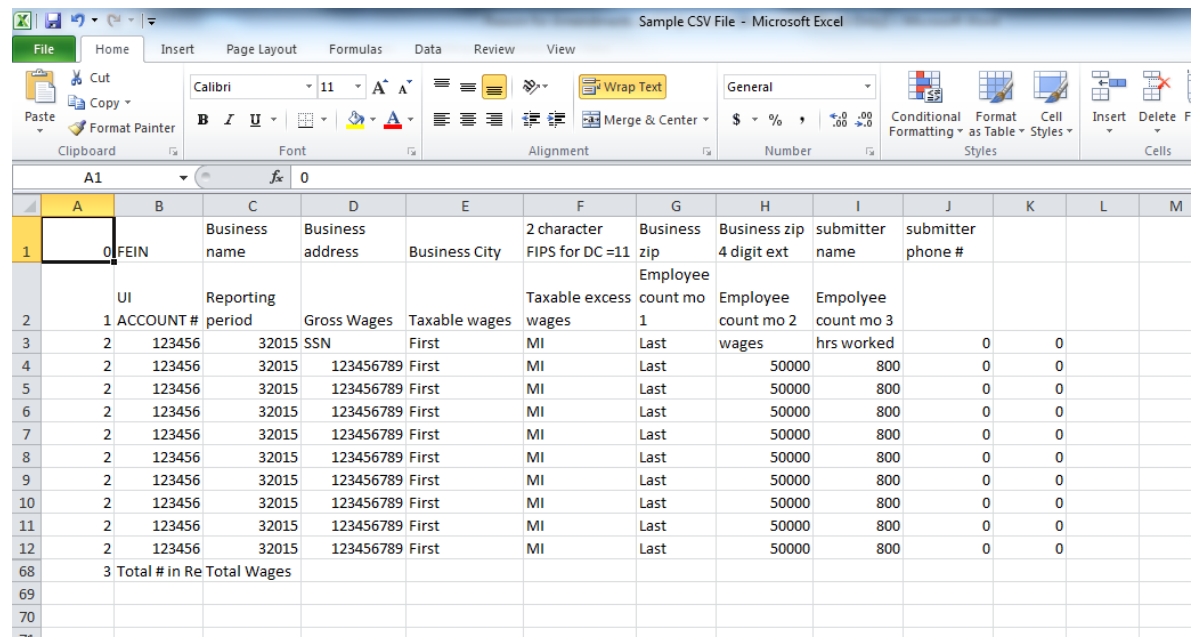

# **12.6 FIPS Codes**

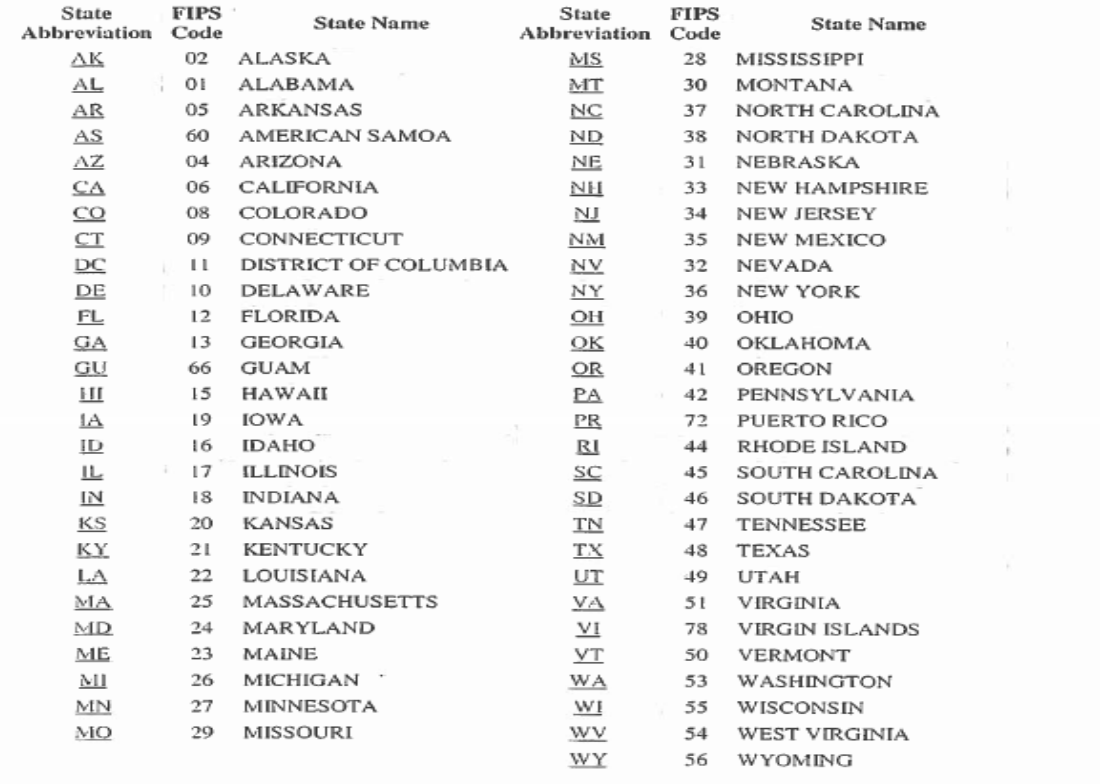